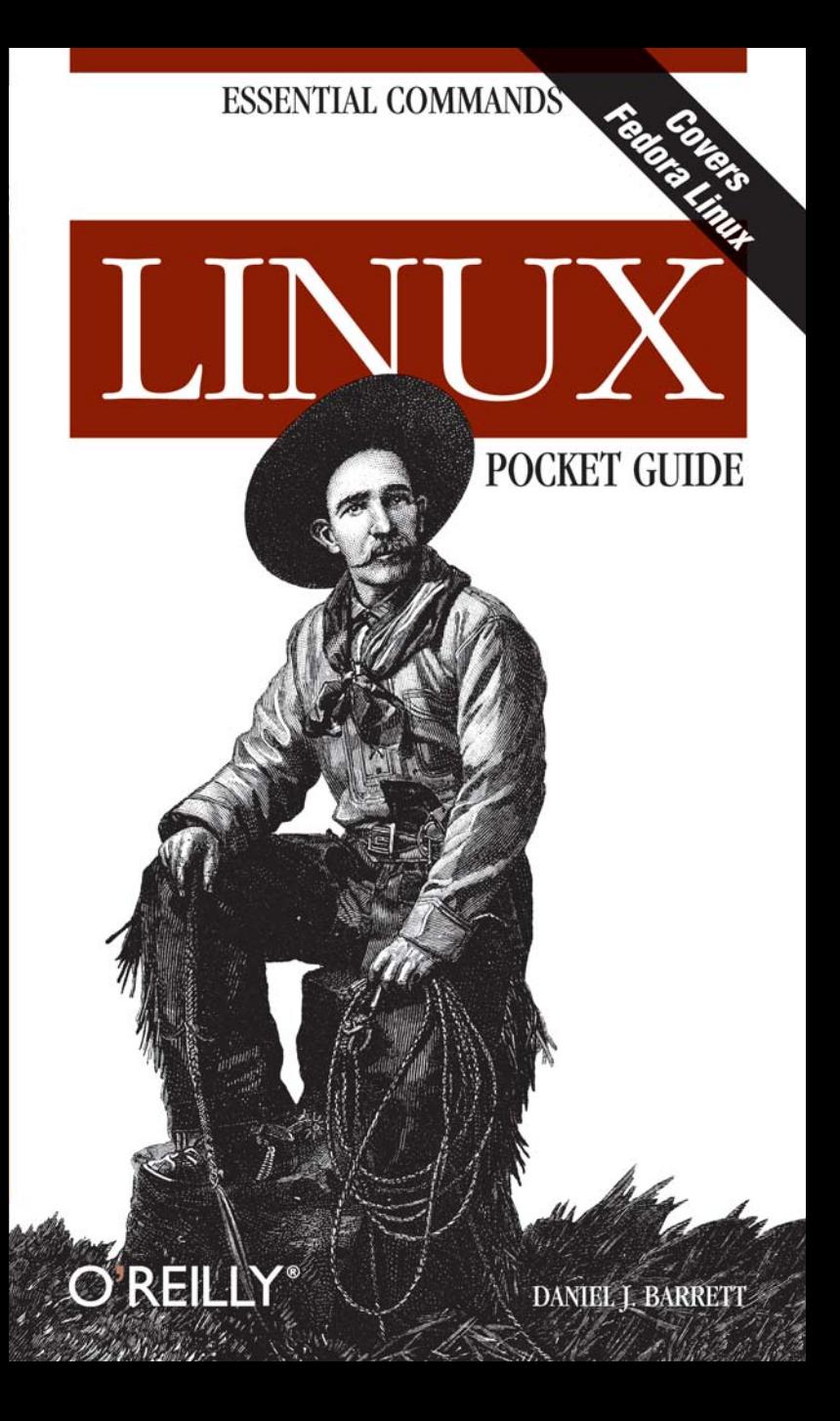

### **ESSENTIAL COMMANDS**

# **LINUX POCKET GUIDE**

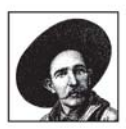

If you're looking for a quick guide to Linux, you've found it. The Linux Pocket Guide covers the most useful and important parts of day-to-day Linux in a concise and friendly style to get you working

productively in no time.

The Linux Pocket Guide is both a quick reference for experienced users and a guided tour for beginners. It starts with general concepts like files and directories, the shell, and X windows, and then presents detailed overviews of the most essential commands, with examples. You'll learn each command's purpose, usage, options, location on disk, and even the RPM package that installed it. Commands are grouped by function, not just alphabetically, to provide an organized learning path.

This book is tailored to Fedora Linux-the latest spinoff of Red Hat Linux-but most of the information applies to any Linux system. If you need to get up-to-speed quickly on practical Linux use, or want a short, functional reference by your side, the Linux Pocket Guide is for you.

Daniel J. Barrett is co-author of the popular SSH: The Secure Shell, and Linux Security Cookbook.

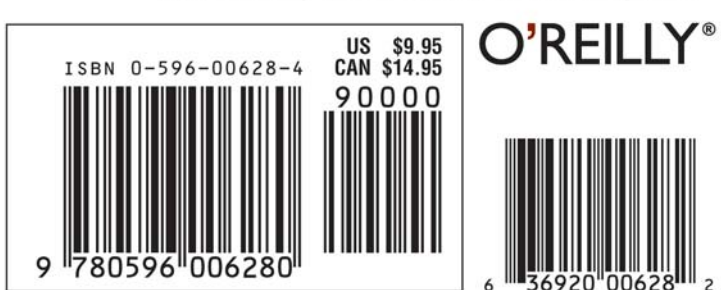

## Visit O'Reilly on the Web at www.oreilly.com

# **Linux** *Pocket Guide*

*Daniel J. Barrett*

## O'REILLY®

Beijing **•** Cambridge **•** Farnham **•** Köln **•** Paris **•** Sebastopol **•** Taipei **•** Tokyo

#### **Linux Pocket Guide**

by Daniel J. Barrett

Copyright © 2004 O'Reilly Media, Inc. All rights reserved. Printed in the United States of America.

Published by O'Reilly Media, Inc., 1005 Gravenstein Highway North, Sebastopol, CA 95472.

O'Reilly Media, Inc. books may be purchased for educational, business, or sales promotional use. Online editions are also available for most titles (*safari.oreilly.com*). For more information, contact our corporate/ institutional sales department: (800) 998-9938 or *corporate@oreilly.com*.

First Edition

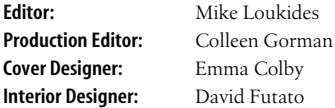

#### **Printing History:**

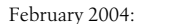

dress are trademarks of O'Reilly Media, Inc.

Nutshell Handbook, the Nutshell Handbook logo, and the O'Reilly logo are registered trademarks of O'Reilly Media, Inc. The *Pocket Guide* series designations, *Linux Pocket Guide*, the image of a roper, and related trade

Many of the designations used by manufacturers and sellers to distinguish their products are claimed as trademarks. Where those designations appear in this book, and O'Reilly Media, Inc. was aware of a trademark claim, the designations have been printed in caps or initial caps.

While every precaution has been taken in the preparation of this book, the publisher and author assume no responsibility for errors or omissions, or for damages resulting from the use of the information contained herein.

# **Contents**

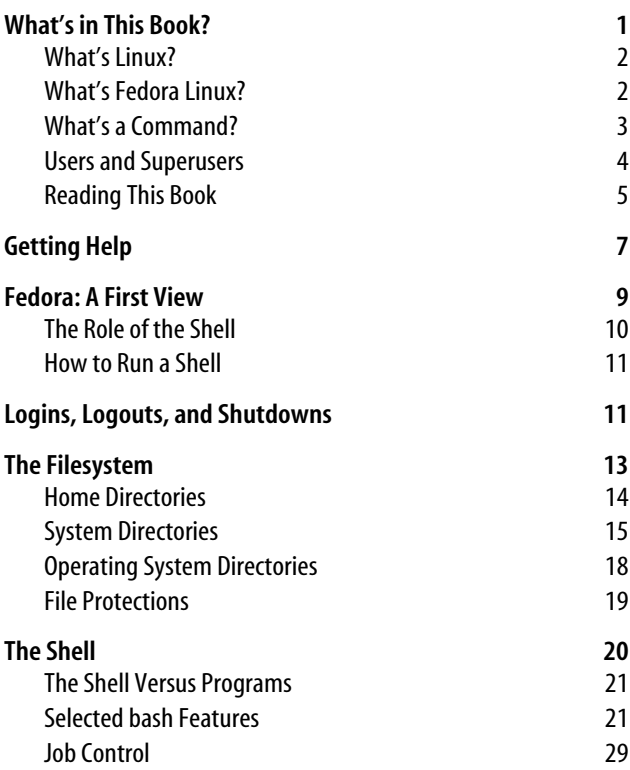

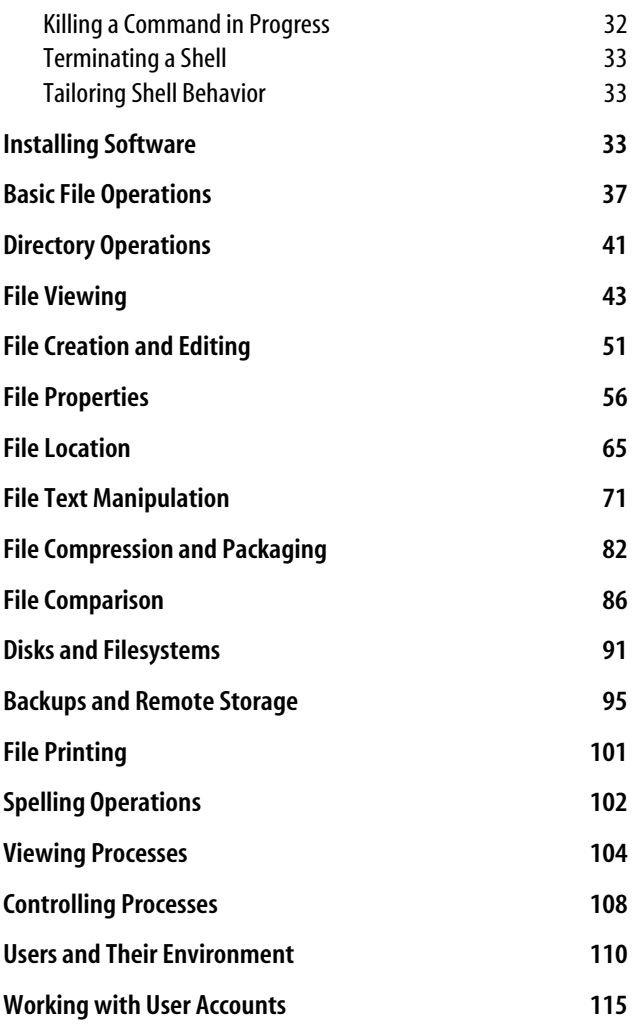

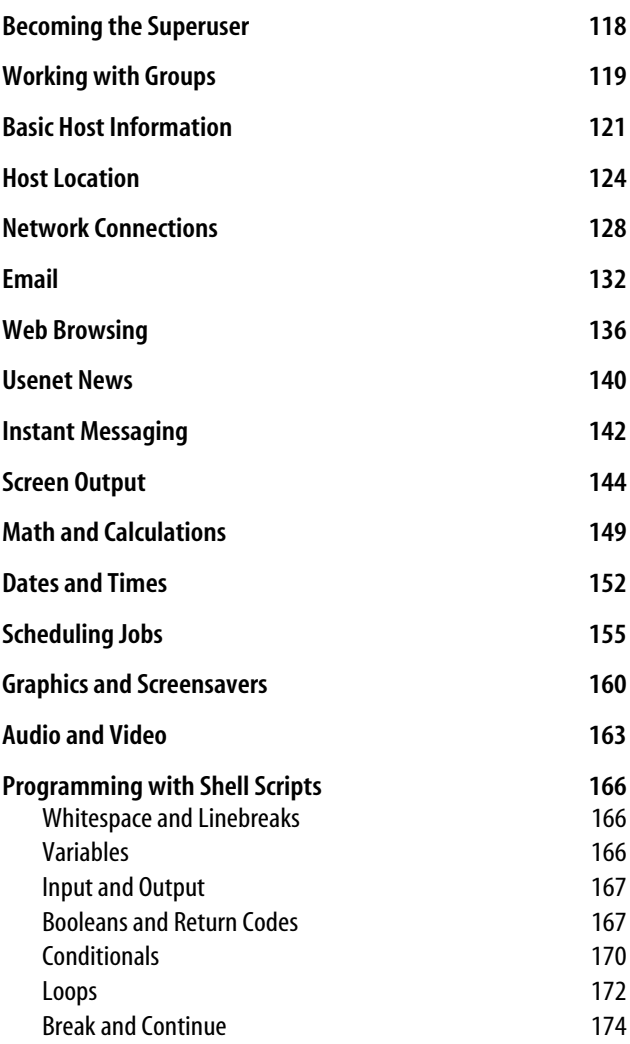

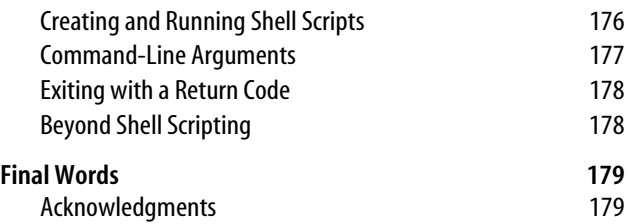

# **Linux Pocket Guide**

Welcome to Linux! If you're a new user, this book can serve as a quick introduction to Linux in general, and Fedora Linux specifically, as well as a guide to common and practical commands. If you have Linux experience, feel free to skip the introductory material.

## <span id="page-8-0"></span>**What's in This Book?**

This book is a short guide, *not a comprehensive reference*. We cover important, useful aspects of Linux so you can work productively. We do not, however, present every single command and every last option (our apologies if your favorite was omitted), nor delve into detail about operating system internals. Short, sweet, and essential, that's our motto.

We focus on *commands*, those pesky little words you type on a command line to tell a Linux system what to do, like ls (list files), grep (search for text in a file), xmms (play audio files), and df (measure free disk space). We touch briefly on graphical windowing environments like GNOME and KDE, each of which could fill a Pocket Guide by itself.

We've organized the material by function to provide a concise learning path. For example, to help you view the contents of a file, we introduce all file-viewing commands together: cat for short text files, less for longer ones, od for binary files, ghostview for Postscript, and so on. Then we explain each of these commands in turn, briefly presenting its common uses and options.

We assume you have an account on a Linux system and know how to log in with your username and password. If not, speak with your system administrator, or if the system is your own, use the account created when you installed Linux.

## <span id="page-9-0"></span>**What's Linux?**

Linux is a popular, open-source computer software environment that competes with Microsoft Windows and the Apple Macintosh. It has four major parts:

*The kernel*

The low-level operating system, handling files, disks, networking, and other necessities we take for granted.

*Supplied programs*

Thousands of programs for file manipulation, text editing, mathematics, typesetting, audio, video, computer programming, web site creation, encryption, CD burning... you name it.

*The shell*

A user interface for typing commands, executing them, and displaying the results. There are various shells in existence: the Bourne shell, Korn shell, C shell, and others. This book focuses on bash, the Bourne Again Shell, which is often the default for user accounts. However, all these shells have similar basic functions.

*X*

A graphical system that provides windows, menus, icons, mouse support, and other familiar GUI elements. More complex graphical environments are built on X; the most popular are KDE and GNOME. Throughout this book, we discuss programs that open their own X windows to run.

## <span id="page-9-1"></span>**What's Fedora Linux?**

Fedora Linux is one particular Linux *distribution* or "distro," created by Red Hat, Inc. and the Fedora project (for more information, see *http://fedora.redhat.com*) and formerly called Red Hat Linux.\* Our material is based on Fedora Core 1, the first official release (November 2003). We focus on the supplied programs and the shell, with brief coverage of X and the kernel as needed.

## <span id="page-10-0"></span>**What's a Command?**

A Linux command typically consists of a *program name* followed by *options* and *arguments*, typed within a shell. The program name refers to a program somewhere on disk (which the shell will locate and run). Options, which usually begin with a dash, affect the behavior of the program, and arguments usually represent inputs and outputs. For example, this command to count the lines in a file:

```
$ wc -l myfile
```
consists of a program (wc, the "word count" program), an option (-l) saying to count lines, and an argument (*myfile*) indicating the file to read. (The dollar sign is a *prompt* from the shell, indicating that it is waiting for your command.) Options may be given individually:

```
$ myprogram -a -b -c myfile Three individual options
```
or combined behind a single dash:

```
$ myprogram -abc myfile Same as -a -b -c
```
though some programs are quirky and do not recognize combined options.

Commands can also be much more complex than running a single program:

- They can run several programs at once, either in sequence (one after the other) or connected into a "pipeline" with the output of one command becoming the input of the next.
- \* Red Hat now focuses on its Enterprise Linux products for higher-end applications. Most of this book applies to Enterprise and other Linux distros.
- Options are not standardized. The same option (say, -l) may have different meanings to different programs: in wc -l it means "count lines of text," but in ls -l it means "produce longer output." In the other direction, two programs might use different options to mean the same thing, such as -q for "run quietly" versus -s for "run silently."
- Likewise, arguments are not standardized. They often represent filenames for input or output, but they can be other things too, like directory names or regular expressions.
- The Linux command-line user interface—the *shell*—has a programming language built in. So instead of a command saying "run this program," it might say, "if today is Tuesday, run this program, otherwise run another command six times for each file whose name ends in *.txt*."

## <span id="page-11-0"></span>**Users and Superusers**

Linux is a multiuser operating system. On a given computer, each user is identified by a unique *username*, like "smith" or "funkyguy," and owns a (reasonably) private part of the system for doing work. There is also a specially designated user, with username *root*, who has the privileges to do anything at all on the system. Ordinary users are restricted: though they can run most programs, in general they can modify only the files they own. The superuser, on the other hand, can create, modify, or delete any file and run any program.

Some commands in this book can be run successfully only by the superuser. In this case, we use a hash mark  $(\#)$  as the shell prompt:

# *command goes here*

Otherwise, we will use the dollar sign prompt indicating an ordinary user:

\$ *command goes here*

To become the superuser, you needn't log out and log back in; just run the su command (see ["Becoming the Superuser"](#page-125-0) [on page 118](#page-125-0)) and provide the superuser password:

```
$ \, \text{cm} \, -1Password: ********
#
```
## <span id="page-12-0"></span>**Reading This Book**

When we describe a command, we first present its general usage information. For example, the wc (word count) program has the general usage:

```
wc [options] [files]
```
which means you'd type "wc" followed, if you choose, by options and then filenames. You wouldn't type the square brackets "[" and "]": they just indicate their contents are optional; and words in italics mean you have to fill in your own specific values, like names of actual files. If you see a vertical bar between options or arguments, perhaps grouped by parentheses:

ls (*file* | *directory*)

this indicates choice: when running the ls command, you may supply either a file or directory name as an argument.

## **Input and output**

Most Linux programs accept data from *standard input*, which is usually your keyboard, and produce output on *standard output*, which is usually your screen. Additionally, error messages are usually displayed on *standard error*, which also is usually your screen but kept separate from standard output.\* Later we'll see how to *redirect* standard input, output, and error to and from files or pipes. But let's get our vocabulary straight. When we say a command "reads," we mean from

<sup>\*</sup> For example, you can capture standard output in a file and still have standard error messages appear on screen.

standard input unless we say otherwise. And when a command "prints," we mean on standard output, unless we're talking about computer printers.

### **Standard heading**

Each command description begins with a heading like this one for the ls (list files) command.

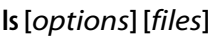

**coreutils**

*/bin*

stdin stdout - file -- opt --help --version

The heading includes the command name (ls) and usage, the directory in which it is located (*/bin*), the RPM package that installed the command (*coreutils*), and six properties of the command printed in black (supported) or gray (unsupported):

*stdin*

The command reads from standard input, i.e., your keyboard, by default.

*stdout*

The command writes to standard output, i.e., your screen, by default.

*- file*

If you supply a dash (-) argument in place of an input filename, the command reads from standard input; and likewise, if the dash is supplied as an output filename, the command writes to standard output. For example, the following wc (word count) command line reads the files *file1* and *file2*, then standard input, then *file3*:

\$ wc file1 file2 - file3

*-- opt*

If you supply the command-line option "--" it means "end of options": anything appearing later on the command line is not an option. This is sometimes necessary to operate on a file whose name begins with a dash, which otherwise would be (mistakenly) treated as an option. For example, if you have a file named *-foo*, the command wc -foo will fail because *-foo* will be treated as an (invalid) option. wc -- -foo works. If a command does not support "--", you can prepend the current

directory path "./" to the filename so the dash is no longer the first character:

\$ wc ./-foo

*--help*

The option --help makes the command print a help message explaining proper usage, then exit.

*--version*

The option --version makes the command print its version number and exit.

### **Standard symbols**

Throughout the book, we use certain symbols to indicate keystrokes. Like many other Linux documents, we use the  $^{\wedge}$ symbol to mean "press and hold the control (Ctrl) key," so for example, ^D (pronounced "control D") means "press and hold the control key and type D." We also write ESC to mean "press the Escape key." Keys like Enter and Spacebar should be self-explanatory.

### **Your friend, the echo command**

In many of our examples, we'll print information to the screen with the echo command, which we'll formally describe in ["Screen Output" on page 144.](#page-151-0) echo is one of the simplest commands: it merely prints its arguments on standard output, once those arguments have been processed by the shell.

```
$ echo My dog has fleas
My dog has fleas
$ echo My name shell is $USER Shell variable USER
My name is smith
```
# <span id="page-14-0"></span>**Getting Help**

If you need more information than this book provides, there are several things you can do.

*Run the man command*

The man command displays an online manual page, or *manpage*, for a given program. For example, to get documentation on listing files with ls, run:

\$ man ls

To search for manpages by keyword for a particular topic, use the -k option followed by the keyword:

\$ man -k database

*Run the info command*

The info command is an extended, hypertext help system covering many Linux programs.

\$ info ls

If no documentation is found on a given program, info displays the program's manpage. For a listing of available documentation, type info by itself. To learn how to navigate the info system, type info info.

*Use the --help option (if any)*

Many Linux commands respond to the option --help by printing a short help message. Try:

\$ ls --help

*Examine the directory /usr/share/doc*

This directory contains supporting documents for many programs, usually organized by program name and version. For example, files for the text editor Emacs, Version 21.3, are found in */usr/share/doc/emacs-21.3*.

*GNOME and KDE Help*

For help with GNOME or KDE, choose the Help item in the main menu.

*Fedora-specific web sites*

The official site is *http://fedora.redhat.com*. An unofficial FAQ has sprung up at *http://fedora.artoo.net*. And of course there's the web site for this book:

*http://www.oreilly.com/catalog/linuxpg/*

*Usenet newsgroups*

Usenet has dozens of newsgroups on Linux topics, such as *comp.os.linux.misc* and *comp.os.linux.questions*. For Red Hat-specific information, try *alt.os.linux.redhat*, *comp.os.linux.redhat*, *linux.redhat*, and *linux.redhat.misc*. You can search through newsgroup postings at Google Groups, *http://groups.google.com*, which is a goldmine of troubleshooting information.

*Google*

Search Google for further documentation and tutorials at *http://www.google.com* (if you've been living in a closet).

## <span id="page-16-0"></span>**Fedora: A First View**

When you log into a Fedora (or other) Linux system, you're likely to be greeted by a graphical desktop<sup>\*</sup> like [Figure 1](#page-17-1), which contains:

- A Windows-like taskbar across the bottom, with:
	- A "red hat" icon in the lower left, which when clicked, pops up a main menu of programs
	- Icons to run various programs, such as the Mozilla web browser, Evolution email program, and Print Manager for configuring printers
	- A desktop switcher (the square with four boxes in it), which lets you maintain and switch between multiple desktops
	- A blue checkmark indicating that your system software is up to date, or a red exclamation point warning you that it isn't
	- A clock
- Other icons on the desktop, such as a trash can for deleting files, a floppy disk, and your home directory (folder) for storing personal files
- \* Unless you're logging in remotely over the network, in which case you'll see a command line, prompting you to type a command.

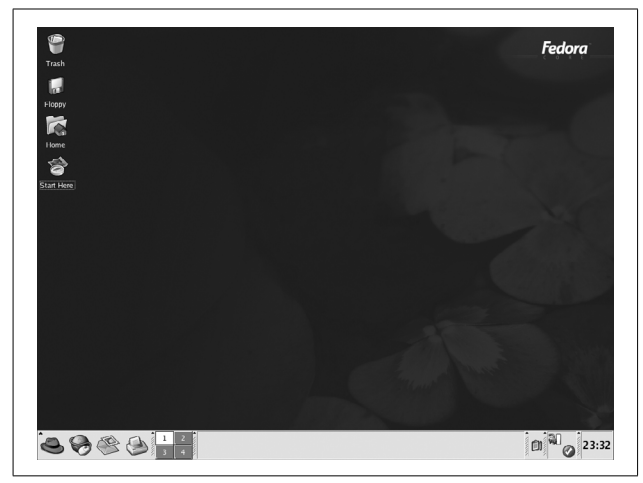

*Figure 1. Fedora graphical desktop*

<span id="page-17-1"></span>Fedora comes with several similar-looking interfaces, and the one you're viewing is either GNOME or KDE.\* You can tell the difference by clicking the red hat icon to bring up the main menu, and choosing Help. The Help window that appears will clearly indicate GNOME or KDE.

## <span id="page-17-0"></span>**The Role of the Shell**

Explore the environment of icons and menus in GNOME and KDE. These graphical interfaces are, for some users, the primary way to compute with Linux. Various distros, including Fedora, simplify these interfaces so users can edit files, read email, and browse the Web without much effort.

Nevertheless, the true power of Linux lies behind the scenes. To get the most out of Linux, you should become proficient

<sup>\*</sup> Depending on your system configuration, the interface might look different. GNOME and KDE are very configurable, and Fedora includes a third interface, twm, with yet another look and feel. (And Linux has other graphical interfaces, too.)

in using the shell. It might initially be more difficult than icons and menus, but once you're used to it, the shell is quite easy to use and very powerful. Most of this book discusses Linux commands run via the shell.

## <span id="page-18-0"></span>**How to Run a Shell**

To run a shell within GNOME, KDE, or any other graphical interface for Linux, you'll need to open a *shell window*. This is done by programs like xterm, gnome-terminal, konsole, and uxterm. Each of these programs does the same basic thing: open a window that is running a shell, awaiting your input. To run a shell window using the three default windowing interfaces for Fedora:

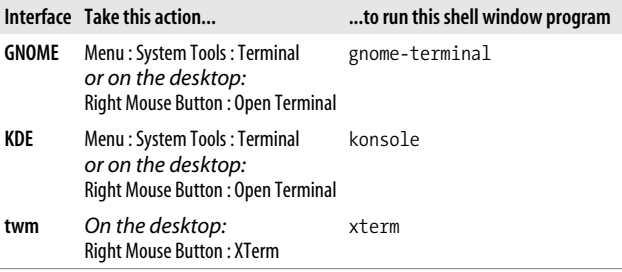

Don't confuse the window program (like konsole) with the shell running inside it. The window is just a container albeit with fancy features of its own—but the shell is what prompts you for commands and runs them.

If you're not running a graphical interface—say, you're logging in remotely over the network, or directly over an attached terminal—a shell will run immediately when you log in. No shell window is required.

## <span id="page-18-1"></span>**Logins, Logouts, and Shutdowns**

We assume you know how to log into your Linux account. To log out from GNOME or KDE, click the red hat icon in the taskbar and choose Logout from the main menu. To log out from a remote shell, just close the shell (type exit or logout).

Never simply turn off the power to a Linux system: it needs a more graceful shutdown. To perform a shutdown from GNOME, choose Logout  $\rightarrow$  Shut Down. From KDE, first log out, then on the login screen, click the Shutdown icon. To perform a shutdown from a shell, run the shutdown command as the superuser, as follows.

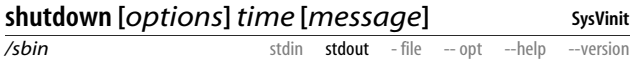

The shutdown command halts or reboots a Linux system; only the superuser may run it. Here's a command to halt the system in 10 minutes, broadcasting the message "scheduled maintenance" to all users logged in:

# shutdown -h +10 "scheduled maintenance"

The *time* may be a number of minutes preceded by a plus sign, like +10, an absolute time in hours and minutes, like 16:25, or the word now to mean immediately.

With no options, shutdown puts the system into single-user mode, a special maintenance mode in which only one person is logged in (at the system console), and all nonessential services are off. To exit single-user mode, either perform another shutdown to halt or reboot, or type ^D to bring up the system in normal, multiuser mode.

#### **Useful options**

- -r Reboot the system.
- -h Halt the system.
- -k Kidding: don't really perform a shutdown, just broadcast warning messages to all users as if the system were going down.
- -c Cancel a shutdown in progress (omit the *time* argument).
- -f On reboot, skip the usual filesystem check performed by the fsck program (described in ["Disks and Filesystems" on page 91](#page-98-0)).
- -F On reboot, require the usual filesystem check.

For technical information about shutdowns, single-user mode, and various system states, see the manpages for init and inittab.

## <span id="page-20-0"></span>**The Filesystem**

To make use of any Linux system, you need to be comfortable with Linux files and their layout. Every Linux file is contained in a collection called a *directory*. Directories are like folders on Windows and Macintosh systems. Directories form a hierarchy, or *tree*: one directory may contain other directories, called *subdirectories*, which may themselves contain other files and subdirectories, and so on, into infinity. The topmost directory is called the *root directory* and is denoted by a slash (/).\*

We refer to files and directories using a "names and slashes" syntax called a *path*. For instance, this path:

#### */one/two/three/four*

refers to the root directory /, which contains a directory called *one*, which contains a directory *two*, which contains a directory *three*, which contains a final file or directory, *four*. If a path begins with the root directory, it's called an *absolute* path, and if not, it's a *relative* path. More on this in a moment.

Whenever you are running a shell, that shell is "in" some directory (in an abstract sense). More technically, your shell has a *current working directory*, and when you run commands in that shell, they operate relative (there's that word again) to the directory. More specifically, if you refer to a relative file path in that shell, it is relative to your current working directory. For example, if your shell is "in" the directory */one/two/three*, and you run a command that refers to a file *myfile*, then it's really

<sup>\*</sup> In Linux, *all* files and directories descend from the root. This is unlike Windows or DOS, in which different devices are accessed by drive letters.

*/one/two/three/myfile*. Likewise, a relative path *a/b/c* would imply the true path */one/two/three/a/b/c*.

Two special directories are denoted . (a single period) and .. (two periods in a row). The former means your current directory, and the latter means your *parent* directory, one level above. So if your current directory is */one/two/three*, then . refers to this directory and .. refers to */one/two*.

You "move" your shell from one directory to another using the cd command:

\$ cd /one/two/three

More technically, this command changes your shell's current working directory to be */one/two/three*. This is an absolute change (since the directory begins with "/"); of course you can make relative moves as well:

\$ cd d *Enter subdirectory d* \$ cd ../mydir *Go up to my parent, then into directory mydir*

File and directory names may contain most characters you expect: capital and small letters,\* numbers, periods, dashes, underscores, and most other symbols (just not "/"; it's reserved for separating directories). In general, however, avoid using spaces, asterisks, parentheses, and other characters that have special meaning to the shell. Otherwise, you'll need to quote or escape these characters all the time. [\(See "Quoting" on page 27.](#page-34-0))

## <span id="page-21-0"></span>**Home Directories**

Users' personal files are often found in */home* (for ordinary users) or */root* (for superusers). Your home directory is typically */home/your-username: /home/smith*, */home/jones*, etc. There are several ways to locate or refer to your home directory.

*cd*

With no arguments, the cd command returns you (i.e., sets the shell's working directory) to your home directory.

\* These are not equivalent, since Linux filenames are case-sensitive.

*HOME variable*

The environment variable HOME (see ["Shell variables" on](#page-30-0) [page 23](#page-30-0)) contains the name of your home directory.

\$ echo \$HOME *The echo command prints its arguments* /home/smith

*~*

When used in place of a directory, a lone tilde is expanded by the shell to the name of your home directory.

 $$$  echo  $\sim$ /home/smith

When followed by a username (as in *~smith*), the shell expands this string to be the user's home directory:

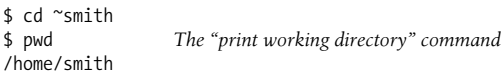

## <span id="page-22-0"></span>**System Directories**

A typical Linux system has tens of thousands of system directories. These directories contain operating system files, applications, documentation, and just about everything *except* private user files (which typically live in */home*).

Unless you're a system administrator, you'll rarely visit most system directories—but with a little knowledge you can understand or guess their purposes. Their names often contain three parts, which we'll call the scope, category, and application. (These are not standard terms, but they'll help you understand things.) For example, the directory */usr/local/ share/emacs*, which contains local data for the Emacs text editor, has scope */usr/local* (locally installed system files), category *share* (program-specific data and documentation), and application *emacs* (a text editor), shown in [Figure 2.](#page-22-1) We'll explain these three parts, slightly out of order.

<span id="page-22-1"></span>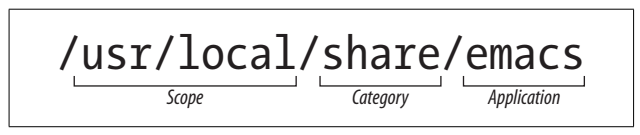

*Figure 2. Directory scope, category, and application*

### **Directory path part 1: category**

A *category* tells you the types of files found in a directory. For example, if the category is *bin*, you can be reasonably assured that the directory contains programs. Common categories are listed below.

#### **Categories for programs**

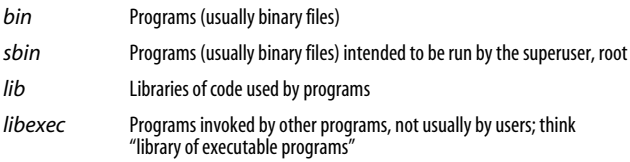

#### **Categories for documentation**

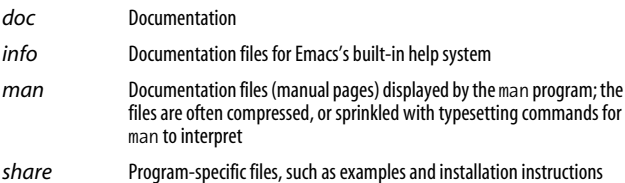

#### **Categories for configuration**

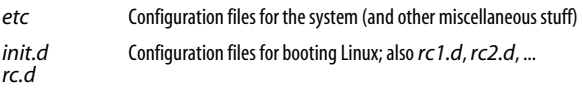

#### **Categories for programming**

- *include* Header files for programming
- *src* Source code for programs

#### **Categories for web files**

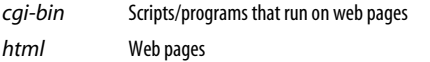

*public\_html* Web pages, typically in users' home directories

*www* Web pages

#### **Categories for display**

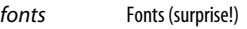

*X11* X window system files

#### **Categories for hardware**

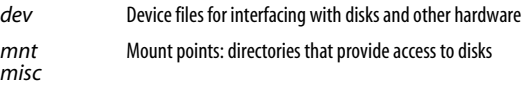

#### **Categories for runtime files**

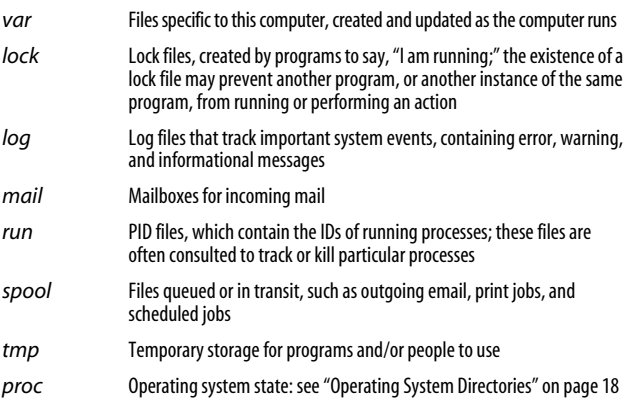

### **Directory path part 2: scope**

The *scope* of a directory path describes, at a high level, the purpose of an entire directory hierarchy. Some common ones are:

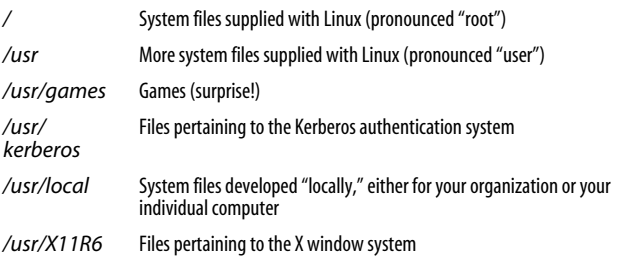

So for a category like *lib* (libraries), your Linux system might have directories */lib*, */usr/lib*, */usr/local/lib*, */usr/games/lib*, and */usr/X11R6/lib*. You might have other scopes as suits the system administrator: */my-company/lib*, */my-division/lib*, and so on.

There isn't a clear distinction between */* and */usr* in practice, but there is a sense that */* is "lower-level" and closer to the operating system. So */bin* contains fundamental programs like ls and cat, */usr/bin* contains a wide variety of applications supplied with your Linux distribution, and */usr/local/ bin* contains programs your system administrator chose to install. These are not hard-and-fast rules but typical cases.

## **Directory path part 3: application**

The application part of a directory path is usually the name of a program. After the scope and category (say, */usr/local/ doc*), a program may have its own subdirectory (say, */usr/ local/doc/myprogram*) containing files it needs.

## <span id="page-25-0"></span>**Operating System Directories**

*/boot*

Files for booting the system. This is where the kernel lives, typically named */boot/vmlinuz*.

*/lost+found*

Damaged files that were rescued by a disk recovery tool.

*/proc*

Describes currently-running processes; for advanced users.

The files in */proc* provide views into the running kernel and have special properties. They always appear to be zero sized, read-only, and dated now:

\$ ls -l /proc/version -r--r--r-- 1 root root 0 Oct 3 22:55 /proc/version

However, their contents magically contain information about the Linux kernel:

\$ cat /proc/version Linux version 2.4.22-1.2115.nptl ...

Mostly these files are used by programs. Go ahead and explore. Here are some examples.

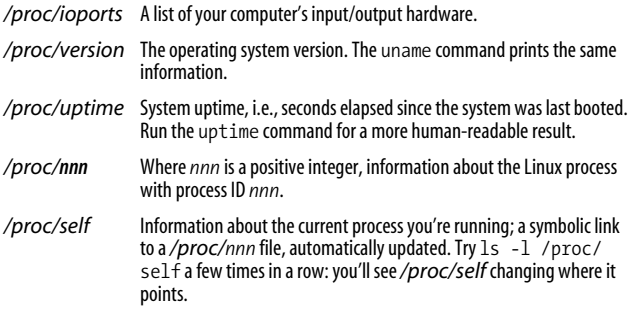

## <span id="page-26-0"></span>**File Protections**

A Linux system may have many users with login accounts. To maintain privacy and security, each user can access only *some* files on the system, not all. This access control is embodied in two questions:

*Who has permission?* Every file and directory has an *owner* who has permission to do anything with it. Typically the user who created a file is its owner, but relationships can get more complex.

Additionally, a predefined *group* of users may have permission to access a file. Groups are defined by the system administrator and are covered in ["Working with](#page-126-0) [Groups" on page 119.](#page-126-0)

Finally, a file or directory can be opened to *all users* with login accounts on the system. You'll also see this set of users called *the world* or simply *other*.

*What kind of permission is granted?* File owners, groups, and the world may each have permission to *read*, *write* (modify), and *execute* (run) particular files. Permissions also extend to directories, which users may read (access files within the directory), write (create and delete files within the directory), and execute (enter the directory).

To see the ownership and permissions of a file, run:

\$ ls -l *filename*

To see the ownership and permissions of a directory, run:

\$ ls -ld *directory\_name*

The file permissions are the 10 leftmost characters in the output, a string of r (read), w (write), x (execute), and other letters. For example:

drwxr-x---

Here's what these letters and symbols mean.

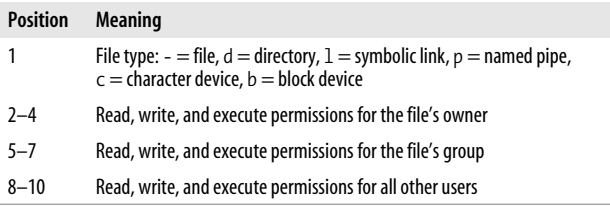

We describe ls in more detail in ["Basic File Operations" on](#page-44-0) [page 37](#page-44-0). To change the owner, group ownership, or permissions of a file, use the chown, chgrp, and chmod commands, respectively, as described in ["File Properties" on page 56](#page-63-0).

## <span id="page-27-0"></span>**The Shell**

In order to run commands on a Linux system, you'll need somewhere to type them. That "somewhere" is called the *shell*, which is Linux's command-line user interface: you type a command and press Enter, and the shell runs whatever program (or programs) you've requested. To run a shell, see ["Fedora: A First View" on page 9](#page-16-0).

For example, to see who's logged in, you could execute this command in a shell:

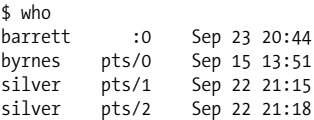

(The dollar sign is the shell prompt, which means the shell is ready to run a command.) A single command can also invoke several programs at the same time, and even connect programs together so they interact. Here's a command that redirects the output of the who program to become the input of the wc program, which counts lines of text in a file; the result is the number of lines in the output of who:

```
$ who | wc -14
```
telling you how many users are logged in.\* The vertical bar, called a *pipe*, makes the connection between who and wc.

A shell is actually a program itself, and Linux has several. We focus on Bash (the "Bourne-Again Shell"), located in */bin/ bash*, which is the Fedora Linux default.

## <span id="page-28-0"></span>**The Shell Versus Programs**

When you run a command, it might invoke a Linux program (like who), or instead it might be a *built-in command*, a feature of the shell itself. You can tell the difference with the type command:

```
$ type who
who is /usr/bin/who
$ type cd
cd is a shell builtin
```
It is helpful to know what the shell provides versus what Linux does. The next few sections describe features of the shell.

## <span id="page-28-1"></span>**Selected bash Features**

A shell does much more than simply run commands. It also provides powerful features to make this task easier. Examples

\* Actually, how many interactive shells those users are running. If a user has several shells running, like the user silver in our example, they'll have that many lines of output in who.

are wildcards for matching filenames, redirection of command output and input to and from files, pipes for making the output of one command become the input of another, aliases to run common commands quickly, variables for storing values for use by the shell, and more. We're just scratching the surface to introduce you to a set of useful tools. Run info bash for full documentation.

## **Wildcards**

Wildcards provide a shorthand for specifying sets of files with similar names. For example, a\* means all files whose names begin with lowercase "a". Wildcards are "expanded" by the shell into the actual set of filenames they match. So if you type:

 $$ 1s a*$ 

the shell first expands a\* into the filenames that begin with "a" in your current directory, as if you had typed:

ls aardvark adamantium apple

ls never knows you used a wildcard: it sees only the final list of filenames after the shell expansion.

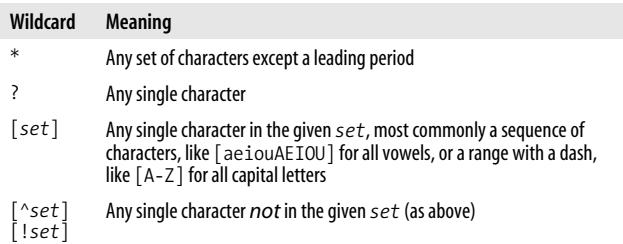

When using sets, if you want to include a literal dash in the set, put it first or last. To include a literal closing square bracket in the set, put it first. To include a  $\wedge$  or ! literally, don't put it first.

### **Brace expansion**

Similar to wildcards, expressions with curly braces also expand to become multiple arguments to a command. The comma-separated expression:

```
{a,b,cc,ddd}
```
expands to:

a b cc dddd

Braces work with any strings, unlike wildcards which are limited to filenames. For example, sand{X,Y,ZZZ}wich expands to:

\$ echo sand{X,Y,ZZZ}wich sandXwich sandYwich sandZZZwich

regardless of what files are in the current directory.

## **Tilde expansion**

The shell treats tildes  $(\sim)$  as special characters if they appear alone or at the beginning of a word.

Your home directory ~smith User smith's home directory

## <span id="page-30-0"></span>**Shell variables**

You can define variables and their values by assigning them:

\$ MYVAR=3

To refer to a value, simply place a dollar sign in front of the variable name:

\$ echo \$MYVAR 3

Some variables are standard and commonly defined by your shell upon login.

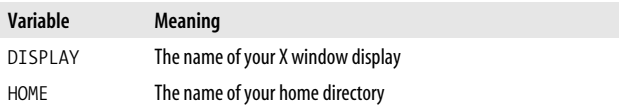

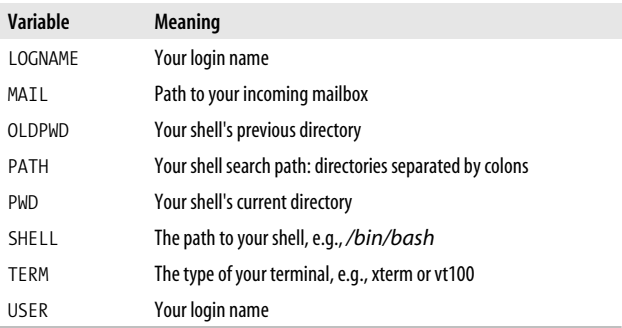

To see a shell's variables, run:

\$ printenv

The scope of the variable (i.e., which programs know about it) is, by default, the shell in which it's defined. To make a variable and its value available to other programs your shell invokes (i.e., subshells), use the export command:

\$ export MYVAR

or the shorthand:

\$ export MYVAR=3

Your variable is now called an *environment variable*, since it's available to other programs in your shell's "environment." To make a specific value available to a specific program just once, prepend *variable=value* to the command line:

```
$ echo $HOME
/home/smith
$ HOME=/home/sally echo "My home is $HOME"
My home is /home/sally
$ echo $HOME
/home/smith The original value is unaffected
```
## **Search path**

A very important variable is PATH, which instructs the shell where to find programs. When you type any command:

 $$ who$ 

the shell has to find the program(s) in question. It consults the value of PATH, which is a sequence of directories separated by colons:

```
$ echo $PATH
/usr/local/bin:/bin:/usr/bin:/usr/X11R6/bin:/home/smith/bin
```
and looks for the who command in each of these directories. If it finds who (say, */usr/bin/who*), it runs the command. Otherwise, it reports:

```
bash: who: command not found
```
To add directories to your shell's search path temporarily, modify its PATH variable. For example, to append */usr/sbin* to your shell's search path:

```
$ PATH=$PATH:/usr/sbin
$ echo $PATH
/usr/local/bin:/bin:/usr/bin:/usr/X11R6/bin:/home/smith/
bin:/usr/sbin
```
To make this change permanent, modify the PATH variable in your startup file *~/.bash\_profile*, as explained in ["Tailoring](#page-40-1) [Shell Behavior" on page 33.](#page-40-1) Then log out and log back in.

### **Aliases**

The built-in command alias defines a convenient shorthand for a longer command, to save typing. For example:

```
$ alias ll='ls -l'
```
defines a new command ll that runs ls -l:

```
$ ll
total 436
-rw-r--r-- 1 smith 3584 Oct 11 14:59 file1
-rwxr-xr-x 1 smith 72 Aug 6 23:04 file2
...
```
Define aliases in your *~/.bashrc* file (see ["Tailoring Shell Behav](#page-40-1)[ior" on page 33\)](#page-40-1) to be available whenever you log in. To see all your aliases, type alias. If aliases don't seem powerful enough for you (since they have no parameters or branching), see ["Programming with Shell Scripts" on page 166,](#page-173-0) run info bash, and read up on "shell functions."

### **Input/output redirection**

The shell can redirect standard input, standard output, and standard error to and from files. In other words, any command that reads from standard input can have its input come from a file instead with the shell's < operator:

\$ mycommand < infile

Likewise, any command that writes to standard output can write to a file instead:

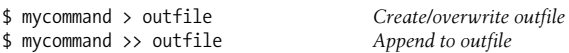

A command that writes to standard error can have its output redirected to a file as well:

\$ mycommand 2> errorfile

To redirect both standard output and standard error to files:

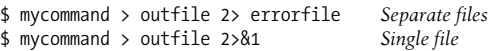

### **Pipes**

Using the shell, you can redirect the standard output of one command to be the standard input of another, using the shell's pipe (|) operator. For example:

\$ who | sort

sends the output of who into the sort program, printing an alphabetically sorted list of logged-in users.

### **Combining commands**

To invoke several commands in sequence on a single command line, separate them with semicolons:

```
$ command1 ; command2 ; command3
```
To run a sequence of commands as above, but stop execution if any of them fails, separate them with  $\&&$  ("and") symbols:

\$ *command1* && *command2* && *command3*

To run a sequence of commands, stopping execution as soon as one succeeds, separate them with || ("or") symbols:

```
$ command1 || command2 || command3
```
### <span id="page-34-0"></span>**Quoting**

Normally, the shell treats whitespace simply as separating the words on the command line. If you want a word to *contain* whitespace (e.g., a filename with a space in it), surround it with single or double quotes to make the shell treat it as a unit. Single quotes treat their contents literally, while double quotes let shell constructs be evaluated, such as variables:

```
$ echo 'The variable HOME has value $HOME'
The variable HOME has value $HOME
$ echo "The variable HOME has value $HOME"
The variable HOME has value /home/smith
```
Backquotes cause their contents to be evaluated as a command; the contents are then replaced by the standard output of the command:

```
$ /usr/bin/whoami
smith
$ echo My name is `/usr/bin/whoami`
My name is smith
```
## **Escaping**

If a character has special meaning to the shell but you want it used literally (e.g., \* as a literal asterisk rather than a wildcard), precede the character with the backward slash "\" character. This is called *escaping* the special character:

```
$ echo a* As a wildcard, matching "a" filenames
aardvark agnostic apple<br>$ echo a\*
                             As a literal asteriska*
```
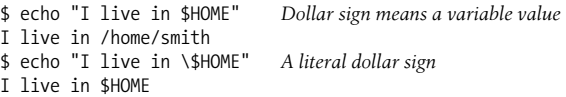

You can also escape control characters (tabs, newlines,  $\Delta$ D, and so forth) to have them used literally on the command line, if you precede them with  $\gamma$ . This is particularly useful for tab (^I) characters, which the shell would otherwise use for filename completion (see ["Filename completion" on](#page-36-1) [page 29](#page-36-1)).

\$ echo "There is a tab between here**^V^I**and here" There is a tab between here

### **Command-line editing**

bash lets you edit the command line you're working on, using keystrokes inspired by the text editors emacs and vi (see ["File](#page-58-0) [Creation and Editing" on page 51\)](#page-58-0). To enable command-line editing with emacs keys, run this command (and place it in your *~/.bash\_profile* to make it permanent):

```
$ set -o emacs
```
For vi keys:

\$ set -o vi

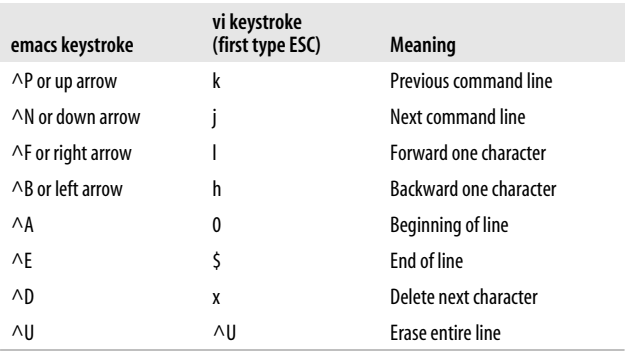
### **Command history**

You can recall previous commands you've run—that is, the shell's *history*—and then edit and re-execute them. Some useful history-related commands are listed below.

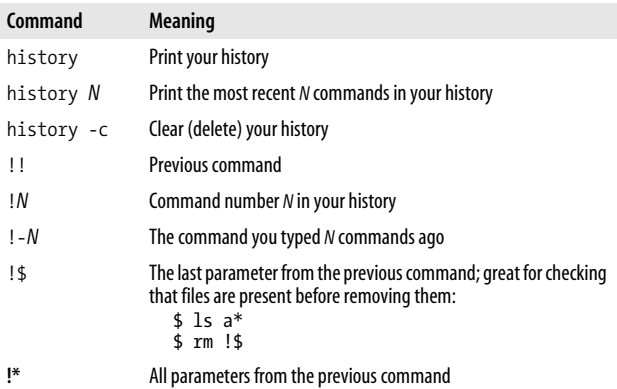

### **Filename completion**

Press the TAB key while you are in the middle of typing a filename, and the shell will automatically complete (finish typing) the filename for you. If several filenames match what you've typed so far, the shell will beep, indicating the match is ambiguous. Immediately press TAB again and the shell will present the alternatives. Try this:

```
$ cd /usr/bin
$ ls un<TAB><TAB>
```
## **Job Control**

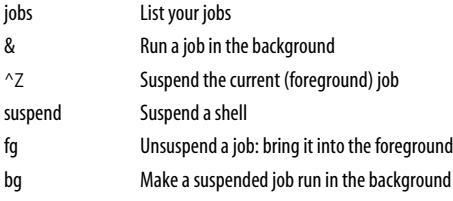

All Linux shells have *job control*: the ability to run programs in the background (multitasking behind the scenes) and foreground (running as the active process at your shell prompt). A *job* is simply the shell's unit of work. When you run a command interactively, your current shell tracks it as a job. When the command completes, the associated job disappears. Jobs are at a higher level than Linux processes; the Linux operating system knows nothing about them. They are merely constructs of the shell. Some important vocabulary about job control is:

*foreground job*

Running in a shell, occupying the shell prompt so you cannot run another command

*background job*

Running in a shell, but not occupying the shell prompt, so you can run another command in the same shell

*suspend*

To stop a foreground job temporarily

*resume*

To cause a suspended job to start running again

## **jobs**

 $\lambda$  jobs in the set

The built-in command jobs lists the jobs running in your current shell.

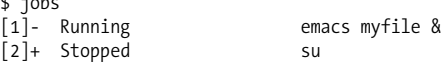

The integer on the left is the job number, and the plus sign identifies the default job affected by the fg (foreground) and bg (background) commands.

## **&**

Placed at the end of a command-line, the ampersand causes the given command to run as a background job.

```
$ emacs myfile &
[2] 28090
```
The shell's response includes the job number (2) and the process ID of the command (28090).

### $\overline{M}$

Typing ^Z in a shell, while a job is running in the foreground, will suspend that job. It simply stops running, but its state is remembered.

```
$ mybigprogram
^{\wedge}7[1]+ Stopped mybigprogram
$
```
Now you're ready to type bg to put the command into the background, or fg to resume it in the foreground.

#### **suspend**

The built-in command suspend will suspend the current shell if possible, as if you'd typed ^Z to the shell itself. For instance, if you've run the su command and want to return to your original shell:

```
$ whoami
smith
$ su -1Password: *******
# whoami
root
# suspend
[1]+ Stopped su
$ whoami
smith
```
## **bg [%***jobnumber***]**

The built-in command bg sends a suspended job to run in the background. With no arguments, bg operates on the most recently suspended job. To specify a particular job (shown by the jobs command), supply the job number preceded by a percent sign:

\$ bg %2

Some types of interactive jobs cannot remain in the background for instance, if they are waiting for input. If you try, the shell will suspend the job and display:

[2]+ Stopped *command line here*

You can now resume the job (with fg) and continue.

## **fg [%***jobnumber***]**

The built-in command fg brings a suspended or backgrounded job into the foreground. With no arguments, it selects a job, usually the most recently suspended or backgrounded one. To specify a particular job (as shown by the jobs command), supply the job number preceded by a percent sign:

\$ fg %2

## **Killing a Command in Progress**

If you've launched a command from the shell running in the foreground, and want to kill it immediately, type ^C. The shell recognizes ^C as meaning, "terminate the current foreground command right now." So if you are displaying a very long file (say, with the cat command) and want to stop, type ^C:

```
$ cat bigfile
This is a very long file with many lines. Blah blah blah
blah blah blah blahblahblah ^C
$
```
To kill a program running in the background, you can bring it into the foreground with fg and then type ^C, or alternatively, use the kill command (see ["Controlling Processes"](#page-115-0) [on page 108](#page-115-0)).

In general,  $\sim$ C is not a friendly way to end a program. If the program has its own way to exit, use that when possible. You see, ^C kills the program immediately, not giving it any chance to clean up after itself. Killing a foreground program may leave your shell in an odd or unresponsive state, perhaps not displaying the keystrokes you type. If this happens:

- 1. Press ^J to get a shell prompt. This produces the same character as the Enter key (a newline) but will work even if Enter does not.
- 2. Type the word reset (even if the letters don't appear while you type) and press  $\lambda$  again to run this command. This should reset your shell.

^C works only when typed into a shell. It will likely have no effect if typed in a window that is not a shell window. Additionally, some programs are written to "catch" the ^C and ignore it: an example is the text editor emacs.

## **Terminating a Shell**

To terminate a shell, either run the exit command or type  $^*$ 

\$ exit

## **Tailoring Shell Behavior**

To configure all your shells to work in a particular way, edit the files *.bash\_profile* and *.bashrc* in your home directory. These files execute each time you log in (*~/.bash\_profile*) or open a shell (*~/.bashrc*). They can set variables and aliases, run programs, print your horoscope, or whatever you like.

These two files are examples of *shell scripts*: executable files that contain shell commands. We'll cover this feature in more detail in ["Programming with Shell Scripts" on page 166.](#page-173-0)

# **Installing Software**

You will probably want to add further software to your Linux system from time to time. The most common forms of packaged software for Fedora and many other Linux distros are:

\* Control-D indicates "end of file" to any program reading from standard input. In this case, the program is the shell itself, which terminates.

*\*.rpm files*

Red Hat Package Manager (RPM) files. These are installed and managed with the programs rpm (manually) and up2date (automatically).

*\*.tar.gz files, \*.tar.Z files, and \*.tar.bz2 files*

Compressed tar files. They are packaged with tar and compressed with gzip (*.gz*), compress (.Z), or bzip2 (*.bz2*).

Most new software must be installed by the superuser, so you'll need to run the su command (or equivalent) before installation. For example:

\$ su -l Password: **\*\*\*\*\*\*\*\*** # rpm -ivh mypackage.rpm *...etc...*

To locate new software, check your Linux CD-ROMs or visit fine sites like these:

*http://freshmeat.net/ http://freshrpms.net/ http://rpmfind.net/ http://sourceforge.net/*

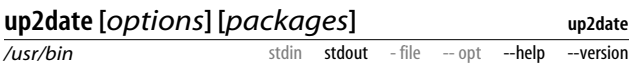

up2date is the easiest way to keep your Fedora system... well, up to date. As root, just run:

# up2date

and follow the prompts. This provides a graphical user interface. You can also run up2date in command-line mode:

# up2date -l

to list all updated RPM packages (if any) available for your system. To download the given packages, run:

# up2date -d *packages*

To install the given RPM packages you have already downloaded with up2date -d, run:

# up2date -i *packages*

up2date downloads RPM packages from Red Hat or Fedorarelated servers over the Internet, so you might need to register your system with them the first time you run up2date.

Some Linux users prefer other programs to up2date, such as yum (*http://linux.duke.edu/projects/yum/*) and apt (*http://ayo. freshrpms.net/*).

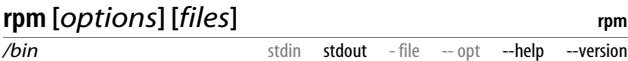

If you prefer to install RPM packages by hand, use rpm, the same package-management program that up2date runs behind the scenes. rpm not only installs the software, but also makes sure your system has all prerequisites. For example, if package *superstuff* requires package *otherstuff* that you haven't installed, rpm will not install *superstuff*. If your system passes the test, however, rpm completely installs the software.

RPM filenames typically have the form *name-version. architecture*.rpm. For example, *emacs-20.7-17.i386.rpm* indicates the emacs package, Version 20.7-17, for i386 (Intel 80386 and higher) machines. Be aware that rpm sometimes requires a filename argument (like *emacs-20.7-17.i386.rpm*) and other times just the package name (like *emacs*).

Common commands for manipulating RPM packages are:

rpm -q *package\_name*

Find out if *package\_name* is installed on your system, and what version. Example: rpm -q textutils. If you don't know the name of the package (a chicken-and-egg problem), list all packages and use grep to search for likely names:

```
$ rpm -qa | grep -i likely_name
```
rpm -ql *package\_name*

List the files included in the given, installed package. Try rpm -ql emacs.

- rpm -qi *package\_name* Get general information about the package.
- rpm -qlp *package.rpm*

List the contents of an RPM file, not necessarily installed yet. Use -qip for general information about the RPM file.

rpm -qa

List all installed RPM packages. Useful for piping through grep to locate a package name:

rpm -qa | grep -i emacs

```
rpm -qf filename
```
Print the package that installed a given file on your system.

\$ rpm -qf /usr/bin/who sh-utils-2.0-11

rpm -ivh *package1.*rpm *package2*.rpm *...* Install packages not already present on your system

rpm -Fvh *package1.*rpm *package2*.rpm *...* Update packages that are already present on your system

```
rpm -e package_names
```
Erase (delete) packages from your system. In this case, do not include the package version number, just the package name. For example, if you install the GNU Emacs package *emacs-20.7-17.i386.rpm*, you would uninstall it with rpm -e emacs, not rpm -e emacs-20.7-17.rpm.

## **tar.gz and tar.bz2 files**

Packaged software files with names ending *.tar.gz* and *.tar.bz2* typically contain source code that you'll need to compile (build) before installation.

1. List the package contents, one file per line. Assure yourself that each file, when extracted, won't overwrite something precious on your system, either accidentally or maliciously:

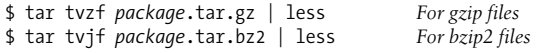

2. If satisfied, extract the files into a new directory:

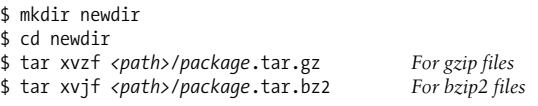

- 3. Look for an extracted file named *INSTALL* or *README*. Read it to learn how to build the software, for example:
	- \$ cd newdir \$ less INSTALL
- 4. Usually the *INSTALL* or *README* file will tell you to run a script called configure in the current directory, then run make, then run make install. Examine the options you may pass to the configure script:

```
$ ./configure --help
```
Then install the software:

```
$ ./configure options
$ make
$5Password: *******
# make install
```
## <span id="page-44-0"></span>**Basic File Operations**

- ls List files in a directory
- cp Copy a file
- mv Rename ("move") a file
- rm Delete ("remove") a file
- ln Create links (alternative names) to a file

One of the first things you'll need to do on a Linux system is manipulate files: copying, renaming, deleting, and so forth.

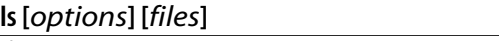

**coreutils**

*/bin*

stdin stdout - file -- opt --help --version

The ls command (pronounced as it is spelled, *ell ess*) lists attributes of files and directories. You can list files in the current directory:

\$ ls

in given directories:

\$ ls dir1 dir2 dir3

or individually:

\$ ls file1 file2 file3

The most important options are -a and -l. By default, ls hides files whose names begin with a dot; the -a option displays all files. The -l option produces a long listing:

-rw-r--r-- 1 smith users 149 Oct 28 2002 my.data

that includes, from left to right: the file's permissions (-rw-r--r--), owner (smith), group (users), size (149 bytes), last modification date (Oct 28 2002) and name. See ["File Protections" on page 19](#page-26-0) for more information on permissions.

#### **Useful options**

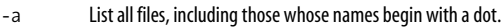

- -l Long listing, including file attributes. Add the -h option ("human-readable") to print file sizes in kilobytes, megabytes and gigabytes, instead of bytes.
- -F Decorate certain filenames with meaningful symbols, indicating their types. Appends "/" to directories, "\*" to executables, "@" to symbolic links, "|" to named pipes, and "=" to sockets. These are just visual indicators for you, not part of the filenames!
- -i Prepend the inode numbers of the files.
- -s Prepend the size of the file in blocks, useful for sorting files by their size: \$ ls -s | sort -n
- -R If listing a directory, list its contents recursively.
- -d If listing a directory, do not list its contents, just the directory itself.

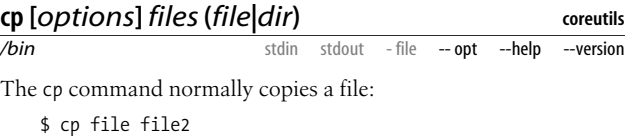

or copies multiple files into a directory:

\$ cp file1 file2 file3 file4 dir

Using the -a or -R option, you can also recursively copy directories.

#### **Useful options**

- -p Copy not only the file contents, but also the file's permissions, timestamps, and if you have sufficient permission to do so, its owner and group. (Normally the copies will be owned by you, timestamped now, with permissions set by applying your umask to the original permissions.)
- -a Copy a directory hierarchy recursively, preserving special files, permissions, symbolic links, and hard link relationships. This combines the options -R (recursive copy including special files), -p (permissions), and -d (links).
- -i Interactive mode. Ask before overwriting destination files.
- -f Force the copy. If a destination file exists, overwrite it unconditionally.

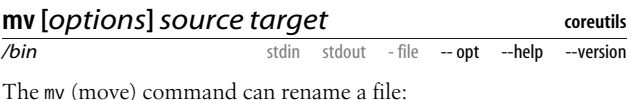

\$ mv file1 file2

or move files and directories into a destination directory:

\$ mv file1 file2 dir3 dir4 *destination\_directory*

#### **Useful options**

-i Interactive mode. Ask before overwriting destination files.

-f Force the move. If a destination file exists, overwrite it unconditionally.

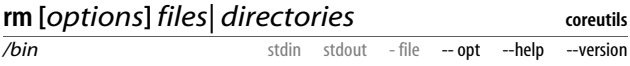

The rm (remove) command can delete files:

\$ rm file1 file2 file3

or recursively delete directories:

\$ rm -r dir1 dir2

#### **Useful options**

- -i Interactive mode. Ask before deleting each file.
- -f Force the deletion, ignoring any errors or warnings.
- -r Recursively remove a directory and its contents. Use with caution, especially if combined with the -f option.

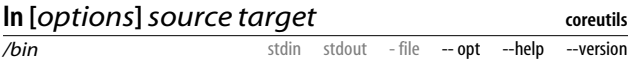

A *link* is a reference to another file, created by the ln command. There are two kinds of links. A *symbolic link* refers to another file by its path, much like a Windows "shortcut" or a Macintosh "alias."

\$ ln -s myfile softlink

If you delete the original file, the now-dangling link will be invalid, pointing to a nonexistent file path. A *hard link*, on the other hand, is simply a second name for a physical file on disk (in tech talk, it points to the same inode). Deleting the original file does not invalidate the link.

\$ ln myfile hardlink

Symbolic links can cross disk partitions, since they are just references to file paths; hard links cannot, since an inode on one disk has no meaning on another. Symbolic links can also point to directories, whereas hard links cannot... unless you are the superuser and use the -d option.

#### **Useful options**

- -s Make a symbolic link. The default is a hard link.
- -i Interactive mode. Ask before overwriting destination files.
- -f Force the link. If a destination file exists, overwrite it unconditionally.
- -d Allow the superuser to create a hard link to a directory.

It's easy find out where a symbolic link points with either of these commands:

- \$ readlink linkname
- \$ ls -l linkname

## **Directory Operations**

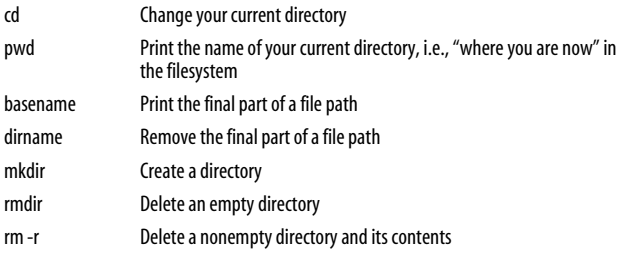

We discussed the directory structure of Linux in ["The Filesys](#page-20-0)[tem" on page 13.](#page-20-0) Now we'll cover commands that create, modify, delete, and manipulate directories within that structure.

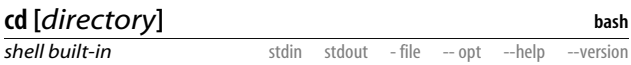

The cd (change directory) command sets your current working directory. With no directory supplied, cd defaults to your home directory.

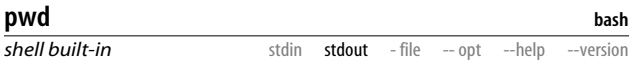

The pwd command prints the absolute path of your current working directory:

\$ pwd /users/smith/mydir

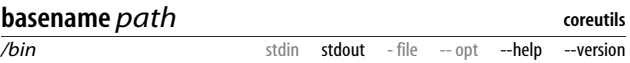

The basename command prints the final component in a file path; so for the example above:

\$ basename /users/smith/mydir mydir

### **dirname** *path*

*/usr/bin* stdin stdout - file -- opt --help --version

**coreutils**

The dirname command removes the final component from a file path:

\$ dirname /users/smith/mydir /users/smith

dirname simply manipulates a string that is a directory name. It does not change your current working directory.

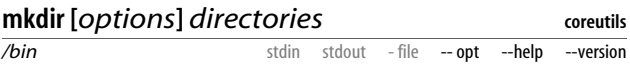

mkdir creates one or more directories:

\$ mkdir d1 d2 d3

### **Useful options**

-p If you supply a directory path (not just a simple directory name), create any necessary parent directories automatically: mkdir -p /one/two/three will create*/one* and*/one/two* if they don't already exist, then */one/ two/three*.

-m *mode* Create the directory with the given permissions: \$ mkdir 0755 mydir By default, your shell's umask controls the permissions. See the chmod command in ["File Properties" on page 56,](#page-63-0) and ["File Protections" on page 19](#page-26-0).

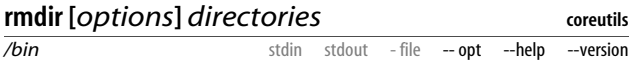

The rmdir (remove directory) command deletes one or more empty directories you name. To delete a nonempty directory and its contents, use (carefully) rm -r *directory*. Use rm -ri *directory* to delete interactively, or rm -rf *directory* to annihilate without any error messages or confirmation.

#### **Useful options**

-p If you supply a directory path (not just a simple directory name), delete not only the given directory, but the specified parent directories automatically, all of which must be otherwise empty. So rmdir -p /one/two/three will delete not only*/one/two/three*, but also*/one/two* and*/one* if they exist.

## **File Viewing**

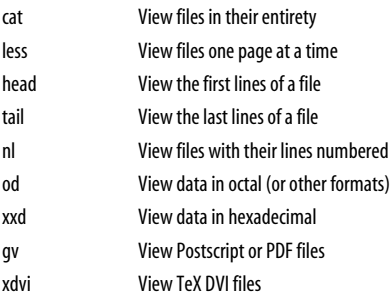

In Linux, you'll encounter various types of files to view: plain text, Postscript, binary data, and more. Here we'll explain how to view them. Note that commands for viewing graphics files are covered in ["Graphics and Screensavers" on](#page-167-0) [page 160](#page-167-0), and audio files in ["Audio and Video" on page 163.](#page-170-0)

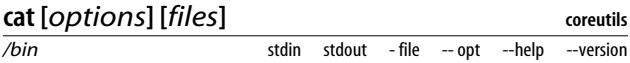

The simplest viewer is cat, which just copies its files to standard output, concatenating them (hence the name). Note that large files will likely scroll off screen, so consider using less if you plan to view the output. That being said, cat is particularly useful for sending a set of files into a shell pipeline.

cat can also manipulate its output in small ways, optionally displaying nonprinting characters, prepending line numbers (though nl is more powerful for this purpose), and eliminating whitespace.

#### **Useful options**

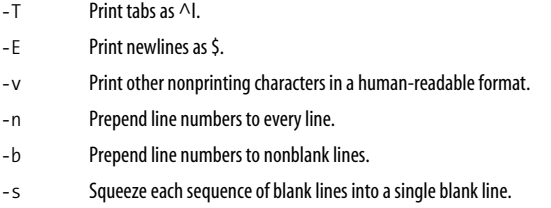

## **less [***options***] [***files***]**

**less**

*/usr/bin* stdin stdout\* - file -- opt --help --version Use less to view text one page at a time (or one window or screenful at a time). It's great for text files, or as the final

command in a shell pipeline with lengthy output.

\$ command1 | command2 | command3 | command4 | less

While running less, type h for a help message describing all its features. Here are some useful keystrokes for paging through files.

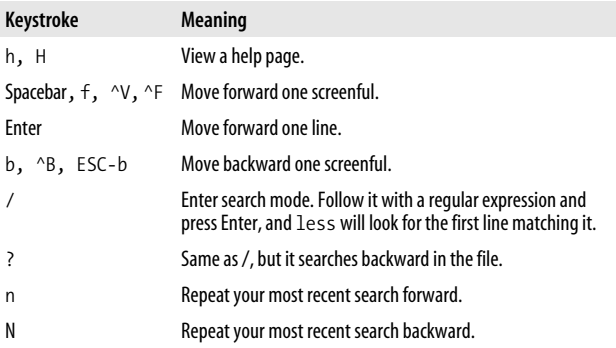

\* Although technically less can be plugged into the middle of a pipeline, or its output redirected to a file, there isn't much point to doing this.

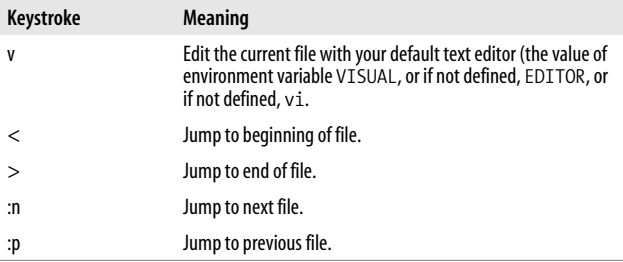

less has a mind-boggling number of features; we're presenting only the most common. The manpage is recommended reading.

#### **Useful options**

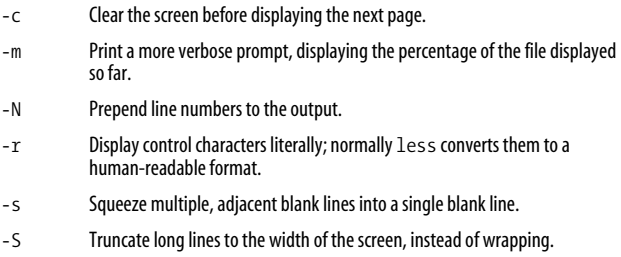

### **head [***options***] [***files***]**

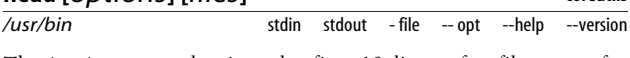

The head command prints the first 10 lines of a file: great for previewing the contents.

```
$ head myfile<br>$ head * | less
                                            $ head * | less Preview all files in the current
directory
```
#### **Useful options**

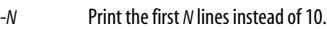

-n *N*

- -c *N* Print the first *N* bytes of the file.
- -q Quiet mode: when processing more than one file, don't print a banner above each file. Normally head prints a banner containing the filename.

**coreutils**

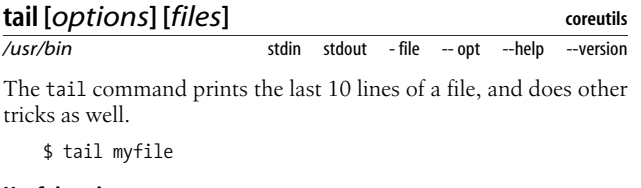

#### **Useful options**

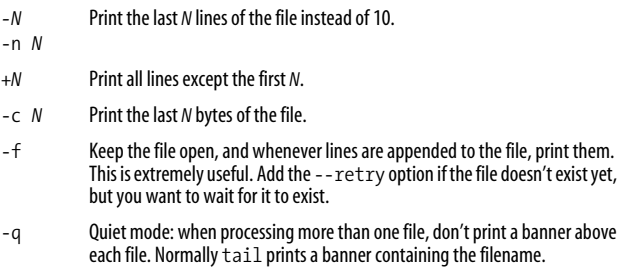

### **nl [***options***] [***files***]**

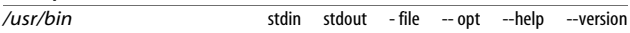

**coreutils**

nl copies its files to standard output, prepending line numbers. It's more flexible than cat with its -n and -b options, providing an almost bizarre amount of control over the numbering. nl can be used in two ways: on ordinary text files, and on specially markedup text files with predefined headers and footers.

#### **Useful options**

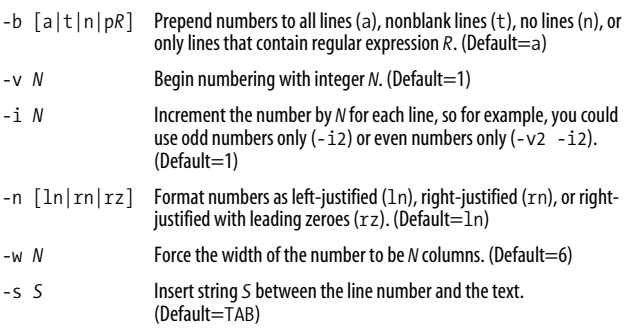

Additionally, nl has the wacky ability to divide text files into virtual pages, each with a header, body, and footer with different numbering schemes. For this to work, however, you must insert nl-specific delimiter strings into the file: \:\:\: (start of header), \:\: (start of body), and \: (start of footer). Each must appear on a line by itself. Then you can use additional options (see the manpage) to affect line-numbering in the headers and footers of your decorated file.

### **od [***options***] [***files***]**

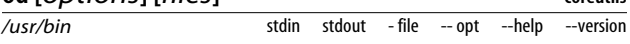

When you want to view a binary file, consider od (Octal Dump) for the job. It copies one or more files to standard output, displaying their data in ASCII, octal, decimal, hexadecimal, or floating point, in various sizes (byte, short, long). For example, this command:

\$ od -w8 /usr/bin/who 0000000 042577 043114 000401 000001 0000010 000000 000000 000000 000000 0000020 000002 000003 000001 000000 0000030 106240 004004 000064 000000 *...*

displays the bytes in binary file */usr/bin/who* in octal, eight bytes per line. The column on the left contains the file offset of each row, again in octal.

#### **Useful options**

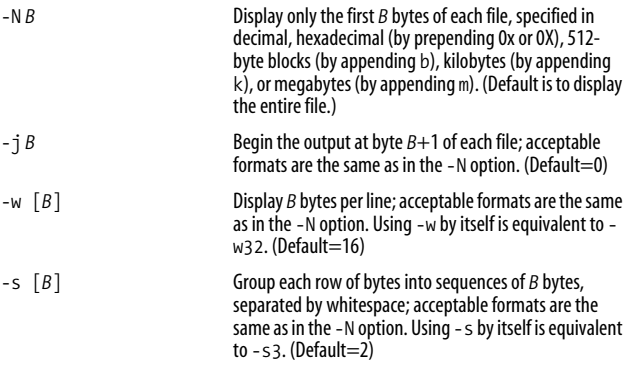

**coreutils**

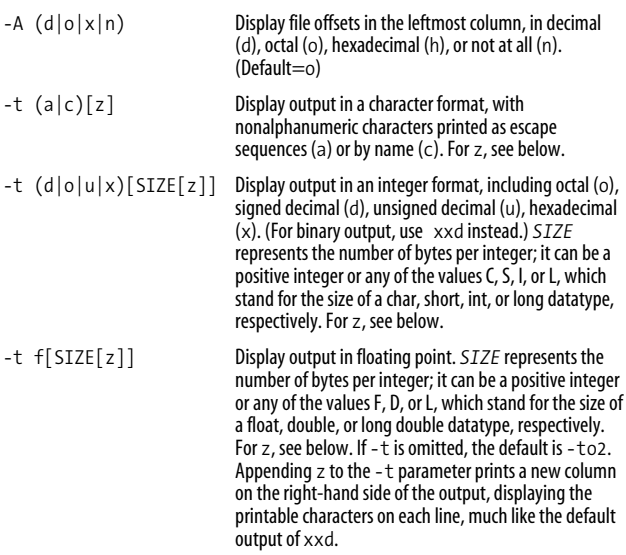

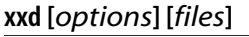

*/usr/bin*

**vim-common**

stdin stdout - file -- opt --help --version

Similar to od, xxd produces a hexadecimal or binary dump of a file in several different formats. It can also do the reverse, converting from its hex dump format back into the original data. For example, the command:

\$ xxd /usr/bin/who

```
0000000:7f45 4c46 0101 0100 0000 0000 0000 0000 .ELF...........
0000010:0200 0300 0100 0000 a08c 0408 3400 0000 ...........4...
0000020:6824 0000 0000 0000 3400 2000 0600 2800 h$......4. ...(.
0000030:1900 1800 0600 0000 3400 0000 3480 0408 .......4...4...
...
```
displays a hex dump of binary file */usr/bin/who*, 16 bytes per row. The left column indicates the file offset of the row, the next eight columns contain the data, and the final column displays the printable characters in the row, if any.

xxd produces three-column output by default: file offsets, the data in hex, and the data as text (printable characters only).

#### **Useful options**

- -l *N* Display only the first *N* bytes. (Default is to display the entire file)
- -s *N* Begin at a position other than the first byte of the file. The first form skips the
- -s -*N* first *N* bytes. The second (*-N*) begins *N* bytes from the end of the file. (There is also a *+N* syntax for more advanced skipping through standard input; see the manpage.)
- -c *N* Display *N* bytes per row. (Default=16)
- -g *N* Group each row of bytes into sequences of *N* bytes, separated by whitespace, like  $od -s$ . (Default=2)
- -b Display the output in binary instead of hexadecimal.
- -u Display the output in uppercase hexadecimal instead of lowercase.
- -p Display the output as a plain hexdump, 60 contiguous bytes per line.
- -i Display the output as a C programming language data structure. When reading from a file, it produces an array of unsigned chars containing the data, and an unsigned int containing the array length. When reading from standard input, it produces only a comma-separated list of hex bytes.
- $-r$  The reverse operation: convert from an  $x \times d$  hex dump back into the original file format. Works with the default hexdump format and, if you add the -p option, the plain hexdump format. If you're bored, try either of these commands to convert and unconvert a file in a pipeline, reproducing the original file on standard output:
	- \$ xxd myfile | xxd -r \$ xxd -p myfile | xxd -r -p

### **gv [***options***]** *file*

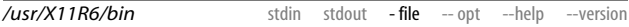

GhostView displays an Adobe Postscript or PDF file in an X window. You can invoke it as gv or ghostview. The basic operation of the program is simple: click the desired page number to jump to that page, and so forth. A few minutes of playing time and you'll have the hang of it.

GhostView is the definitive Linux Postscript viewer, but other free PDF viewers include acroread (*http://www.adobe.com/*) and xpdf (*http://www.foolabs.com/xpdf/*).

**gv**

### **Useful options**

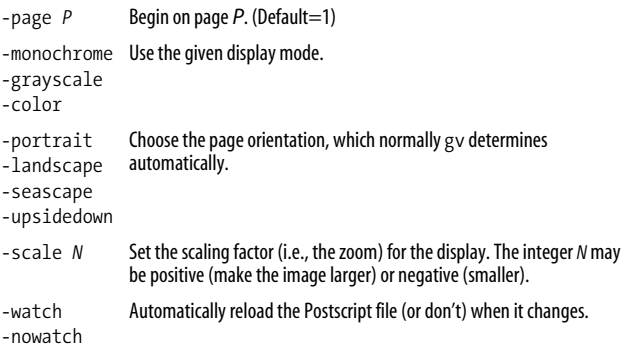

## **xdvi [***options***]** *file*

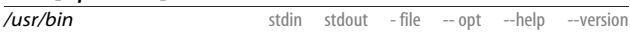

**tetex-xdvi**

The document processing system TeX produces binary output files in a format called DVI, with suffix *.dvi*. The viewer xdvi displays a DVI file in an X window. If you prefer, convert a DVI file to Postscript via the dvips command and then use GhostView (gv) to display it:

\$ dvips -o myfile.ps myfile.dvi \$ gv myfile.ps

While displaying a file, xdvi has a column of buttons down the right-hand side with obvious uses, such as Next to move to the next page. (You can hide the buttons by invoking xdvi with the -expert option.) You can also navigate the file by keystroke.

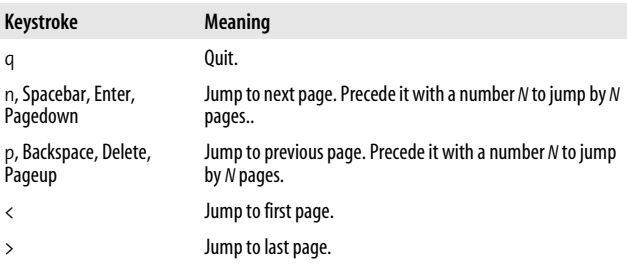

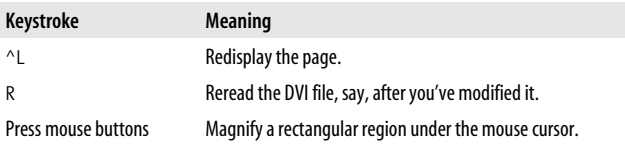

xdvi has dozens of command-line options for tailoring its colors, geometry, zoom, and overall behavior.

## **File Creation and Editing**

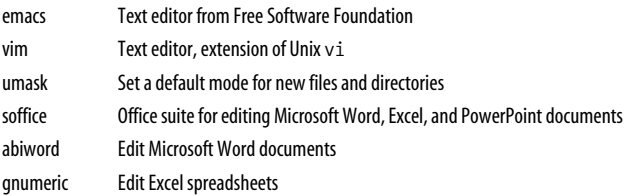

To get far with Linux, you must become proficient with one of its text editors. The two major ones are emacs from the Free Software Foundation, and vim, a successor to the Unix editor vi. Teaching these editors fully is beyond the scope of this book, but both have online tutorials, and we list common operations in [Table 1.](#page-60-0) To edit a file, run either:

```
$ emacs myfile
$ vim myfile
```
If *myfile* doesn't exist, it is created automatically. You can also quickly create an empty file (for later editing) using the touch command (see ["File Properties" on page 56\)](#page-63-0):

\$ touch newfile

or write data into a new file by redirecting the output of a program (see ["Input/output redirection" on page 26](#page-33-0)):

```
$ echo anything at all > newfile
```
In case you share files with Microsoft Windows systems, we will also cover Linux programs that edit Microsoft Word, Excel, and PowerPoint documents.

## **Your Default Editor**

Various Linux programs will run an editor when necessary, and by default the editor is vim. For example, your email program may invoke an editor to compose a new message, and less invokes an editor if you type "v". But what if you don't want vim to be your default editor? Set the environment variables VISUAL and EDITOR to your choice, for example:

```
$ EDITOR=emacs
$ VISUAL=emacs
$ export EDITOR VISUAL Optional
```
Both variables are necessary because different programs check one variable or the other. Set EDITOR and VISUAL in your *~/.bash\_profile* startup file if you want your choices made permanent. Any program can be made your default editor as long as it accepts a filename as an argument.

Regardless of how you set these variables, all system administrators should know at least basic vim and emacs commands in case a system tool suddenly runs an editor on a critical file.

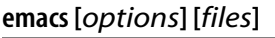

```
/usr/bin
```
stdin stdout - file -- opt --help --version

**emacs**

emacs is an extremely powerful editing environment with more commands than you could possibly imagine, and a complete programming language built in to define your own editing features. To invoke the emacs tutorial, run:

\$ emacs

and type ^h t.

Most emacs keystroke commands involve the control key (like ^F) or the *meta* key, which is usually the Escape key or the Alt key. emacs's own documentation notates the meta key as M- (as in M-F

to mean "hold the meta key and type F") so we will too. For basic keystrokes, see [Table 1.](#page-60-0)

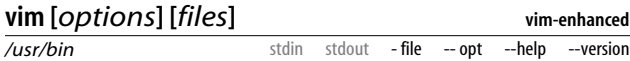

vim is an enhanced version of the old standard Unix editor vi.To run the vim tutorial, run:

\$ vimtutor

vim is a mode-based editor. It operates in two modes, *insert* and *normal*. Insert mode is for entering text in the usual manner, while normal mode is for running commands like "delete a line" or copy/paste. For basic keystrokes in normal mode, see [Table 1](#page-60-0).

| Task                         | emacs                                                                     | vim                     |
|------------------------------|---------------------------------------------------------------------------|-------------------------|
| Run editor in current window | \$ emacs -nw[ <i>file</i> ]                                               | \$ vim $[file]$         |
| Run Editor in a new X window | $$$ emacs [ <i>file</i> ]                                                 | \$ gvim [ <i>file</i> ] |
| Type text                    | text                                                                      | i text ESC              |
| Save & quit                  | $\alpha x \wedge s$ then $\alpha x \wedge c$                              | : wq                    |
| Quit without saving          | $^{\wedge}$ x $^{\wedge}$ c<br>Respond "no" when asked<br>to save buffers | :q!                     |
| Save                         | $^{\wedge}x^{\wedge}s$                                                    | :W                      |
| Save As                      | $^{\wedge}$ x $^{\wedge}$ W                                               | :wfilename              |
| Undo                         | $\wedge$                                                                  | u                       |
| Suspend editor (not in X)    | $^{\wedge}$ z                                                             | $^{\wedge}$ z           |
| Switch to edit mode          | (N/A)                                                                     | ESC                     |
| Switch to command mode       | $M - x$                                                                   | $\ddot{\cdot}$          |
| Abort command in progress    | $^{\wedge}$ g                                                             | ESC                     |
| Move forward                 | ^f or right arrow                                                         | 1 or right arrow        |
| Move backward                | ^b or left arrow                                                          | h or left arrow         |
| Move up                      | $^{\wedge}$ p or up arrow                                                 | k or up arrow           |
| Move down                    | ^n or down arrow                                                          | j or down arrow         |
| Move to next word            | M-f                                                                       | W                       |

<span id="page-60-0"></span>*Table 1. Basic keystrokes in emacs and vim*

| <b>Task</b>                                                                                                    | emacs                               | vim           |
|----------------------------------------------------------------------------------------------------|-------------------------------------|---------------|
| Move to previous word                                                                                                    | M-b                                 | b             |
| Move to beginning of line                                                                                                    | $^{\wedge}$ a                       | 0             |
| Move to end of line                                                                                                    | $^{\wedge}$ e                       | \$            |
| Move down 1 screen                                                                                                    | $\mathcal{N}_{\mathsf{V}}$          | $^{\wedge +}$ |
| Move up 1 screen                                                                                                    | $M - V$                             | $^{\wedge}$   |
| Move to beginning of buffer                                                                                                    | $M - <$                             | gg            |
| Move to end of buffer                                                                                                    | $M -$                               | G             |
| Delete next character                                                                                                    | $^{\wedge}$ d                       | X             |
| Delete previous character                                                                                                    | <b>BACKSPACE</b>                    | X             |
| Delete next word                                                                                                    | M-d                                 | de            |
| Delete previous word                                                                                                    | M-BACKSPACE                         | db            |
| Delete current line                                                                                                    | $\lambda$ a $\lambda$ k $\lambda$ k | dd            |
| Delete to end of line                                                                                                    | $\wedge$ k                          | d\$           |
| Define region (type this keystroke<br>to mark the beginning of the<br>region, then move the cursor to<br>the end of the desired region) | ^Spacebar                           | v             |
| Cut region                                                                                                    | $\wedge_{\mathsf{W}}$               | d             |
| Copy region                                                                                                    | M-w                                 | у             |
| Paste region                                                                                                    | $^{\wedge}$ y                       | р             |
| Get help                                                                                                    | $^{\wedge}$ h                       | :help         |
| Get user manual                                                                                                    | ^h i                                | :help         |

*Table 1. Basic keystrokes in emacs and vim (continued)*

### **umask [***options***] [***mask***]**

**bash**

*shell built-in* stdin stdout - file -- opt -- help -- version

The umask command sets or prints your default mode for creating files and directories: whether they are readable, writable, and/or executable by yourself, your group, and the world. (See ["File](#page-26-0) [Protections" on page 19](#page-26-0), and the chmod command in ["File Proper](#page-63-0)[ties" on page 56,](#page-63-0) for more information.)

\$ umask 0002

\$ umask -S u=rwx,g=rwx,o=rx

value that is combined (using the binary NOT AND operation) with 0666 for files and 0777 for directories) to produce your default protection mode. For example, 0002 NOT AND 0666 yields 0664 for files, and 0002 NOT AND 0777 yields mode 0775 for directories.

First, some technical talk. A umask value is a *mask*, i.e., a binary

If that explanation seems from outer space, here is a simple recipe. Use mask 0022 to give yourself full privileges, and all others read/ execute privileges only:

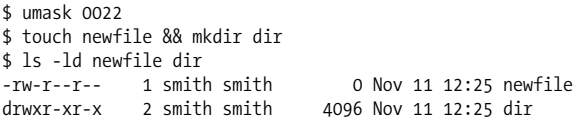

Use mask 0002 to give yourself and your default group full privileges, and read/execute to others:

\$ umask 0002 \$ touch newfile && mkdir dir \$ ls -ld newfile dir -rw-rw-r-- 1 smith smith 0 Nov 11 12:26 newfile drwxrwxr-x 2 smith smith 4096 Nov 11 12:26 dir

Use mask 0077 to give yourself full privileges with nothing for anyone else:

\$ umask 0077 \$ touch newfile && mkdir dir \$ ls -ld newfile dir -rw------- 1 smith smith 0 Nov 11 12:27 newfile drwx------ 2 smith smith 4096 Nov 11 12:27 dir

### **soffice [***files***]**

**openoffice.org**

*/usr/lib/openoffice/programs* stdin stdout - file -- opt --help --version

OpenOffice.org\* is a comprehensive, integrated office software suite that can edit Microsoft Word, Excel, and PowerPoint files. Simply run:

\$ soffice

\* The ".org" is part of the software package's name.

and you're ready to work. The same program edits all three types of files.\* It is a large program that requires plenty of memory and disk space.

OpenOffice.org can also handle drawings (sdraw command), faxes (sfax), mailing labels (slabel), and more. *http://www.openoffice.org/* has more information, or you can use the soffice Help menu.

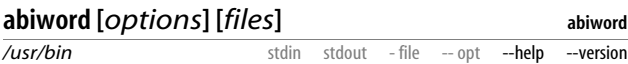

abiword is another program for editing Microsoft Word documents. It is smaller and quicker than soffice, though not as powerful, and perfectly suitable for many editing tasks. If you specify files on the command line, they must exist: abiword won't create them for you.

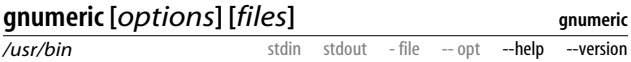

gnumeric is a spreadsheet program that can edit Microsoft Excel documents. It is quite powerful and fast, and if you've used Excel before, gnumeric will feel familiar. If you specify files on the command line, they must exist: gnumeric won't create them for you.

## <span id="page-63-0"></span>**File Properties**

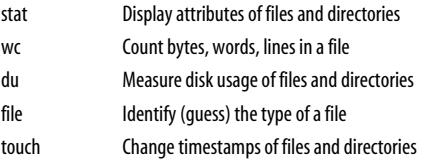

\* Under the hood, soffice comprises the separate programs Writer (swriter command) for word processing, Calc (scalc) for spreadsheets, and Impress (simpress) for presentations, which you can run directly if desired.

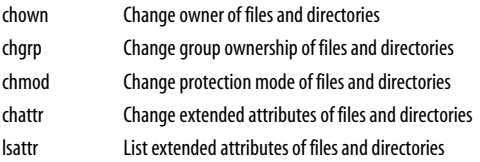

When examining a Linux file, the contents are only half the story. Every file and directory also has attributes that describe its owner, size, access permissions, and other information. The ls -l command (see ["Basic File Operations" on](#page-44-0) [page 37](#page-44-0)) displays some of these attributes, but other commands provide additional information.

### **stat [***options***]** *files*

*/usr/bin*

**coreutils** stdin stdout - file -- opt --help --version

The stat command lists important attributes of files (by default) or filesystems (-f option). File information looks like:

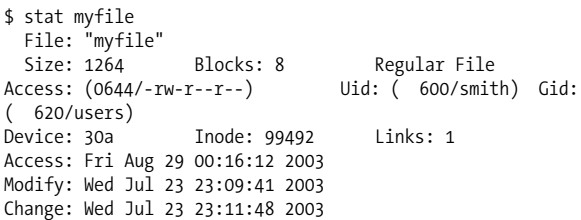

and includes the filename, size in bytes (1264), size in blocks (8), file type (Regular File), permissions in octal (0644), permissions in the format of "ls -l" (-rw-r--r--), owner's user ID (600), owner's name (smith), owner's group ID (620), owner's group name (users), device type (30a), inode number (99492), number of hard links (1), and timestamps of the file's most recent access, modification, and status change. Filesystem information looks like:

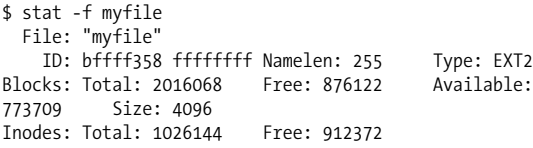

and includes the filename (*myfile*), filesystem ID (bffff358 ffffffff), maximum length of a filename for that filesystem (255 bytes), filesystem type (EXT2), the counts of total, free, and available blocks in the filesystem (2016068, 876122, and 773709, respectively), block size for the filesystem (4096), and the counts of total and free inodes (1026144 and 912372, respectively).

The -t option presents the same data but on a single line, without headings. This is handy for processing by shell scripts or other programs.

```
$ stat -t myfile
myfile 1264 8 81a4 500 500 30a 99492 1 44 1e 1062130572
1059016181 1059016308
$ stat -tf myfile
myfile bffff358 ffffffff 255 ef53 2016068 875984 773571
4096 1026144 912372
```
### **Useful options**

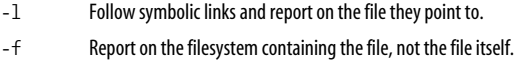

-t Terse mode: print information on a single line.

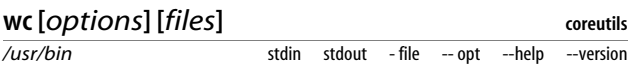

The wc (word count) program prints a count of bytes, words, and lines in (presumably) a text file.

\$ wc myfile 24 62 428 myfile

This file has 24 lines, 62 whitespace-delimited words, and 428 bytes.

### **Useful options**

- -l Print the line count only.
- -w Print the word count only.
- -c Print the byte (character) count only.
- -L Locate the longest line in each file and print its length in bytes.

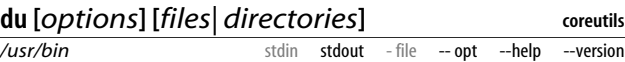

The du (disk usage) command measures the disk space occupied by files or directories. By default, it measures the current directory and all its subdirectories, printing totals in blocks for each, with a grand total at the bottom.

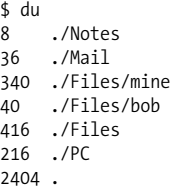

However, it can also measure the size of files:

\$ du myfile myfile2 4 ./myfile 16 ./myfile2

#### **Useful options**

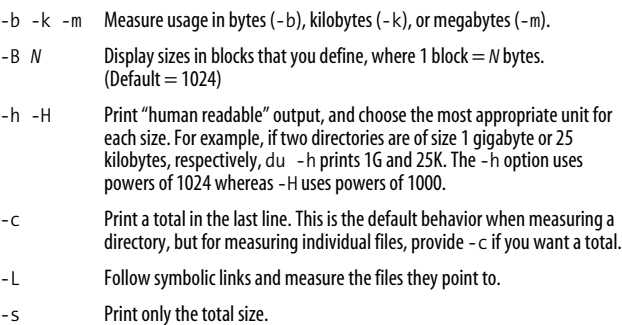

## **file [***options***]** *files*

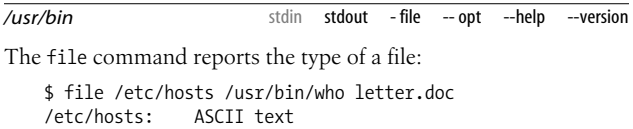

**file**

/usr/bin/who: ELF 32-bit LSB executable, Intel 80386 ... letter.doc: Microsoft Office Document

Unlike some other operating systems, Linux does not keep track of file types, so the output is an educated guess based on the file content and other factors.

#### **Useful options**

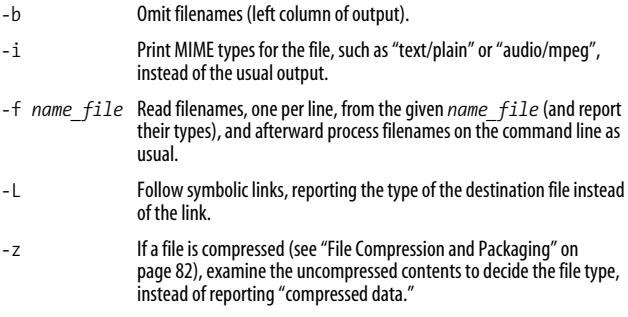

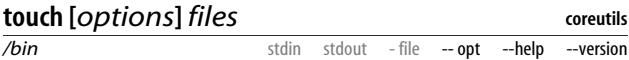

The touch command changes two timestamps associated with a file: its modification time (when the file's data was last changed) and its access time (when the file was last read).

\$ touch myfile

You can set these timestamps to arbitrary values, e.g.:

\$ touch -d "November 18 1975" myfile

If a given file doesn't exist, touch creates it, a handy way to create empty files.

#### **Useful options**

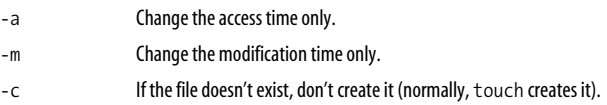

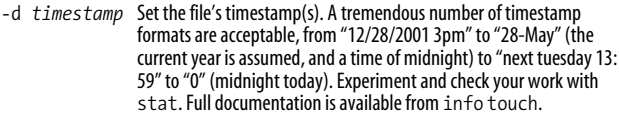

-t *timestamp* A less intelligent way to set the file's *timestamp*, using the format [[*CC*]*YY*]*MMDDhhmm*[.*ss*], where *CC* is the two-digit century, *YY* is the two-digit year, *MM* is the 2-digit month, *DD* is the two-digit day, *hh* is the two-digit hour, *mm* is the two-digit minute, and *ss* is the two-digit second. For example, -t 20030812150047 represents August 12, 2003, at 15:00:47.

#### **chown [***options***]** *user\_spec files* **coreutils**

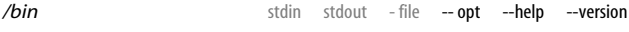

The chown (change owner) command sets the ownership of files and directories.

\$ chown smith myfile myfile2 mydir

The *user* spec parameter may be any of these possibilities:

- A username (or numeric user ID), to set the owner
- A username (or numeric user ID), optionally followed by a colon and a group name (or numeric group ID), to set the owner and group
- A username (or numeric user ID) followed by a colon, to set the owner *and* to set the group to the invoking user's login group
- A group name (or numeric group ID) preceded by a colon, to set the group only
- --reference=*file* to set the same owner and group as another given file

#### **Useful options**

--dereference Follow symbolic links and operate on the files they point to.

-R Recursively change the ownership within a directory hierarchy.

### **chgrp [***options***]** *group\_spec files*

**coreutils**

*/bin*

stdin stdout - file -- opt --help --version

The chgrp (change group) command sets the group ownership of files and directories.

\$ chgrp smith myfile myfile2 mydir

The *group* spec parameter may be any of these possibilities:

- A group name or numeric group ID
- --reference=*file*, to set the same group ownership as another given file

See ["Working with Groups" on page 119](#page-126-0) for more information on groups.

#### **Useful options**

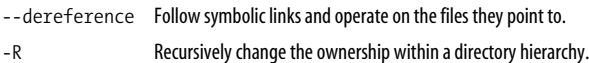

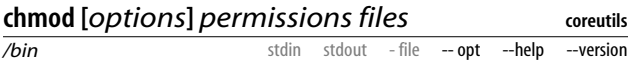

The chmod (change mode) command sets access permissions for files and directories. Not every file should be available to everyone (this isn't Windows 95, y'know), and chmod is the tool for ensuring this. Typical permissions are read, write, and execute, and they may be limited to the file owner, the file's group owner, and/or other users. The permissions argument can take three different forms:

- --reference=*file*, to set the same permissions as another given file
- An octal number, up to four digits long, that specifies the file's *absolute* permissions in bits. The leftmost digit is special (described later) and the second, third, and fourth represent the file's owner, the file's group, and all users. See [Figure 3](#page-70-0) for an example, displaying the meaning of mode 0640.
- One or more strings specifying *absolute or relative* permissions (i.e., relative to the file's existing permissions) to be applied, separated by commas.

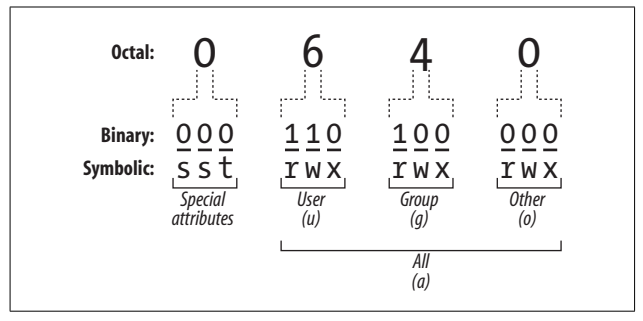

<span id="page-70-0"></span>*Figure 3. File permission bits explained*

In the third form, each string consists of three parts: an optional *scope*, a *command*, and *permissions*.

*Scope (optional)*

u for user, g for group, o for other users not in the group, a for all users. The default is a.

*Command*

+ to add permissions, – to remove permissions, = to set absolute permissions, ignoring existing ones

*Permissions*

r for read, w for write/modify, x for execute (for directories, this is permission to cd into the directory), X for conditional execute (explained later), u to duplicate the user permissions, g to duplicate the group permissions, o to duplicate the "other users" permissions, s for setuid or setgid, and t for the sticky bit.

For example, ug+rw would add read and write permission for the user and the group, a-x (or just -x) would remove execute permission for everyone, and u=r would first remove all existing permissions and then make the file readable only by its owner. You can combine these strings by separating them with commas, such as ug+rw,a-x.

Setuid and setgid apply to executable files (programs and scripts). Suppose we have an executable file *F* owned by user "smith" and the group "friends". If file *F* has setuid (set user ID) enabled, then anyone who runs *F* will "become" user smith, with all her rights and privileges, for the duration of the program. Likewise, if *F* has setgid

(set group ID) enabled, anyone who executes *F* becomes a member of the friends group for the duration of the program. As you might imagine, setuid and setgid can impact system security, so don't use them unless you *really* know what you're doing. One misplaced chmod +s can leave your whole system vulnerable to attack.

Conditional execute permission (X) means the same as x, except that it succeeds only if the file is already executable, or if the file is a directory. Otherwise it has no effect.

#### **Useful options**

-R Recursively change the ownership within a directory hierarchy.

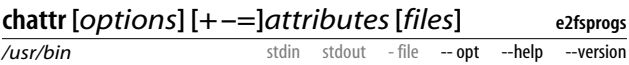

If you grew up with other Unix systems, you might be surprised that Linux files can have additional attributes beyond their access permissions. If a file is on an ext2 or ext3 filesystem (the Fedora default), you can set these extended attributes with the chattr (change attribute) command and list them with lsattr.

As with chmod, attributes may be added (+) or removed (-) relatively, or set absolutely (=).

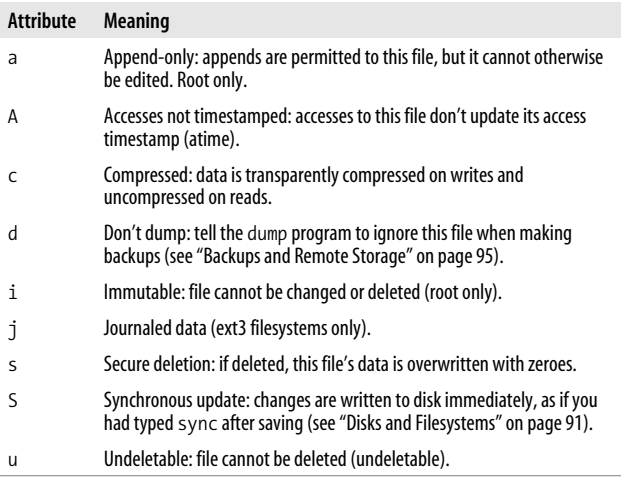
### **Useful options**

-R Recursively process directories.

#### **lsattr [***options***] [***files***]** */usr/bin* **e2fsprogs** stdin stdout - file -- opt --help --version

If you set extended attributes with chattr, you can view them with lsattr (list attributes). The output uses the same letters as chattr; for example, this file is immutable and undeletable:

\$ lsattr myfile -u--i--- myfile

### **Useful options**

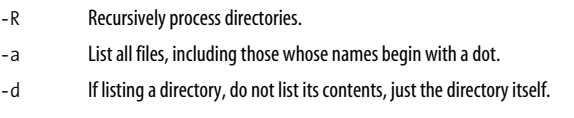

With no files specified, lsattr prints the attributes of all files in the current directory.

# **File Location**

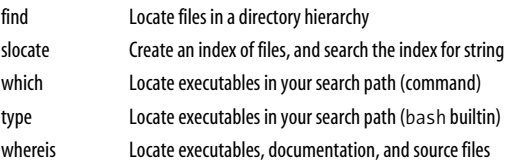

Linux systems can contain tens or hundreds of thousands of files easily. How can you find a particular file when you need to? The first step is to organize your files logically into directories in some thoughtful manner, but there are several other ways to find files, depending what you're looking for.

For finding any file, find is a brute-force program that slogs file-by-file through a directory hierarchy to locate a target. slocate is much faster, searching through a prebuilt index that you generate as needed. (Fedora generates the index nightly by default.)

For finding programs, the which and type commands check all directories in your shell search path. type is built into the bash shell (and therefore available only when running bash), while which is a program (normally */usr/bin/which*); type is faster and can detect shell aliases.\* In contrast, whereis examines a known set of directories, rather than your search path.

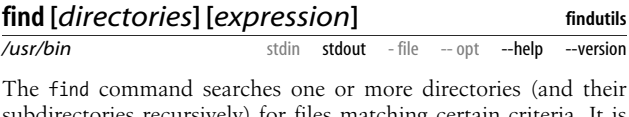

subdirectories recursively) for files matching certain criteria. It is very powerful, with over 50 options and, unfortunately, a rather unusual syntax. Here are some simple examples that search the entire file system from the root directory:

Find a particular file named *myfile*:

\$ find / -type f -name myfile -print

Print all directory names:

\$ find / -type d -print

## **Useful options**

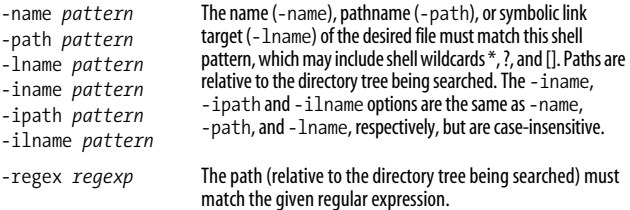

\* The tcsh shell performs some trickery to make which detect aliases.

-type  $f|d|1|b|c|p|s$  Locate only plain files (f), directories (d), symbolic links (1), block devices (b), character devices (c), named pipes (p), or sockets (s). -atime *N* -ctime *N* -mtime *N* File was last accessed (-atime), last modified (-mtime), or had a status change (-ctime) exactly *N*\*24 hours ago. Use +*N* for "greater than *N*," or -*N* for "less than *N*." -amin *N* -cmin *N* -mmin *N* File was last accessed (-amin), last modified (-mmin), or had a status change (-cmin) exactly *N* minutes ago. Use +*N* for "greater than *N*,"or -*N* for "less than *N*." -anewer *other\_file* -cnewer *other\_file* -newer *other\_file* File was accessed (-anewer), modified (-newer), or had a status change (-cnewer) more recently than *other\_file* has. -maxdepth *N* -mindepth *N* Consider files at least (-mindepth) or at most ( maxdepth) *N* levels deep in the directory tree being searched. -follow Dereference symbolic links. -depth Proceed using depth-first search: completely search a directory's contents (recursively) before operating on the directory itself. -xdev Limit the search to a single filesystem, i.e., don't cross device boundaries. -size *N*[bckw] Consider files of size *N*, which can be given in blocks (b), onebyte characters (c), kilobytes (k), or two-byte words (w). Use +*N* for "greater than *N*," or -*N* for "less than *N*." -empty File has zero size, and is a regular file or directory. -user *name* -group *name* File is owned by the given username or group name. -perm *mode* -perm *-mode* -perm *+mode* File has permissions equal to mode. Use -*mode* to check that *all* of the given bits are set, or +*mode* to check that *any* of the given bits are set.

You can group and negate parts of the expression with the following operators:

*expression1 -a expression2* And. (This is the default if two expressions appear side by side, so the "-a" is optional.) *expression1 -o expression2* Or.

### *! expression*

*-not expression*

Negate the expression

*( expression )*

Precedence markers, just like in algebra class. Evaluate what's in parentheses first. You may need to escape these from the shell with " $\mathbb{S}^n$ .

*expression1 , expression2*

Same as the comma operator in the C programming language. Evaluate both expressions and return the value of the second one.

Once you've specified the search criteria, you can tell find to perform these actions on files that match the criteria.

### **Useful options**

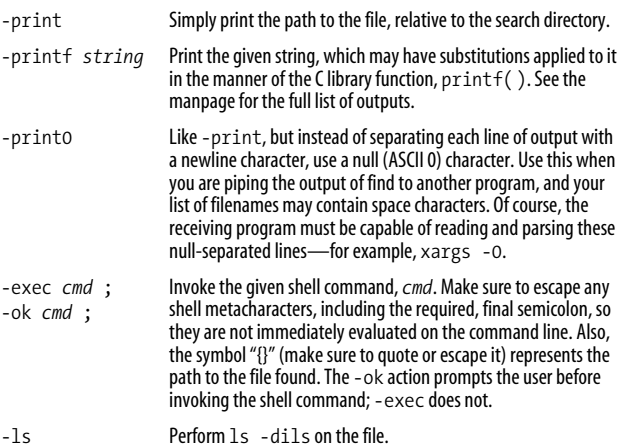

find, which produces a list of files on standard output, makes a great partner with xargs, which reads a list of files on standard input and applies a command to them (see man xargs). For example, to search your current directory hierarchy for files containing the word "myxomatosis":

\$ find . -print0 | xargs -0 grep myxomatosis

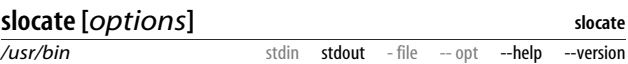

The slocate (secure locate) command creates an index (database) of file locations and searches it quickly. If you plan to locate many files over time in a directory hierarchy that doesn't change much, slocate is a good choice. For locating a single file or performing more complex processing of found files, use find.

Fedora Linux automatically indexes the entire filesystem once a day, but if you ever need to create an index yourself (say, storing it in */tmp/myindex*), run:

```
$ slocate -u -o /tmp/myindex
```
To create an index of a given directory and all its subdirectories:

```
$ slocate -U directory -o /tmp/myindex
```
Then to search for a string in the index:

\$ slocate -d /tmp/myindex string

What makes slocate "secure?" During searches, it will not display files that you ordinarily would not have permission to see. So if the superuser created an index of a protected directory, a nonsuperuser could search it but not see the protected files.

### **Indexing options**

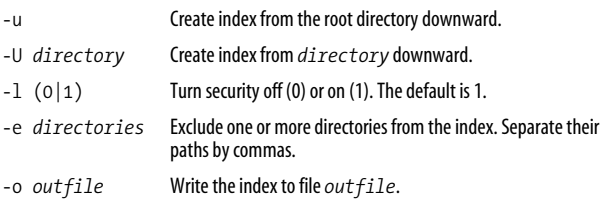

### **Search options**

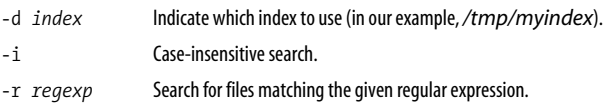

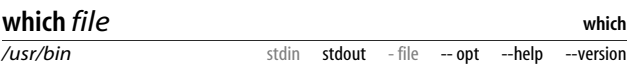

The which command locates an executable file in your shell's search path. If you've been invoking a program by typing its name:

\$ who

the which command tells you where this command is located:

\$ which who /usr/bin/who

You can even find the which program itself:

\$ which which /usr/bin/which

If several programs in your search path have the same name (say, */usr/bin/who* and */usr/local/bin/who*), which reports only the first.

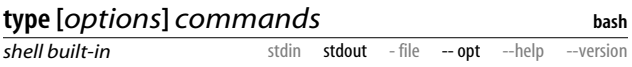

The type command, like which, locates an executable file in your shell's search path:

\$ type grep who grep is /bin/grep who is /usr/bin/who

However, type is built into the bash shell, whereas which is a program on disk:

\$ type which type rm if which is /usr/bin/which type is a shell builtin rm is aliased to `/bin/rm -i' if is a shell keyword

As a built-in command, type is faster than which; however, it's available only if you're running bash.

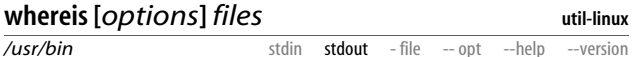

The whereis command attempts to locate the given files by searching a hardcoded list of directories. It can find executables, documentation, and source code. whereis is somewhat quirky because its list of directories might not include the ones you need.

### **Useful options**

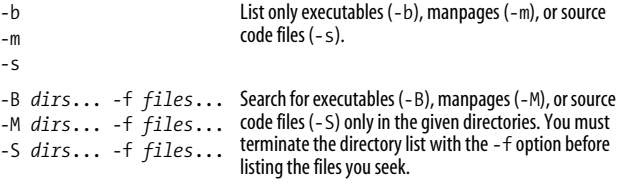

# **File Text Manipulation**

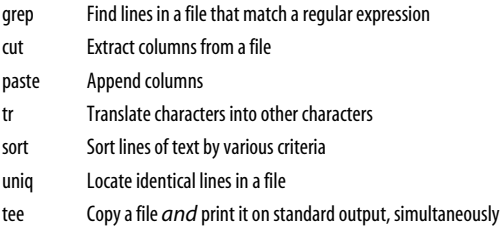

One of Linux's greatest strengths is text manipulation: massaging a text file (or standard input) into a desired form by applying transformations. Any program that reads standard input and writes standard output falls into this category, but here we'll present some of the most common and powerful.

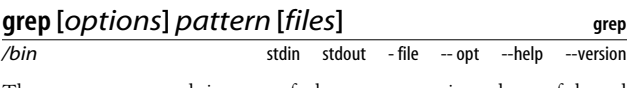

The grep command is one of the most consistently useful and powerful in the Linux arsenal. Its premise is simple: given one or more files, print all lines in those files that match a particular regular expression pattern. For example, if a file contains these lines:

The quick brown fox jumped over the lazy dogs! My very eager mother just served us nine pancakes. Film at eleven.

and we search for all lines containing "pancake", we get:

```
$ grep pancake myfile
My very eager mother just served us nine pancakes.
```
grep can use two different types of regular expressions, which it calls *basic* and *extended*. They are equally powerful, just different, and you may prefer one over the other based on your experience with other grep implementations. The basic syntax is in [Table 2](#page-80-0) and [Table 3.](#page-81-0)

### **Useful options**

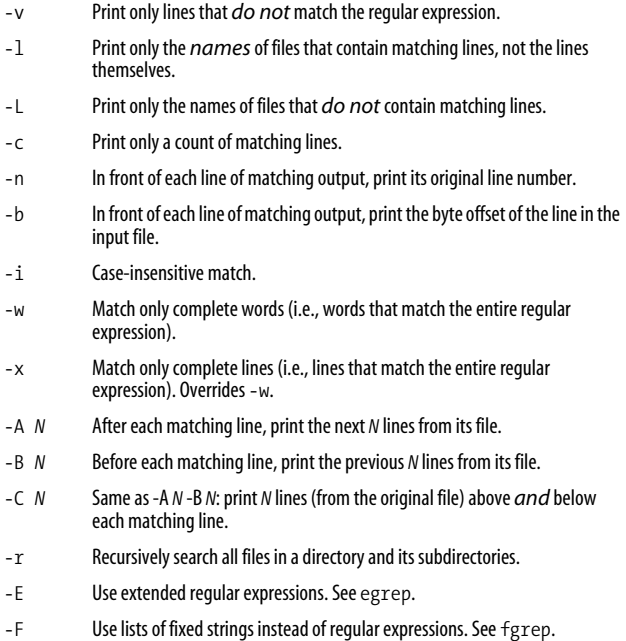

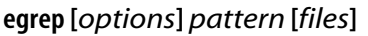

*/bin* stdin stdout - file -- opt --help --version

**grep**

The egrep command is just like grep, but uses a different ("extended") language for regular expressions. It's the same as grep -E.

<span id="page-80-0"></span>*Table 2. Plain and extended regular expressions for grep*

| Regular<br>expression           | <b>Meaning</b>                                                                                                    |
|---------------------------------|----------------------------------------------------------------------------------------------------|
|                                 | Any single character.                                                                                                    |
| $[\ldots]$                      | Match any single character in this list.                                                                                                    |
| $[\hat{\ } \dots]$              | Match any single character NOT in this list.                                                                                                    |
| $(\ldots)$                      | Grouping.                                                                                                    |
|                                 | Beginning of a line.                                                                                                    |
| \$                              | End of a line.                                                                                                    |
| $\backslash$                    | Beginning of a word.                                                                                                    |
| $\backslash$                    | End of a word.                                                                                                    |
| $\lceil$ :alnum:]               | Any alphanumeric character.                                                                                                    |
| $\lceil : \text{alpha}: \rceil$ | Any alphabetic character.                                                                                                    |
| $[:\text{cntr}]:$               | Any control character.                                                                                                    |
| $\lceil :$ digit:]              | Any digit.                                                                                                    |
| [:graph:]                       | Any graphic character.                                                                                                    |
| [:lower:]                       | Any lowercase letter.                                                                                                    |
| [:print:]                       | Any printable character.                                                                                                    |
| $[$ :punct: $]$                 | Any punctuation mark.                                                                                                    |
| [:space:]                       | Any whitespace character.                                                                                                    |
| [:upper:]                       | Any uppercase letter.                                                                                                    |
| [:xdigit:]                      | Any hexadecimal digit.                                                                                                    |
| *                               | Zero or more repetitions of a regular expression.                                                                                                    |
| $\setminus c$                   | The character $c$ literally, even if $c$ is a special regular expression<br>character. For example, use $\backslash^*$ to match an asterisk or $\backslash\backslash$ to match a<br>backslash. Alternatively, put the literal character inside square<br>brackets, like $\lceil * \rceil$ or $\lceil \cdot \rceil$ . |

| <b>Plain</b>         | <b>Extended</b> | <b>Meaning</b>                                                                    |
|----------------------|-----------------|-----------------------------------------------------------------------------------|
| ١I                   |                 | 0r.                                                                               |
| \+                   | $+$             | One or more repetitions of a regular expression.                                  |
| \?                   |                 | Zero or one occurrence of a regular expression.                                   |
| $\{\{n\}\}\$         | $\{n\}$         | Exactly n repetitions of a regular expression.                                    |
| $\{n,\lambda\}$      | $\{n,\}$        | $n$ or more repetitions of a regular expression.                                  |
| $\setminus\{n,m\}\}$ | ${n,m}$         | Between $n$ and $m$ (inclusive) repetitions of a regular<br>expression, $n < m$ . |

<span id="page-81-0"></span>*Table 3. Differences: plain and extended regular expressions*

#### **fgrep [***options***] [***fixed\_strings***] [***files***]** */bin* **grep** stdin stdout - file -- opt --help --version

The fgrep command is just like grep, but instead of accepting a regular expression, it accepts a list of fixed strings, separated by newlines. It's the same as grep -F. For example, to search for the strings one, two, and three in a file:

```
$ fgrep 'one Note we are typing newline characters
two
three' myfile
```
fgrep is commonly used with the lowercase -f option, which reads patterns from a file. For example, if you have a dictionary file full of strings, one per line:

```
$ cat my_dictionary_file
aardvark
aback
abandon
...
```
you can conveniently search for those strings in a set of input files:

```
$ fgrep -f my_dictionary_file *
```
fgrep also is good for searching for nonalphanumeric characters like \* and { because they are taken literally, not as metacharacters in regular expressions.

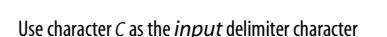

\$ cut -c19 myfile

by byte offsets (which are often the same as characters, unless you have multibyte characters in your language):

The cut command extracts columns of text from files. A "column"

\$ cut -b19 myfile

or by delimited fields (e.g., the fifth field in each line of a commadelimited file):

\$ cut -d, -f5 myfile

You aren't limited to printing a single column: you can provide a range (3–16), a comma-separated sequence (3,4,5,6,8,16), or both  $(3,4,8-16)$ . For ranges, if you omit the first number  $(-16)$ , a 1 is assumed  $(1-16)$ ; if you omit the last number  $(5-)$ , the end of line is used.

### **Useful options**

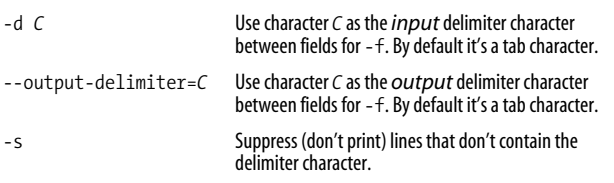

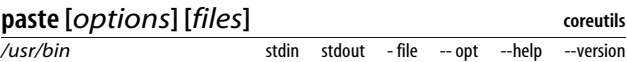

The paste command is the opposite of cut: treat several files as vertical columns and combine them on standard output:

\$ cat letters A B  $\mathcal{C}$ \$ cat numbers 1  $\overline{\phantom{0}}$ 3

# **cut -(b|c|f)***range* **[***options***] [***files***]**

*/usr/bin*

stdin stdout - file -- opt --help --version

```
4
5
$ paste numbers letters
1 A
2 B
3 C
4
5
$ paste letters numbers
A 1
B 2
C<sub>3</sub> 4
    5
```
### **Useful options**

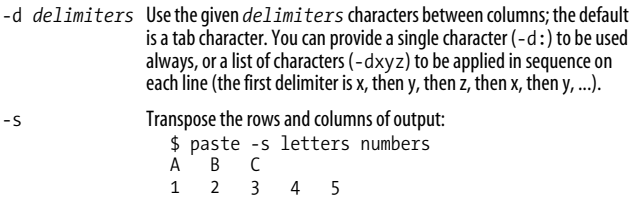

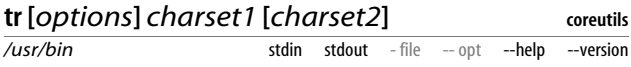

The tr command performs some simple, useful translations of one set of characters into another. For example, to change all vowels into asterisks:

\$ cat myfile This is a very wonderful file. \$ cat myfile | tr aeiouAEIOU '\*' Th\*s \*s \*  $v*ry$   $w*nd*rf*1$   $f*1*$ .

or to delete all vowels:

\$ cat myfile | tr -d aeiouAEIOU Ths s vry wndrfl fl.

or to capitalize everything in the file:

```
$ cat myfile | tr 'a-z' 'A-Z'
THIS IS A VERY WONDERFUL FILE.
```
tr translates the first character in *charset1* into the first character in *charset2*, the second into the second, the third into the third, etc. If the length of *charset1* is *N*, only the first *N* characters in *charset2* are used. (If *charset1* is longer than *charset2*, see the -t option.)

Character sets can have the following forms.

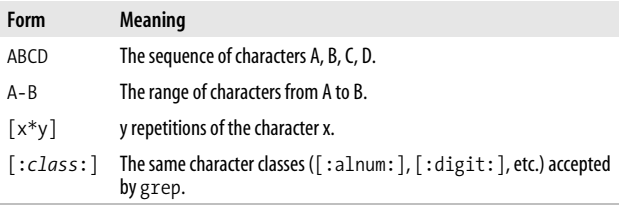

tr also understands the escape characters "\a" ( $\textdegree$ G = ring bell), "\b" ( $\Upsilon$ H = backspace), "\f" ( $\Upsilon$  = formfeed), "\n" ( $\Upsilon$  = newline), "\r" ( $^{\wedge}$ M = return), " $\lt^$  ( $^{\wedge}$ I = tab), and " $\lt^$  ( $^{\wedge}$ K = vertical tab) accepted by printf (see ["Screen Output" on page 144](#page-151-0)), as well as the notation \*nnn* to mean the character with octal value *nnn*.

tr is great for quick and simple translations; but for more powerful jobs consider sed, awk, or perl.

### **Useful options**

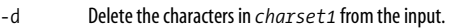

- -s Eliminate adjacent duplicates (found in *charset1*) from the input. For example, tr -s aeiouAEIOU would squeeze adjacent, duplicate vowels to be single vowels (reeeeeeally would become really).
- -c Operate on all characters *not* found in *charset1*.
- -t If *charset1* is longer than *charset2*, make them the same length by truncating *charset1*. If -t is not present, the last character of *charset2* is (invisibly) repeated until *charset2* is the same length as *charset1*.

# **sort [***options***] [***files***]**

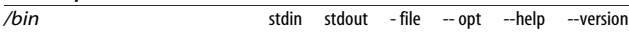

The sort command prints lines of text in alphabetical order, or sorted by some other rule you specify. All provided files are concatenated, and the result is sorted and printed.

```
$ cat myfile
def
```
**coreutils**

```
xyz
abc
$ sort myfile
abc
def
xyz
```
### **Useful options**

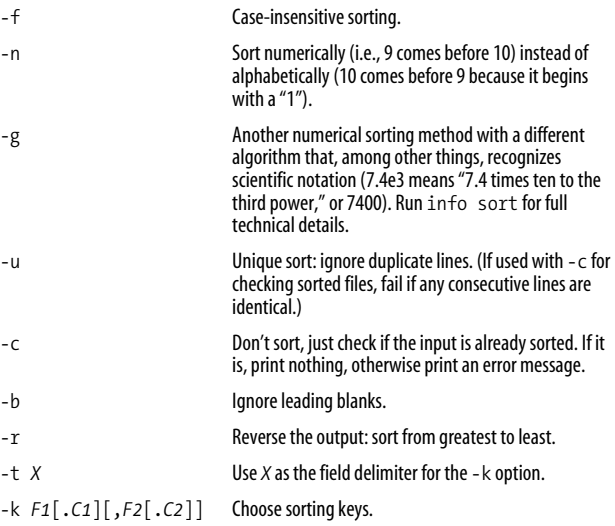

A sorting key is a portion of a line that's considered when sorting, instead of considering the entire line. An example is "the fifth character of each line." Normally, sort would consider these lines to be in sorted order:

aaaaz bbbby

but if your sorting key is "the fifth character of each line," then the lines are reversed because y comes before z. The syntax means:

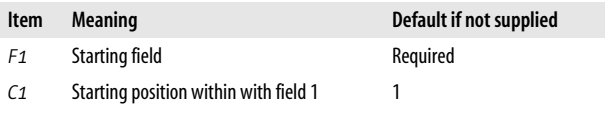

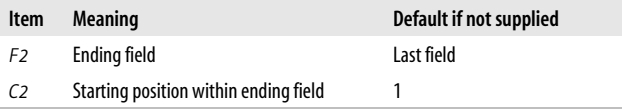

So sort -k1.5 sorts based on the first field, beginning at its fifth character; and sort -k2.8,5 means "from the eighth character of the second field, to the first character of the fifth field."

You can repeat the -k option to define multiple keys, which will be applied from first to last as you specify them on the command line.

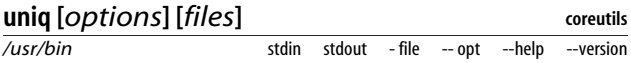

The uniq command operates on consecutive, duplicate lines of text. For example, if you have a file *myfile*:

```
$ cat myfile
a
b
b
c
b
```
then uniq would detect and process (in whatever way you specify) the two consecutive b's, but not the third b.

```
$ uniq myfile
a
b
c
b
```
uniq is often used after sorting a file:

```
$ sort myfile | uniq
a
b
c
```
In this case, only a single b remains. Also, you can count duplicate lines instead of eliminating them:

```
$ sort myfile | uniq -c
       1 a
       3 b
       1 c
```
### **Useful options**

- -c Count adjacent duplicate lines.
- -i Case-insensitive operation.
- -u Print unique lines only.
- -d Print duplicate lines only.
- -s *N* Ignore the first *N* characters on each line when detecting duplicates.
- -f *N* Ignore the first *N* whitespace-separated fields on each line when detecting duplicates.
- -w *N* Consider only the first *N* characters on each line when detecting duplicates. If used with -s or -f, sort will ignore the specified number of characters or fields first, then consider the next *N* characters.

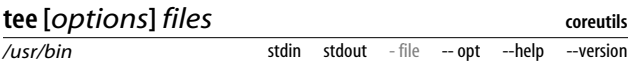

Like the cat command, the tee command copies standard input to standard output unaltered. Simultaneously, however, it also copies that same standard input to one or more files. tee is most often found in the middle of pipelines, writing some intermediate data to a file while also passing it to the next command in the pipeline:

\$ who | tee original\_who | sort

This would print the sorted output of who on standard output, but write the original (unsorted) output of who to the file *original\_who*.

### **Useful options**

- -a Append instead of overwriting files.
- -i lgnore interrupt signals.

# **More Powerful Manipulations**

We've just touched the tip of the iceberg for Linux text filtering. Linux has hundreds of filters that produce ever more complex manipulations of the data. But with great power

comes a great learning curve, too much for a short book. Here are a few filters to get you started.

### **awk**

awk is a pattern-matching language. It can match data by regular expression, and perform actions based on the data. Here are a few simple examples for processing a text file, *myfile*.

Print the second and fourth word on each line:

\$ awk '{print \$2, \$4}' myfile

Print all lines that are shorter than 60 characters:

```
$ awk '{} length(§0) < 60}' mylile
```
### **sed**

Like awk, sed is a pattern-matching engine that can perform manipulations on lines of text. Its syntax is closely related to that of vim and the line editor ed. Here are some trivial examples.

Print the file with all occurrences of the string "red" changed to "hat":

\$ sed 's/red/hat/g' myfile

Print the file with the first 10 lines removed:

\$ sed '1,10d' myfile

### **m4**

m4 is a macro-processing language. It locates keywords within a file and substitutes values for them. For example, given this file:

```
$ cat myfile
My name is NAME and I am AGE years old
ifelse(QUOTE,yes,No matter where you go... there you are)
```
see what m4 does with substitutions for NAME, AGE, and QUOTE:

```
$ m4 -DNAME=Sandy myfile
My name is Sandy and I am AGE years old
```

```
$ m4 -DNAME=Sandy -DAGE=25 myfile
My name is Sandy and I am 25 years old
$ m4 -DNAME=Sandy -DAGE=25 -DQUOTE=yes myfile
My name is Sandy and I am 25 years old
No matter where you go... there you are
```
## **perl, python**

Perl and Python are full-fledged scripting languages powerful enough to build complete, robust applications.

# **File Compression and Packaging**

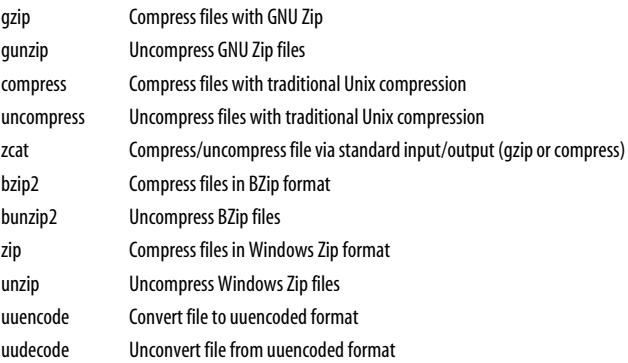

Linux can compress files into a variety of formats and uncompress them. The most popular format is GNU Zip (gzip), whose compressed files are named with the *.gz* suffix. Other commonly found formats are classic Unix compression (*.Z* suffix), bzip2 compression (*.bz2* suffix) and Zip files from Windows systems (*.zip* suffix).

A related technology involves converting binary files into textual formats, so they can (say) be transmitted within an email message. Nowadays this is done automatically with attachments and MIME tools, but we'll cover the older uuencode and uudecode programs, which do still get used.

If you come across a format we don't cover, such as Macintosh hqx/sit files, Arc, Zoo, and others, you can learn more at *http:// www.faqs.org/faqs/compression-faq/part1/section-2.html* and *http://www-106.ibm.com/developerworks/library/l-lw-comp.html*

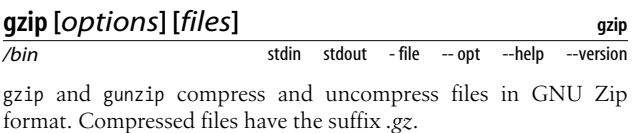

### **Sample commands**

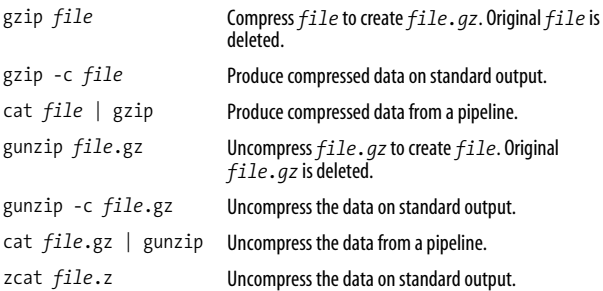

#### **gzipped tar files: sample commands**

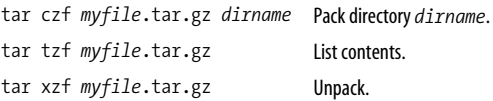

Add the v option to tar to print filenames as they are processed.

#### **compress [***options***] [***files***]** */usr/bin* **ncompress** stdin stdout - file -- opt -- help --version

compress and uncompress compress and uncompress files in standard Unix compression format (Lempel Ziv). Compressed files have the suffix *.Z*.

### **Sample commands**

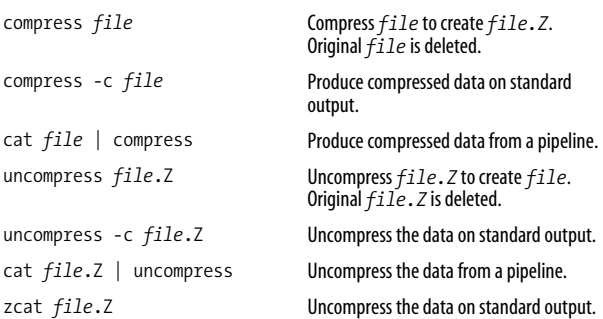

### **Compressed tar files: sample commands**

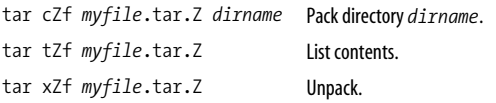

Add the v option to tar to print filenames as they are processed.

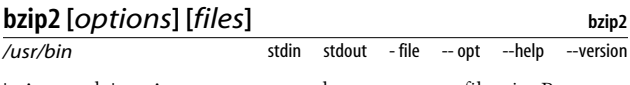

bzip2 and bunzip2 compress and uncompress files in Burrows-Wheeler format. Compressed files have the suffix *.bz2*.

### **Sample commands**

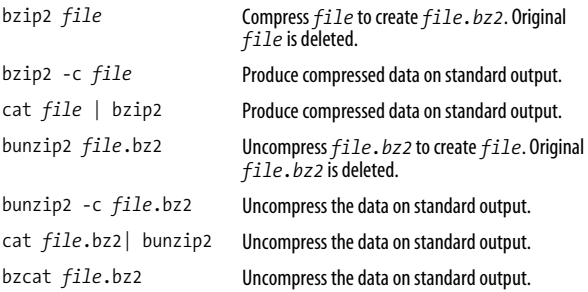

### **bzipped tar files: sample commands**

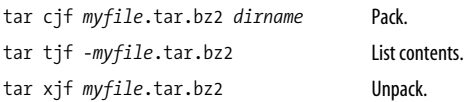

Add the v option to tar to print filenames as they are processed.

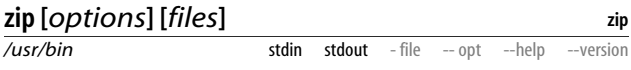

zip and unzip compress and uncompress files in Windows Zip format. Compressed files have the suffix *.zip*. Unlike gzip, compress, and bzip2, zip does not delete the original file(s).

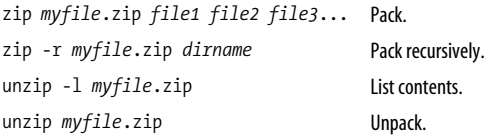

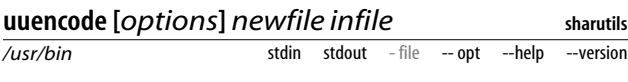

Before the days of email attachments and MIME, binary files took some work to transmit by email. You would first uuencode the files (pronounced "you-you-encode") into an ASCII format that looks like this:

```
begin 644 myfile
M(R`N8F%S:%]P<F]F:6QE"B,@4G5N<R!F:7)S="!W:&5N(&QO9V=I;F<@:6X@
M=6YD97(@1TY/344*"G1R87`@)PH@('1E<W0@+6X@(B134TA?04=%3E1?4$E$
...
end
```
Upon receiving this data, the recipient would uudecode ("you-youdecode") it to restore the original data.

To convert a file *myfile* into uuencoded format, creating *myfile.uu*:

```
$ uuencode newfile myfile > myfile.uu
```
The first argument, *newfile*, is the file to be created at decoding time. It will appear in the first line of uuencoded output:

```
begin 644 newfile
M(R`N8F%S:%]P<F]F:6QE"B,@4G5N<R!F:7)S="!W:&5N(&QO9V=I;F<@:6X@
...
```
To decode this uudecoded file *myfile.uu*, creating *newfile*:

```
$ uudecode myfile.uu
```
# **File Comparison**

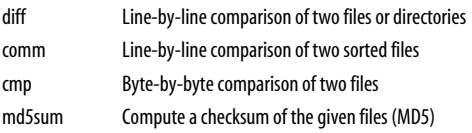

There are three ways to compare Linux files:

- Line by line (diff, diff3, sdiff, comm), best suited to text files
- Byte by byte (cmp), often used for binary files
- By comparing checksums (md5sum, sum, cksum)

These programs are all text-based. For a graphical file-comparison tool, try xxdiff at *http://xxdiff.sourceforge.net*.

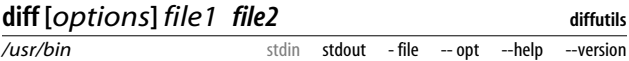

The diff command compares two files line-by-line, or two directories. When comparing text files, diff can produce detailed reports of their differences. For binary files, diff merely reports whether they differ or not. For all files, if there are no differences, diff produces no output.

The traditional output format looks like this:

*Indication of line numbers and the type of change*

```
< Corresponding section of file1, if any
---
```
> *Corresponding section of file2, if any*

For example, if we start with a file *fileA*:

Hello, this is a wonderful file. The quick brown fox jumped over the lazy dogs. Goodbye for now.

Suppose we delete the first line, change "brown" to "blue" on the second line, and add a final line, creating a file *fileB*:

The quick blue fox jumped over the lazy dogs. Goodbye for now. Linux r00lz!

Then diff fileA fileB produces this output:

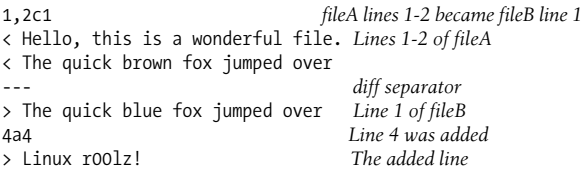

The leading symbols < and > are arrows indicating *fileA* and *fileB*, respectively. This output format is the default: many others are available, some of which can be fed directly to other tools. Try them out to see what they look like.

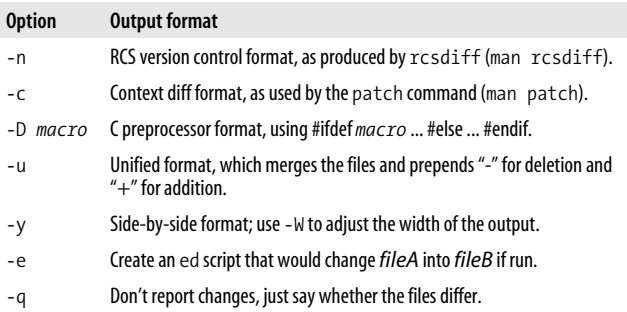

diff can also compare directories:

\$ diff dir1 dir2

which compares any same-named files in those directories, and lists all files that appear in one directory but not the other. If you want to compare entire directory hierarchies, recursively, use the -r option:

\$ diff -r dir1 dir2

which produces a (potentially massive) report of all differences.

### **Useful options**

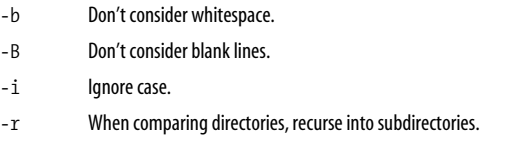

diff is just one member of a family of programs that operate on file differences. Some others are diff3, which compares three files at a time, and sdiff, which merges the differences between two files to create a third file according to your instructions.

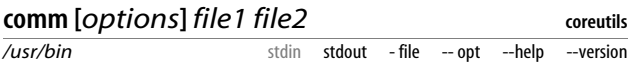

The comm command compares two sorted files and produces three columns of output, separated by tabs:

- 1. All lines that appear in *file1* but not in *file2*.
- 2. All lines that appear in *file2* but not in *file1*.
- 3. All lines that appear in both files.

For example, if *file1* and *file2* contain these lines:

*file1: file2:* apple baker baker charlie charlie dark

then comm produces this output:

```
$ comm file1 file2
apple
     baker
     charlie
   dark
```
### **Useful options**

- -1 Suppress column 1.
- -2 Suppress column 2.
- -3 Suppress column 3.

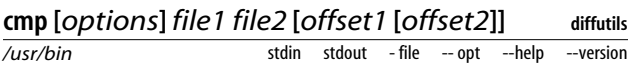

The cmp command compares two files. If their contents are the same, cmp reports nothing, but if different, it lists the location of the first difference:

\$ cmp myfile yourfile myfile yourfile differ: char 494, line 17

By default, cmp does not tell you what the difference is, only where it is. It also is perfectly suitable for comparing binary files, as opposed to diff, which operates best on text files.

Normally, cmp starts its comparison at the beginning of each file, but it will start elsewhere if you provide offsets:

\$ cmp myfile yourfile 10 20

This begins the comparison at the tenth character of *myfile* and the twentieth of *yourfile*.

### **Useful options**

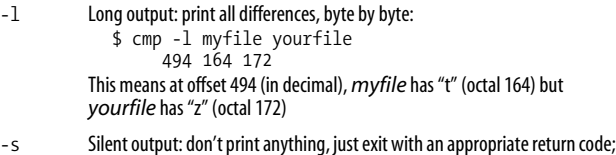

0 if the files match, 1 if they don't. (Or other codes if the comparison fails for some reason.)

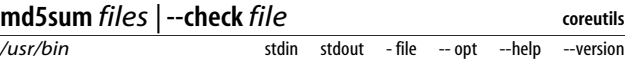

The md5sum command prints a 32-byte checksum of the given files, using the MD5 algorithm (see *http://www.faqs.org/rfcs/rfc1321.html* for the technical details):

\$ md5sum myfile dd63602df1cceb57966d085524c3980f myfile

Two different files are highly unlikely to have the same MD5 checksum, so comparing checksums is a reasonably reliable way to detect if two files differ:

```
$ md5sum myfile1 | cut -c1-32 > sum1
$ md5sum myfile2 | cut -c1-32 > sum2
$ diff -q sum1 sum2
Files sum1 and sum2 differ
```
or if a set of files has changed, using --check:

```
$ md5sum file1 file2 file3 > mysum
$ md5sum --check mysum
file1: OK
file2: OK
file3: OK
$ echo "new data" > file2
$ md5sum --check mysum
file1: OK
file2: FAILED
file3: OK
md5sum: WARNING: 1 of 3 computed checksums did NOT match
```
Two other programs similar to md5sum are sum and cksum, which use different algorithms to compute their checksums. sum is compatible with other Unix systems, specifically BSD Unix (the default) or System V Unix (-s option), and cksum produces a CRC checksum:

```
$ sum myfile
12410 3
$ sum -s myfile
47909 6 myfile
$ cksum myfile
1204834076 2863 myfile
```
The first integer is a checksum and the second is a block count. But as you can see, these checksums are small numbers and therefore unreliable, since files could have identical checksums by coincidence. md5sum is by far the best.

# **Disks and Filesystems**

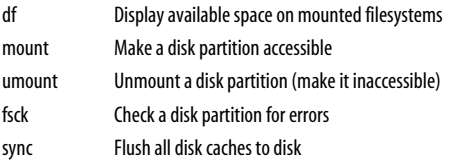

Linux systems can have multiple disks or disk partitions. In casual conversation, these are variously called disks, partitions, filesystems, volumes, even directories. We'll try to be more accurate.

A *disk* is a hardware device, which may be divided into *partitions* that act as independent storage devices. Partitions are represented on Linux systems as special files in (usually) the */dev* directory. For example, */dev/hda7* could be a partition on your master IDE disk. Some common devices in */dev* are:

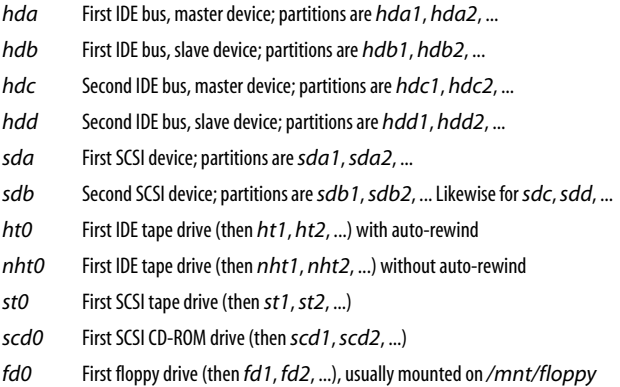

Before a partition can hold files, it is "formatted" by writing a *filesystem* on it. A filesystem defines how files are represented; examples are ext3 (Linux journaling filesystem, the Fedora default) and vfat (Microsoft Windows filesystem). Formatting is generally done for you when installing Linux.

Once a filesystem is created, you can make it available for use by *mounting* it on an empty directory. For example, if you mount a Windows filesystem on a directory */mnt/win*, it becomes part of your system's directory tree, and you can create and edit files like */mnt/win/myfile*. Filesystems can also be unmounted to make them inaccessible, say, for maintenance. Mounting of hard drives is generally done automatically at boot time.

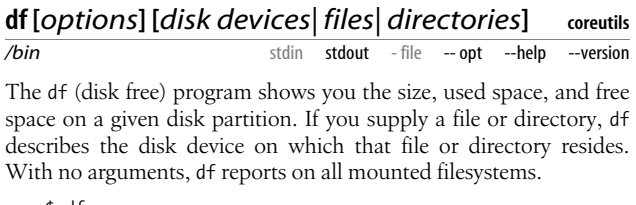

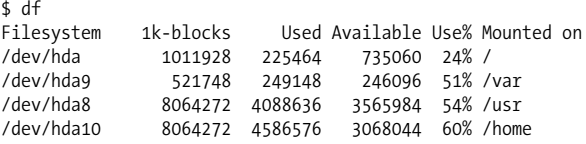

### **Useful options**

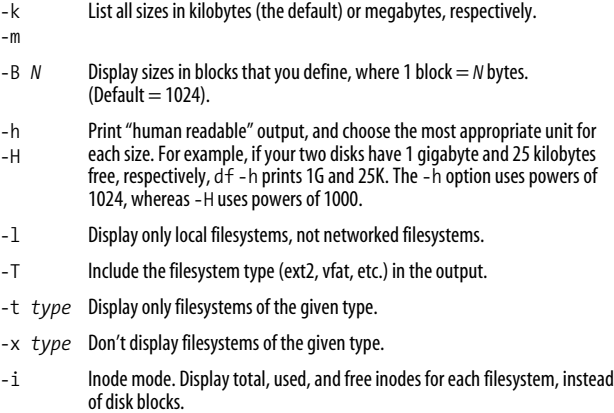

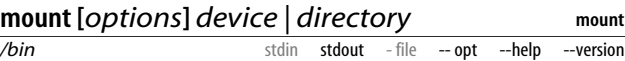

The mount command makes a hardware storage device accessible. Most commonly it handles disk devices (say, */dev/hda1*), making them accessible via an existing directory (say, */mnt/mydir*):

# mkdir /mnt/mydir # mount /dev/hda1 /mnt/mydir # df /mnt/mydir Filesystem 1K-blocks Used-Available-Use%-Mounted-on-<br>Alev/hda1 1011928 285744 674780 30%-/mnt/mvdir /dev/hda1 1011928 285744 674780 30% /mnt/mydir

mount has tons of options and uses; we will discuss only the most basic.

In most common cases, mount reads the file */etc/fstab* (filesystem table) to learn how to mount a desired disk. For example, if you type mount */usr*, the mount command looks up the "/usr" line in */etc/fstab*, which might look like this:

/dev/hda8 /usr ext3 defaults 1 2

Here mount learns, among other things, that disk device */dev/hda8* should be mounted on */usr* as a Linux ext3-formatted filesystem.\*

mount is run typically by the superuser, but common devices like floppy and CD-ROM drives often can be mounted and unmounted by any user.

\$ mount /mnt/cdrom \$ mount /mnt/floppy

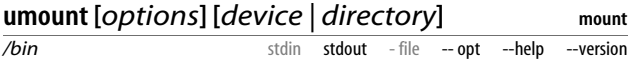

umount is the opposite of mount: it makes a disk partition unavailable. For instance, if you've mounted a CD-ROM disc, you can't eject it until it's umounted:

\$ umount /mnt/cdrom

Always unmount removable media before ejecting it or you risk damage to its filesystem. To unmount all mounted devices:

# umount -a

\* Alternatively, you can use the -t option of mount to specify the filesystem type directly, such as mount -t ext3 /dev/hda1 /mnt/mydir. See man mount.

Don't unmount a filesystem that's in use; in fact, the umount command will refuse to do so for safety reasons.

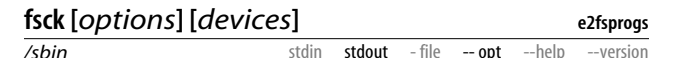

The fsck (filesystem check) command validates a Linux disk partition and, if requested, repairs errors found on it. fsck is run automatically when your system boots; however, you can run it manually if you like. In general, unmount a device before checking it, so no other programs are operating on it at the same time:

```
# umount /dev/hda10
# fsck -f /dev/hda10
Pass 1: Checking inodes, blocks, and sizes
Pass 2: Checking directory structure
Pass 3: Checking directory connectivity
Pass 4: Checking reference counts
Pass 5: Checking group summary information
/home: 172/1281696 files (11.6% non-contiguous), 1405555/
2562359 blocks
```
fsck is a frontend for a set of filesystem-checking programs found in */sbin*, with names beginning "fsck". Only certain types of filesystems are supported; you can list them with the command:

\$ ls /sbin/fsck.\* | cut -d. -f2

### **Useful options**

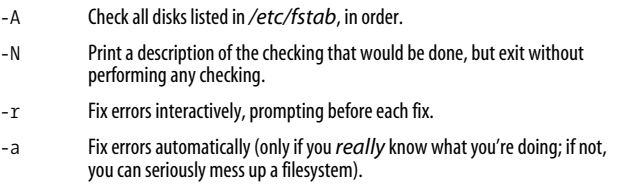

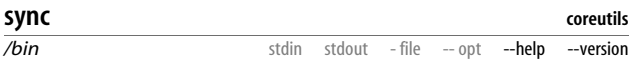

The sync command flushes all disk caches to disk. Usually, the kernel may buffer reads, writes, inode changes, and other diskrelated activity in memory. sync writes the changes to disk. Normally, you don't need to run this command, but if (say) you're about to do something risky that might crash your machine, running sync immediately beforehand can't hurt.

# **Partitioning and Formatting Disks**

Disk-related operations like partitioning and formatting can be complex on Linux systems. Here are pointers to the programs you may need (start with their manpages).

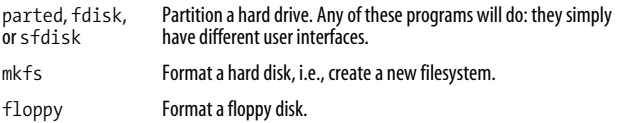

# **Backups and Remote Storage**

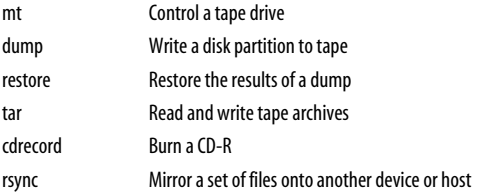

There are various way to back up your precious Linux files:

- Copy them to a tape drive
- Burn them onto a CD-R
- Mirror them to a remote machine

Your tape backup device is usually */dev/ht0* for an IDE drive, or */dev/st0* for a SCSI drive (or for an IDE drive using ide-scsi emulation). It's common to make a link called */dev/tape* to the appropriate device:

\$ ln -s /dev/ht0 /dev/tape

We aren't presenting every Linux command for backups. Some users prefer cpio to tar, and for low-level disk copies, dd is invaluable. See the manpages for these programs if you are interested in them.

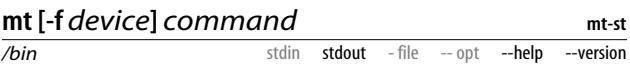

The mt (magnetic tape) command performs simple operations on a tape drive, such as rewinding, skipping forward and backward, and retensioning. Some common operations are:

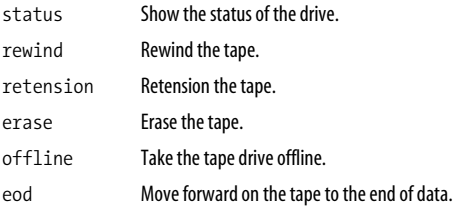

For example:

\$ mt -f /dev/tape rewind

You can also move through the tape, file by file or record by record, but often you'll use a tape reading/writing program for that, such as tar or restore.

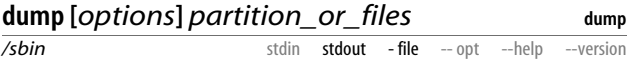

The dump command writes an entire disk partition, or selected files, to a backup medium such as tape. It supports full and incremental backups, automatically figuring out which files need to be backed up (i.e., which have changed since the last backup). To restore files from the backup medium, use the restore command.

To perform a full backup of a given filesystem (say, */usr*) to your tape device (say, */dev/tape*), use the -0 (zero) and -u options:

# dump -0 -u -f /dev/tape /usr

This is called a *level zero* dump. The -u option writes a note to the file */etc/dumpdates* to say that the backup was performed.

Incremental backups may have levels 1 through 9: a level *i* backup stores all new and changed files since the last level *i-1* backup.

# dump -1 -u -f /dev/tape /usr

Don't run dump on a "live" filesystem actively in use: unmount it first when possible.

### **restore [***options***] [***files***]**

**dump**

*/sbin*

The restore command reads a backup created by dump. It can then restore the files to disk, compare them against those on disk, and other operations. The friendliest way to use restore is with the -i flag for interactive operation, which lets you browse the tape contents just like a filesystem, selecting files and directories, and finally restoring them.

stdin stdout - file -- opt --help --version

# restore -i -f /dev/tape

restore then prompts you for commands like the ones listed below.

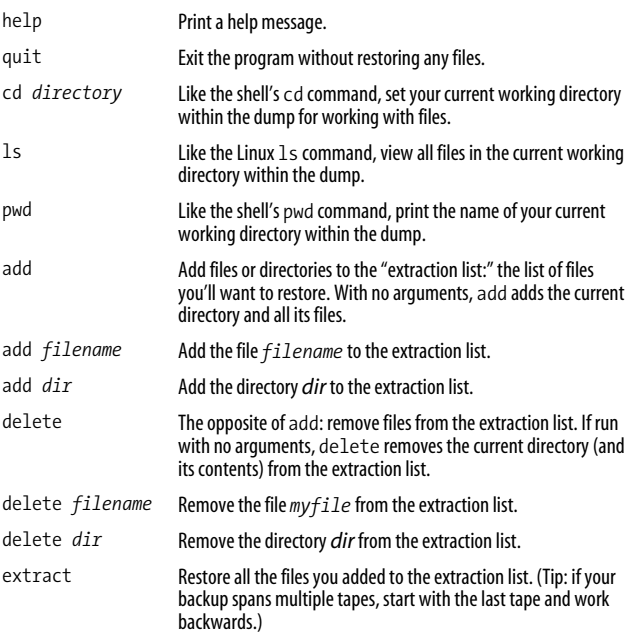

restore also works in other noninteractive modes:

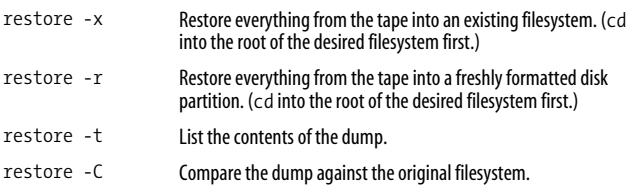

## **tar [***options***] [***files***]**

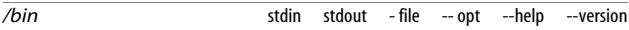

**tar**

The tar (tape archive) program does more than read and write files to and from a tape drive:

\$ tar -cf /dev/tape myfile1 myfile2

it also lets you create and extract from *tar files*, which are a standard means of packaging files on Linux and Unix systems:

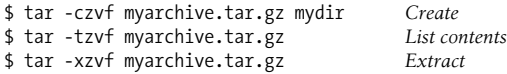

If you specify files on the command line, only those files are processed:

\$ tar -xvf /dev/tape file1 file2 file3

Otherwise the entire archive is processed.

#### **Useful options**

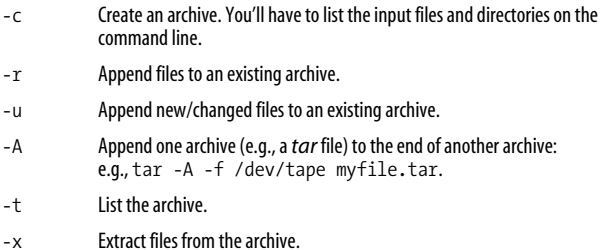

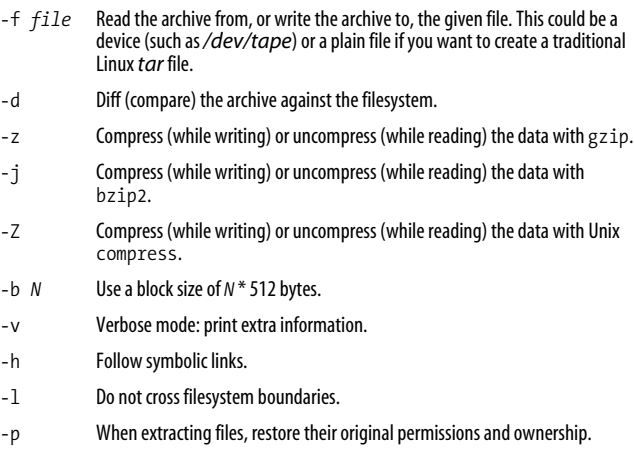

### **cdrecord [***options***]** *tracks*

*/usr/bin* stdin stdout - file -- opt -- help -- version

The cdrecord command burns a CD-R disc on a SCSI CD writer, or an IDE CD writer using Linux ide-scsi emulation. To burn the contents of a directory onto a CD-ROM readable on Linux, Windows, and Macintosh systems:\*

1. Locate your CD writer's device by running:

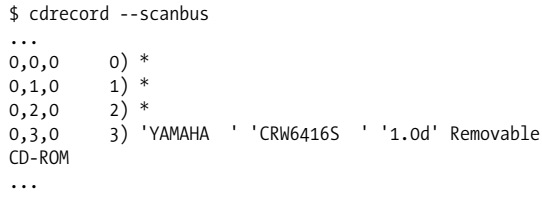

The device in this case is 0,3,0.

- 2. Find out your CD writer's speed for writing CD-R or CD-RW discs (whichever you're using). Suppose it is a 6x writer of CD-Rs, so the speed is 6.
- \* Specifically, an ISO9660 CD with Rock Ridge extensions. mkisofs can create other formats for cdrecord to burn: see man mkisofs.

**cdrecord**

- 3. Put the files you want to burn into a directory, say, *dir*. Arrange them exactly as you'd like them on the CD. The directory *dir* itself will not be copied to CD, just its contents.
- 4. Burn the CD:

```
$ DEVICE="0,3,0"
$ SPEED=6
$ mkisofs -R -l dir > mydisk.iso
$ cdrecord -v dev=${DEVICE} speed=${SPEED} mydisk.iso
```
or if your system is fast enough, you can do this with a single pipeline:

```
$ mkisofs -R -l dir \
   | cdrecord -v dev=${DEVICE} speed=${SPEED} -
```
cdrecord can burn music CDs as well, but you might want to use a friendlier, graphical program like xcdroast instead (see ["Audio](#page-170-0) [and Video" on page 163](#page-170-0)), which is built on top of cdrecord.

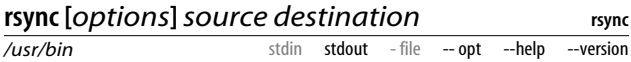

The rsync command copies a set of files. It can make an exact copy, including file permissions and other attributes (called *mirroring*), or it can just copy the data. It can run over a network or on a single machine. rsync has many uses and over 50 options; we'll present just a few common cases relating to backups.

To mirror the directory *D1* and its contents into another directory *D2* on a single machine:

\$ rsync -a D1 D2

In order to mirror directory *D1* over the network to another host, *server.example.com*, where you have an account with username smith, securing the connection with SSH to prevent eavesdropping:

\$ rsync -a -e ssh D1 smith@server.example.com:

### **Useful options**

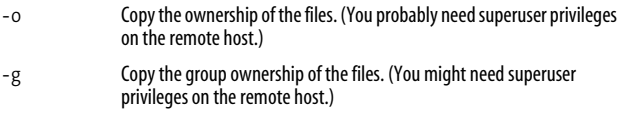
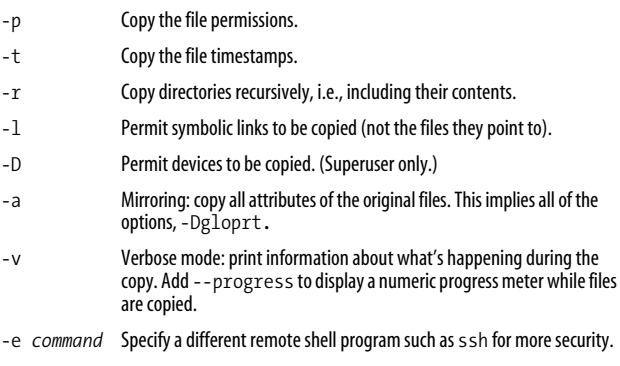

## **File Printing**

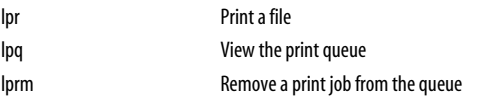

Linux has two popular printing systems, called CUPS and LPRng; Fedora comes with CUPS. Both systems use commands with the same names: lpr, lpq, and lprm. However, these commands have different options depending whether you're using CUPS or LPRng. To be generally helpful, we will present common options that work with both systems.

To install a printer for use with Fedora, run the command:

# redhat-config-printer

and follow the directions.

#### **lpr [***options***] [***files***]** */usr/bin* stdin stdout - file -- opt -- help -- version

**cups**

The lpr (line printer) command sends a file to a printer.

```
$ lpr -P myprinter myfile
```
### **Useful options**

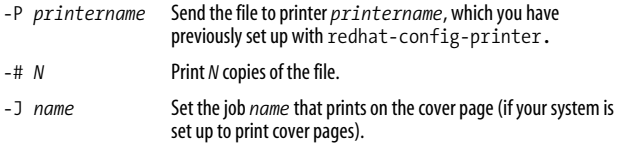

## **lpq [***options***]**

**cups**

**cups**

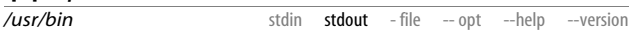

The lpq (line printer queue) command lists all print jobs waiting to be printed.

### **Useful options**

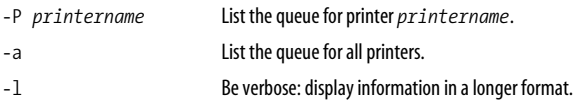

## **lprm [***options***] [***job\_IDs***]**

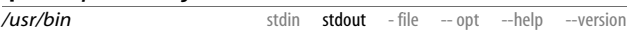

The lprm (line printer remove) command cancels one or more print jobs. Use lpq to learn the ID of the desired print jobs (say, 61 and 78), then type:

\$ lprm -P *printername* 61 78

If you don't supply any job IDs, your current print job is canceled. (Only the superuser can cancel other users' jobs.) The -P option specifies which print queue contains the job.

## **Spelling Operations**

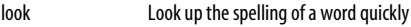

aspell **Interactive spelling checker** 

spell Batch spelling checker

Linux has several spellcheckers built in. If you're accustomed to graphical spellcheckers, you might find Linux's fairly primitive, but they can be used in pipelines, which is quite powerful.

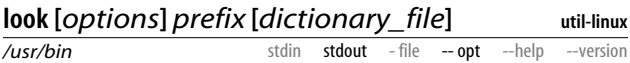

The look command prints (on standard output) words that begin with a given string *prefix*. The words are located in a dictionary file (default */usr/share/dict/words)*. For instance, look bigg prints:

bigger biggest Biggs

If you supply your own dictionary file—any text file with alphabetically sorted lines—look will print all lines beginning with the given *prefix*.

#### **Useful options**

-f Ignore case.

-t *X* Match the prefix only up to and including the termination character *X*. For instance,  $look -t i big prints all words beginning with "bi".$ 

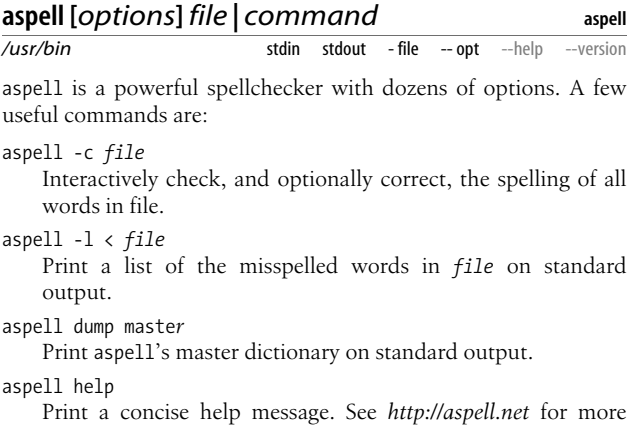

information.

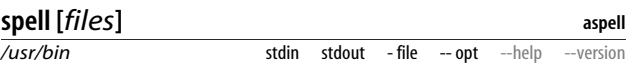

The spell command prints all words in the given files that are misspelled, according to its dictionary. It's the same as:

```
$ cat files | aspell -l | sort -u
```
If no files are supplied, spell reads from standard input.

## **Viewing Processes**

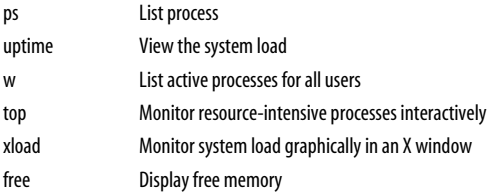

A *process* is a unit of work on a Linux system. Each program you run represents one or more processes, and Linux provides commands for viewing and manipulating them. Every process is identified by a numeric *process ID*, or PID.

Processes are not the same as jobs (see ["Job Control" on](#page-36-0) [page 29\)](#page-36-0): processes are part of the operating system, whereas jobs are known only to the shell in which they're running. A running program comprises one or more processes; a job consists of one or more programs executed as a shell command.

## **ps [***options***]**

```
/bin
```
**procps**

The ps command displays information about your running processes, and optionally the processes of other users.

stdin stdout - file -- opt --help --version

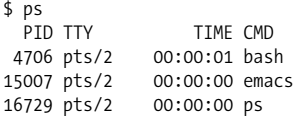

ps has at least 80 options; we'll cover just a few useful combinations. If the options seem arbitrary or inconsistent, it's because the supplied ps command (GNU ps) incorporates the features of several other Unix ps commands, attempting to be compatible with all of them.

To view your processes:

\$ ps -ux

all of user smith's processes:

\$ ps -U smith

all occurrences of a program:

\$ ps -C *program\_name*

processes on terminal *N*:

\$ ps -t*N*

particular processes 1, 2, and 3505:

\$ ps -p1,2,3505

all processes with command lines truncated to screen width:

\$ ps -ef

all processes with full command lines:

\$ ps -efww

and all processes in a threaded view, which indents child processes below their parents:

\$ ps -efH

Remember, you can extract information more finely from the output of ps using grep or other filter programs.

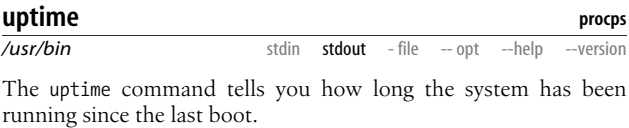

\$ uptime 10:54pm up 8 days, 3:44, 3 users, load average: 0.89, 1.00, 2.15

This information is, from right to left: the current time (10:54pm), system uptime (8 days, 3 hours, 44 minutes), number of users logged in (3), and system load average for three time periods: one minute (0.89), five minutes (1.00), and fifteen minutes (2.15). The load average is the average number of processes ready to run in that time interval.

## **w [***username***]**

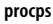

*/usr/bin*

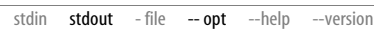

The w command displays the current process for each logged-in user, or more specifically, for each shell of each user:

```
$ w
  10:51pm up 8 days, 3:42, 8 users,
 load average: 0.00, 0.00, 0.00
USER TTY FROM LOGIN@ IDLE JCPU PCPU WHAT
                  Sat 2pm 27:13m 0.07s 0.07s emacs
jones pts/1 host1 6Sep03 2:33m 0.74s 0.21s bash
smith pts/2 host2 6Sep03 0.00s 13.35s 0.04s w
```
The top line is the same one printed by uptime. The columns indicate the user's terminal, originating host or X display (if applicable), login time, idle time, two measures of the CPU time (run man w for details), and the current process. Provide a username to see only that user's information.

For the briefest output, try w -hfs.

### **Useful options**

- -h Don't print the header line.
- -f Don't print the FROM column.
- -s Don't print the JCPU and PCPU columns.

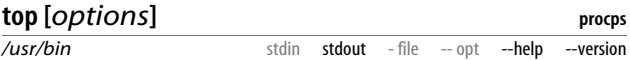

The top command lets you monitor the most active processes, updating the display at regular intervals (say, every second). It is a screen-based program that updates the display in place, interactively.

\$ top 116 processes: 104 sleeping, 1 running, 0 zombie, 11 stopped CPU states: 1.1% user, 0.5% system, 0.0% nice, 4.5% idle

```
Mem: 523812K av, 502328K used, 21484K free, 0K shrd, 160436K
buff
Swap: 530104K av, 0K used, 530104K free 115300K cached
PID USER PRI NI SIZE RSS SHARE STAT %CPU %MEM TIME COMMAND
26265 smith 10 0 1092 1092 840 R 4.7 0.2 0:00 top
    1 root 0 0 540 540 472 S 0.0 0.1 0:07 init
    2 root 0 0 0 0 0 SW 0.0 0.0 0:00 kflushd
...
```
While top is running, you can press keys to change its behavior, such as setting the update speed (s), hiding idle processes (i), or killing processes (k). Type h to see a complete list and q to quit.

#### **Useful options**

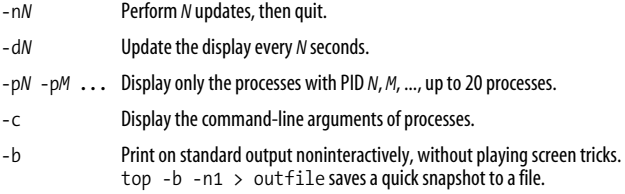

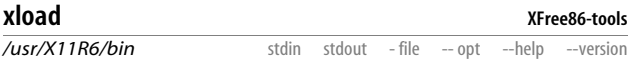

Run xload to see a graphical display of the system load in an X window. It graphs processor load (Y axis) over time (X axis).

#### **Useful options**

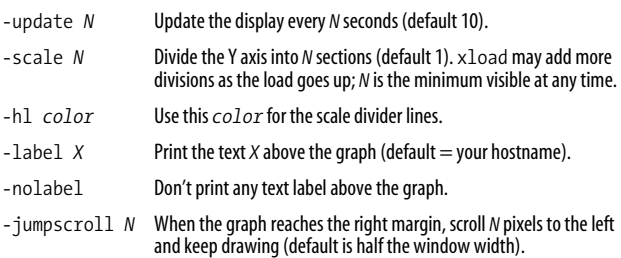

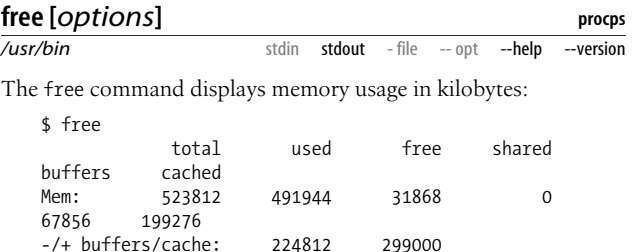

The Linux kernel reserves as much memory as possible for caching purposes, so your best estimate of free RAM in the preceding output is 299000.

#### **Useful options**

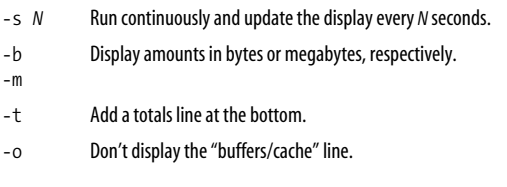

Swap: 530104 0 530104

## **Controlling Processes**

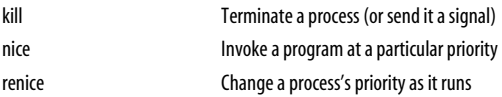

Once processes are started, they can be stopped, restarted, killed, and reprioritized. We discussed some of these operations as handled by the shell in ["Job Control" on page 29](#page-36-0). Now we cover killing and reprioritizing.

## **kill [***options***] [***process\_ids***]**

*shell built-in*

The kill command sends a signal to a process. This can termi-

nate a process (the default), interrupt it, suspend it, crash it, and so on. You must own the process, or be the superuser, to affect it.

\$ kill 13243

If this does not work—some programs catch this signal without terminating—add the -KILL option:

\$ kill -KILL 13243

which is virtually guaranteed to work. However, this is not a clean exit for the program, which may leave resources allocated (or other inconsistencies) upon its death.

If you don't know the PID of a process, try the pidof command:

\$ /sbin/pidof emacs

or run ps and examine the output.

In addition to the program */bin/kill* in the filesystem, most shells have built-in kill commands, but their syntax and behavior differ. However, they all support this usage:

\$ kill -*N PID* \$ kill -*NAME PID*

where *N* is a signal number, and *NAME* is a signal name without its leading "SIG" (e.g., use -HUP to send the SIGHUP signal). To see a complete list of signals transmitted by kill, run kill -l, though its output differs depending which kill you're running. For descriptions of the signals, run man 7 signal.

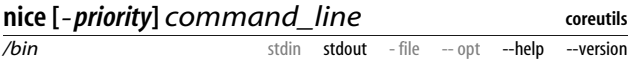

When invoking a system-intensive program, you might want to be nice to the other processes (and users) by lowering its priority. That's what the nice command is for. Here's an example of setting a big job to run at priority 7:

\$ nice -7 sort VeryLargeFile > outfile

If you don't specify a priority, 10 is used. To find out the default priority (i.e., what you'd get if you didn't run nice), type nice with no arguments:

```
$ nice
\Omega
```
If you're the superuser, you can also raise the priority (lower the number):

 $$ nice = -10$ 

(Yes, that's "dash negative 10".) To see the nice levels of your jobs, use ps and look at the "NI" column:

\$ ps -o pid,user,args,nice

## **renice** *priority* **[***options***]** *PID*

**util-linux**

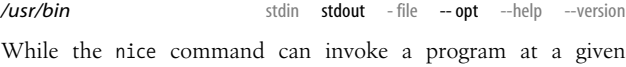

priority, renice changes the priority of an already-running process. Here we increase the nice level (decrease the priority) of process 28734 by five:

\$ renice +5 -p 28734

Ordinary users can decrease priorities (increase the number), and the superuser can increase priorities (decrease the number). The valid range is –20 to +20, but avoid highly negative numbers or you might interfere with vital system processes.

## **Useful options**

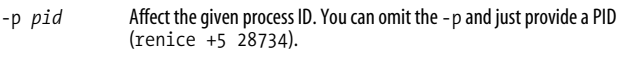

-u *username* Affect all processes owned by the given user.

# **Users and Their Environment**

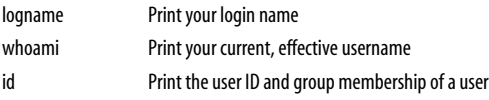

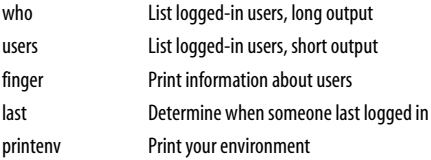

Who are you? Only the system knows for sure. This grab-bag of programs tells you all about *users*: their names, login times, and properties of their environment.

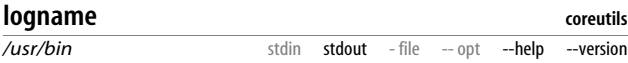

The logname command prints your login name. It might seem trivial, but it's useful in shell scripts.

\$ logname smith

### **whoami**

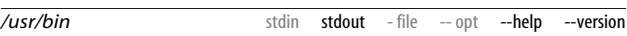

The whoami command prints the name of the current, effective user. This may differ from your login name (the output of logname) if you've used the su command. This example distinguishes whoami from logname:

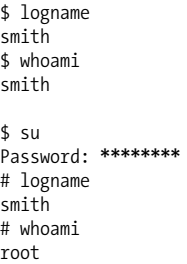

**coreutils**

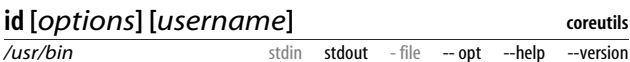

Every user has a unique, numeric *user ID*, and a default group with a unique, numeric *group ID*. The id command prints these values along with their associated user and group names:

```
$ id
uid=500(smith) gid=500(smith)
groups=500(smith),6(disk),490(src),501(cdwrite)
```
#### **Useful options**

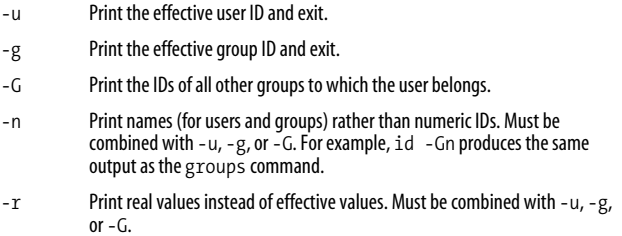

## **who [***options***] [***filename***]**

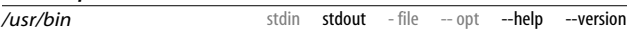

**coreutils**

The who command lists all logged-in users, one user shell per line:

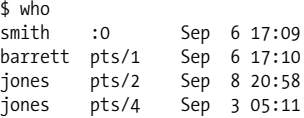

Normally, who gets its data from the file */var/run/utmp*. The *filename* argument can specify a different data file, such as */var/ log/wtmp* for past logins or */var/log/btmp* for failed logins.\*

### **Useful options**

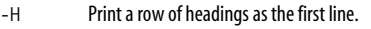

-l For remotely logged-in users, print the hostnames of origin.

\* If your system is configured to log those past or failed logins.

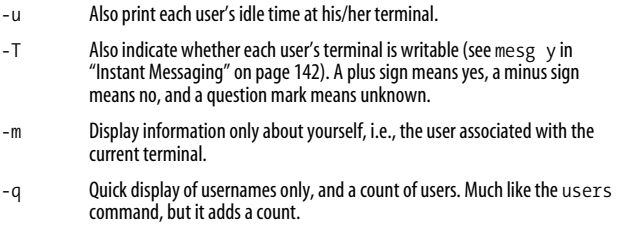

## **users [***filename***]**

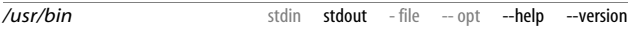

**coreutils**

The users command prints a quick listing of users who have login sessions. If a user is running multiple shells, she appears multiple times.

\$ users barrett jones smith smith smith

Like the who command, users reads */var/log/utmp* by default but can read from another supplied file instead.

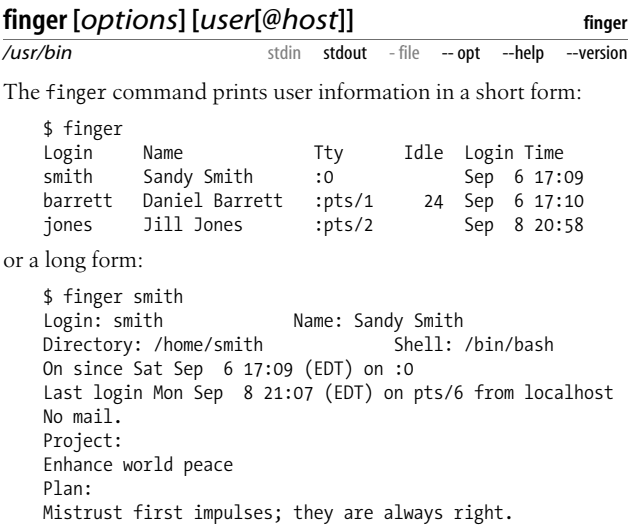

The *user* argument can be a local username or a remote user in the form *user@host*. Remote hosts will respond to finger requests only if they are configured to do so.

### **Useful options**

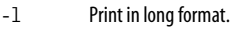

-s Print in short format.

-p Don't display the Project and Plan sections, which are ordinarily read from the user's *~/.project* and *~/.plan* files, respectively.

## **last [***options***] [***users***] [***ttys***]**

**SysVinit**

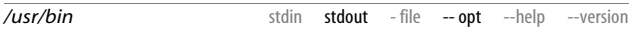

The last command displays a history of logins, in reverse chronological order.

```
$ last
barrett pts/3 localhost Mon Sep 8 21:07 - 21:08 (00:01)
smith pts/6 :0 Mon Sep 8 20:25 - 20:56 (00:31)
barrett pts/4 myhost Sun Sep 7 22:19 still logged in
...
```
You may provide usernames or tty names to limit the output.

## **Useful options**

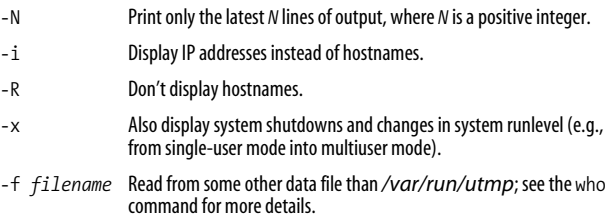

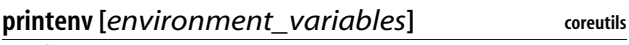

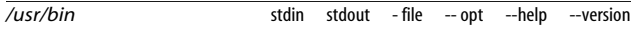

The printenv command prints all environment variables known to your shell and their values:

```
$ printenv
HOME=/home/smith
MAIL=/var/spool/mail/smith
```

```
NAME=Sandy Smith
    SHELL=/bin/bash
    ...
or only specified variables:
    $ printenv HOME SHELL
    /home/smith
    /bin/bash
```
## **Working with User Accounts**

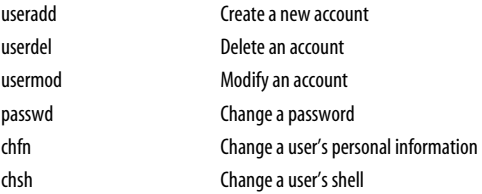

The Fedora installer prompts you to create two accounts, one for the superuser and one for an ordinary user (presumably yourself). But you might want to create other accounts, too.

Creating users is an important job not to be taken lightly. Every account is a potential avenue for an intruder to enter your system, so every user should have a strong, hard-toguess password, and should change it regularly.

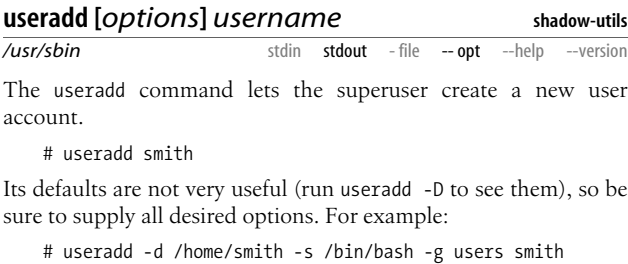

#### **Useful options**

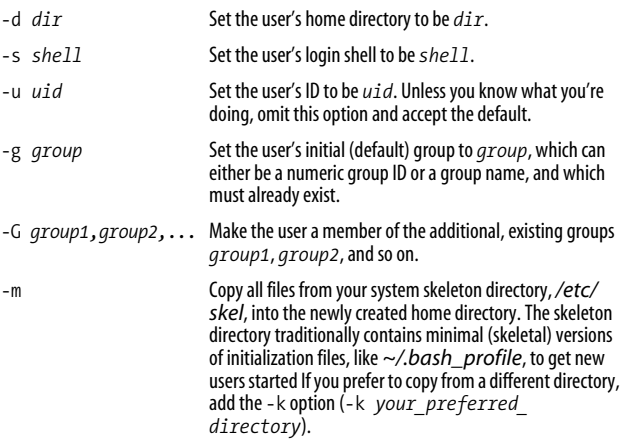

### **userdel [***-r***]** *username*

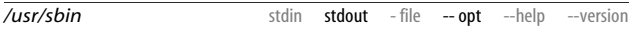

**shadow-utils**

The userdel command deletes an existing user.

# userdel smith

It does not delete the files in the user's home directory unless you supply the -r option. Think carefully before deleting a user; consider deactivating the account instead (with usermod -L). And make sure you have backups of all the user's files before deleting them: you might need them again someday.

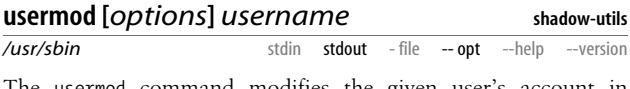

The usermod command modifies the given user's account in various ways, like changing a home directory:

# usermod -d /home/another smith

#### **Useful options**

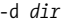

Change the user's home directory to  $dir$ .

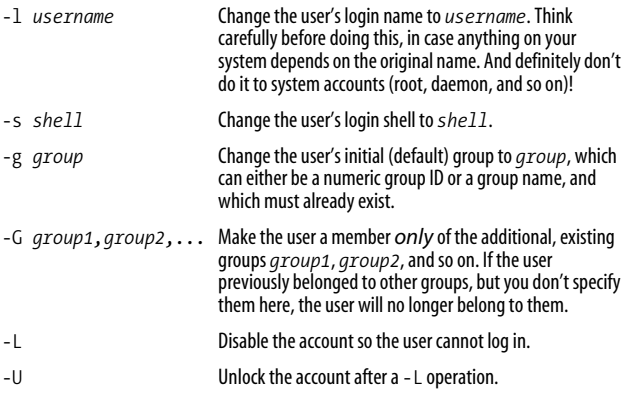

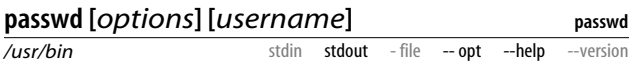

The passwd command changes a login password, yours by default:

# passwd

or another user's password if run by the superuser:

# passwd smith

passwd does have options, most of them related to password expiration. Use them only in the context of a well-thought-out security policy.

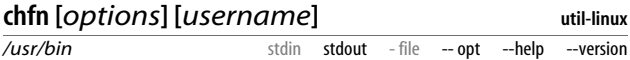

The chfn (change finger) command updates a few pieces of personal information maintained by the system: real name, home telephone, office telephone, and office location, as displayed by the finger command. Invoked without a username, chfn affects your account; invoked with a username (by root), it affects that user. With no options, chfn will prompt you for the desired information.

```
$ chfn
Password: ********
Name [Shawn Smith]: Shawn E. Smith
```

```
Office [100 Barton Hall]:
Office Phone [212-555-1212]: 212-555-1234
Home Phone []:
```
## **Useful options**

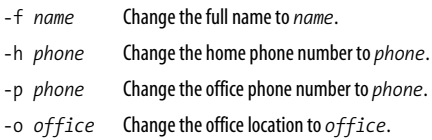

## **chsh [***options***] [***username***]**

*/usr/bin* stdin stdout - file -- opt --help --version

**util-linux**

The chsh (change shell) command sets your login shell program. Invoked without a username, chsh affects your account; invoked with a username (by root), it affects that user. With no options, chsh will prompt you for the desired information.

```
$ chsh
Changing shell for smith.
Password: ********
New shell [/bin/bash]: /bin/tcsh
```
The new shell must be listed in */etc/shells*.

## **Useful options**

-s *shell* Specify the new shell. -l List all permissible shells.

# **Becoming the Superuser**

Normal users, for the most part, can modify only the files they own. One special user, called the *superuser* or *root*, has full access to the machine and can do anything on it. To become the superuser, log in as yourself and type:

```
$ su -l
Password: ********
```
You will be prompted for the superuser password (which we presume you know, if it's your computer). Your shell prompt will change to a hash mark (#) to indicate you are the superuser. When finished executing commands as the superuser, type ^D or run exit to end the superuser shell and become yourself again.

This is the simplest way to obtain superuser privileges on the system. There are other programs for doing so which offer more control, such as sudo, but they are beyond the scope of this book.

If you provide a username to su:

\$ su -l jones Password: **\*\*\*\*\*\*\*\***

you can become that user (provided you know her password).

## **Useful options**

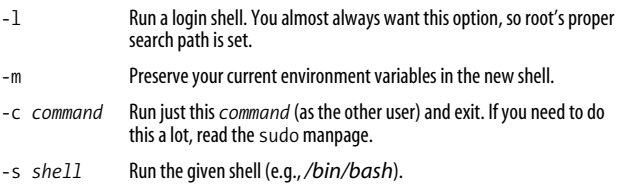

## **Working with Groups**

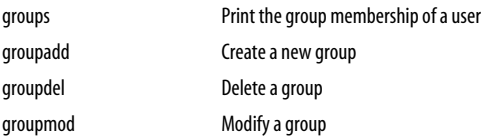

A *group* is a set of user accounts treated as a single entity. If you give permission for a group to take some action (such as modify a file), then all members of that group can take it. For example, you can give full permissions for the group friends to read, write, and execute the file */tmp/sample*:

```
$ groups
users smith friends
$ chgrp friends /tmp/sample
$ chmod 770 /tmp/sample
$ ls -l /tmp/sample
-rwxrwx--- 1 smith friends 2874 Oct 20 22:35 /tmp/sample
```
To add users to a group, edit */etc/group* as root.\* To change the group ownership of a file, recall the chgrp commands from ["File Properties" on page 56.](#page-63-0)

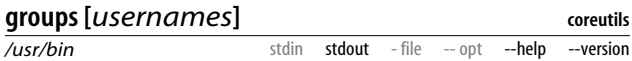

The groups command prints the Linux groups to which you belong, or to which other users belong:

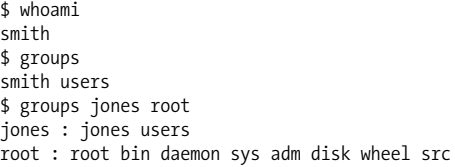

### **groupadd [***options***]** *group*

**shadow-utils** stdout  $-file$  -- opt --help --version

The groupadd command creates a new group. In most cases, you should use the -f option to prevent duplicate groups from being created:

# groupadd -f friends

#### **Useful options**

*/usr/sbin*

-g *gid* Specify your own numeric group ID instead of letting groupadd choose one.

-f If the specified group exists already, complain and exit.

\* Different systems may store the group member list in other ways.

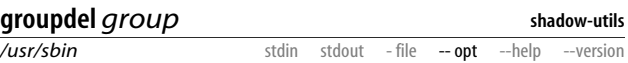

The groupdel command deletes an existing group.

# groupdel friends

Before doing this, it's a good idea to identify all files that have their group ID set to the given group, so you can deal with them later:

# find / -group friends -print

because groupdel does not change the group ownership of any files. It simply removes the group name from the system's records.

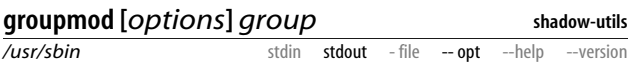

The groupmod command modifies the given group, changing its name or group ID.

# groupmod -n newname friends

groupmod does not affect any files owned by this group: it simply changes the ID or name in the system's records. Be careful when changing the ID, or these files will have their group ownership set to a nonexistent group.

#### **Useful options**

-g *gid* Change the group's ID to *gid*.

-n *name* Change the group's name to *name*.

## **Basic Host Information**

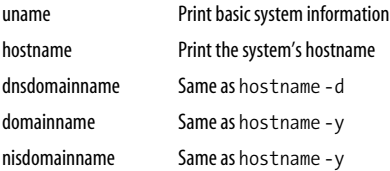

ypdomainname Same as hostname -y ifconfig Set and display network interface information

Every Linux machine (or *host*) has a name, a network IP address, and other properties. Here's how to display this information.

## **uname [***options***]**

**coreutils**

**net-tools**

*/bin*

stdin stdout - file -- opt --help --version

The uname command prints fundamental information about your computer:

\$ uname -a Linux server.example.com 2.4.18-27.8.0 #1 Fri Mar 14 06: 45:49 EST 2003 i686 i686 i386 GNU/Linux

This includes the kernel name (Linux), hostname (server.example. com), kernel version (2.4.18-27.8.0 #1 Fri Mar 14 06:45:49 EST 2003), hardware name (i686), processor type (i686), hardware platform (i386), and operating system name (GNU/Linux).

### **Useful options**

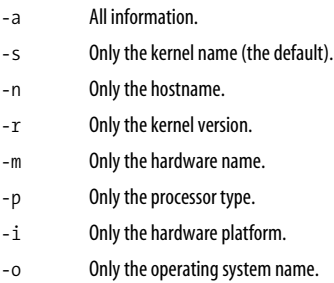

## **hostname [***options***] [***name***]**

*/bin* stdin stdout - file -- opt --help --version

The hostname command prints the name of your computer. Depending how you have things set up, this might be the fullyqualified hostname:

\$ hostname myhost.example.com or your short hostname:

\$ hostname myhost

You can also set your hostname, as root:

# hostname orange

However, hostnames and nameservers are complicated topics well beyond the scope of this book. Don't just blindly start setting hostnames!

### **Useful options**

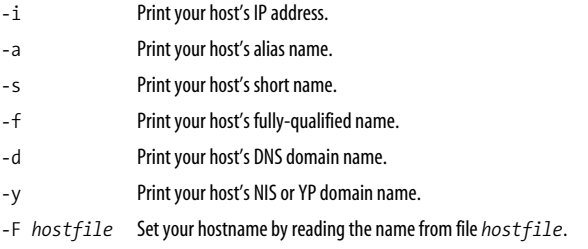

## **ifconfig** *interface*

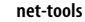

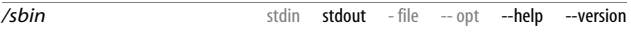

The ifconfig command displays and sets various aspects of your computer's network interface. This topic is beyond the scope of the book, but we'll teach you a few tricks.

To display information about the default network interface (usually called *eth0*):

```
$ ifconfig eth0
eth0 Link encap:Ethernet HWaddr 00:50:BA:48:4F:BA
          inet addr:192.168.0.10 Bcast:192.168.0.255
Mask:255.255.255.0
          UP BROADCAST RUNNING MULTICAST MTU:1500
Metric:1
         RX packets:1955231 errors:0 dropped:0 overruns:0
frame:0
         TX packets:1314765 errors:0 dropped:0 overruns:0
carrier:0
          collisions:0 txqueuelen:100
```

```
 RX bytes:2320504831 (2213.0 Mb) TX bytes:
152785756 (145.7 Mb)
           Interrupt:11 Base address:0x6000
```
This includes your MAC address (00:50:BA:48:4F:BA), your IP address (192.168.0.21), your netmask (255.255.255.0), and various other information. To view all loaded network interfaces, run:

\$ ifconfig -a

If you're experienced with networking, see the ifconfig manpage to learn more.

## **Host Location**

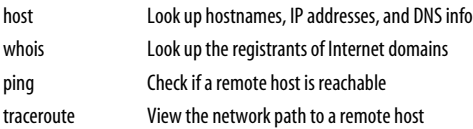

When dealing with remote computers, you might want to know more about them. Who owns them? What are the IP addresses? Where on the network are they located?

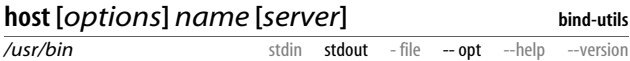

The host command looks up the hostname or IP address of a remote machine by querying DNS.

\$ host www.redhat.com www.redhat.com has address 66.187.232.50 \$ host 66.187.232.50 50.232.187.66.in-addr.arpa domain name pointer www.redhat. com.

It can also find out much more:

```
$ host -a www.redhat.com
Trying "www.redhat.com"
;; ->>HEADER<<- opcode: QUERY, status: NOERROR, id: 50419
;; flags: qr rd ra; QUERY: 1, ANSWER: 1, AUTHORITY: 3,
ADDITIONAL: 3
```

```
;; QUESTION SECTION:
;www.redhat.com. IN ANY
;; ANSWER SECTION:
www.redhat.com. 196 IN A 66.187.232.50
;; AUTHORITY SECTION:
redhat.com. 90535 IN NS ns2.redhat.com.
redhat.com. 90535 IN NS ns3.redhat.com.
redhat.com. 90535 IN NS ns1.redhat.com.
;; ADDITIONAL SECTION:
ns2.redhat.com. 143358 IN A 66.187.224.210
ns3.redhat.com. 143358 IN A 66.187.229.10
ns1.redhat.com. 143358 IN A 66.187.233.210
```
but a full discussion of nameservers is beyond the scope of this book. The final, optional "server" parameter lets you specify a particular nameserver for the query. Here's one at *comcast.net*:

```
$ host www.redhat.com ns01.jdc01.pa.comcast.net
Using domain server:
Name: ns01.jdc01.pa.comcast.net
Address: 66.45.25.71#53
Aliases:
www.redhat.com has address 66.187.232.50
```
To see all options, type host by itself.

#### **Useful options**

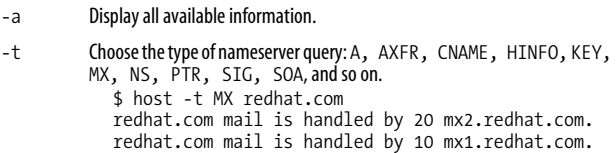

If the host command doesn't do what you want, try dig, another powerful DNS lookup utility. You might also encounter the nslookup command, mostly obsolete these days but still found on some Linux and Unix systems.

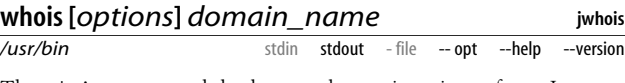

The whois command looks up the registration of an Internet domain:

```
$ whois redhat.com
Registrant:
Red Hat, Inc. (REDHAT-DOM)
   P.O. Box 13588
   Research Triangle Park, NC 27709
...
```
These days, you'll see a few screensful of legal disclaimers from the registrar before or after the real information appears.

#### **Useful options**

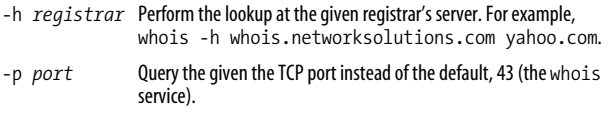

## **ping [***options***]** *host*

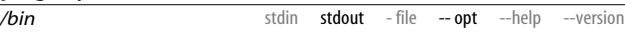

**iputils**

The ping command tells you if a remote host is reachable. It sends small packets (ICMP packets to be precise) to a remote host and waits for responses.

```
$ ping google.com
PING google.com (216.239.37.100) from 192.168.0.10 :
56(84) bytes of data.
64 bytes from www.google.com (216.239.37.100): icmp_seq=0
ttl=49 time=32.390 msec
64 bytes from www.google.com (216.239.37.100): icmp_seq=1
ttl=49 time=24.208 msec
\wedgeC
--- google.com ping statistics ---
2 packets transmitted, 2 packets received, 0% packet loss
round-trip min/avg/max/mdev = 24.208/28.299/32.390/4.091 ms
```
#### **Useful options**

-c *N* Ping at most *N* times.

-i *N* Wait *N* seconds (default 1) between pings.

-n Print IP addresses in the output, rather than hostnames.

#### **traceroute [***options***]** *host* **[***packet\_length***]** */bin* **traceroute** stdin stdout - file -- opt --help --version

The traceroute command prints the network path from your local host to a remote host, and the time it takes for packets to traverse the path.

```
$ traceroute yahoo.com
 1 server.example.com (192.168.0.20) 1.397 ms 1.973 ms
2.817 ms
 2 10.221.16.1 (10.221.16.1) 15.397 ms 15.973 ms
10.817 ms
  3 gbr2-p10.cb1ma.ip.att.net (12.123.40.190) 11.952 ms
11.720 ms 11.705 ms
...
16 p6.www.dcn.yahoo.com (216.109.118.69) 24.757 ms
22.659 ms
```
Each host in the path is sent three "probes" and the return times are reported. If a host does not respond within five seconds, traceroute prints an asterisk. Also, traceroute may be blocked by firewalls or unable to proceed for various reasons, in which case it prints a symbol.

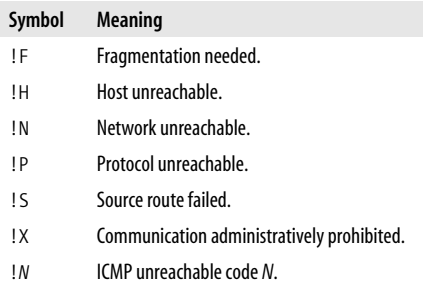

The default packet size is 40 bytes, but you can change this with the final, optional *packet\_length* parameter (e.g., traceroute myhost 120).

#### **Useful options**

- -n Numeric mode: print IP addresses instead of hostnames.
- -w *N* Change the timeout from five seconds to *N* seconds.

## **Network Connections**

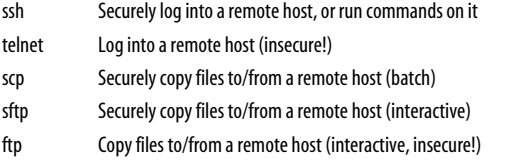

With Linux, it's easy to establish network connections from one machine to another for remote logins and file transfers. Just make sure you do it securely.

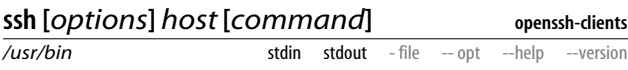

The ssh (Secure Shell) program securely logs you into a remote machine where you already have an account:

\$ ssh remote.example.com

Alternatively, it can invoke a program on that remote machine without logging you in:

```
$ ssh remote.example.com who
```
ssh encrypts all data that travels across its connection, including your username and password (which you'll need to access the remote machine). The SSH protocol also supports other ways to authenticate, such as public keys and host IDs. See man sshd for details.

#### **Useful options**

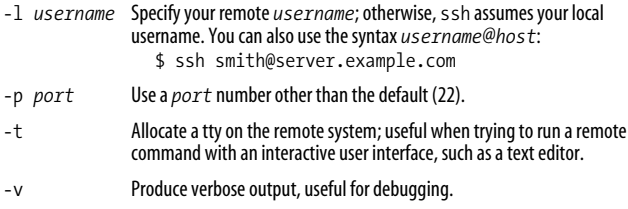

## **telnet [***options***]** *host* **[***port***]**

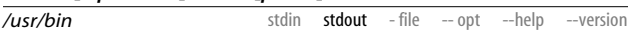

The telnet program logs you into a remote machine where you already have an account.

\$ telnet remote.example.com

Avoid telnet for remote logins: most implementations are insecure and send your password over the network in plain text for anyone to steal. Use ssh instead, which protects your password and data via encryption. There are two exceptions:

- In a Kerberos environment, using enhanced ("kerberized") Telnet software on both the client and server side). Fedora telnet can work with Kerberos. See *http://web.mit.edu/ kerberos/* for more information.
- Connecting to a remote port when you aren't sending any sensitive information at all. For example, to check for the presence of a web server (port 80) on a remote system:

```
$ telnet remote.example.com 80
Trying 192.168.55.21...
Connected to remote.example.com (192.168.55.21).
Escape character is '^]'.
xxx Type some junk and press Enter
<HTML><HEAD> # Yep, it's a web server
<TITLE>400 Bad Request</TITLE>
</HEAD><BODY>
<H1>Bad Request</H1>
Your browser sent a request that
this server could not understand.<P>
</BODY></HTML>
Connection closed by foreign host.
```
**telnet**

To discourage you further from using telnet, we aren't even going to describe its options.

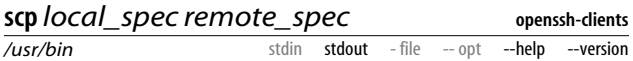

The scp (secure copy) command copies files and directories from one computer to another in batch. (For an interactive user interface, see sftp.) It encrypts all communication between the two machines.

\$ scp myfile remote.example.com:newfile \$ scp -r mydir remote.example.com: \$ scp remote.example.com:myfile . \$ scp -r remote.example.com:mydir .

To specify an alternate username on the remote system, use the *username*@*host* syntax:

\$ scp myfile smith@remote.example.com:

#### **Useful options**

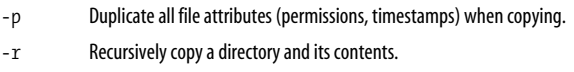

```
-v Produce verbose output, useful for debugging.
```
#### **sftp (***host* **|** *username***@***host***) openssh-clients**

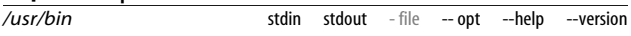

The sftp program copies files interactively between two computers. (As opposed to scp, which copies files in batch.) The user interface is much like that of ftp.

```
$ sftp remote.example.com
Password: ********
sftp> cd MyFiles
sftp> ls
README
file1
file2
file3
sftp> get file2
Fetching /home/smith/MyFiles/file2 to file2
sftp> quit
```
If your username on the remote system is different from your local one, use the *username*@*host* argument:

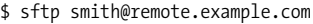

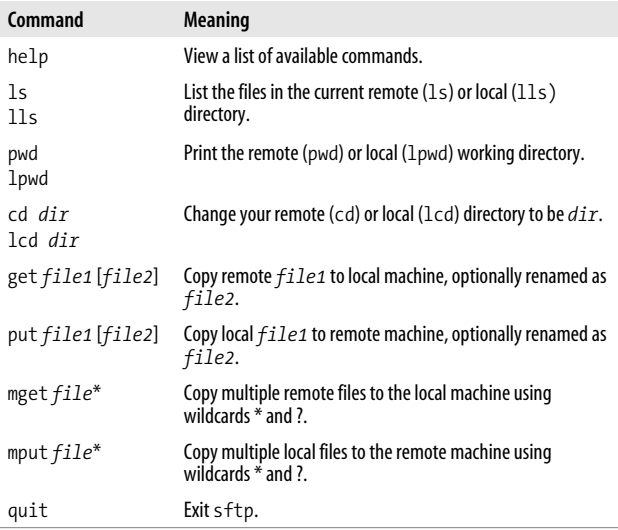

### **ftp [***options***]** *host*

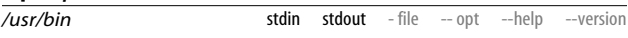

The ftp (File Transfer Protocol) program copies files between computers, but not in a secure manner: your username and password travel over the network as plain text. Use sftp instead whenever possible.

The same commands we listed for sftp also work for ftp. (However, the two programs support other, differing commands, too.)

**ftp**

# **Email**

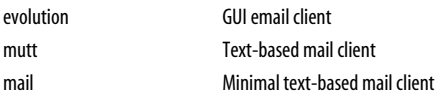

Fedora includes a number of mail readers. We'll look at three with different purposes and strengths. Other Linux mailers include pine, the RMAIL and vm applications built into emacs, and mozilla's Mail & News.

To see the progress of email messages you send and receive, view the logfile */var/log/maillog*. As root, you can use the mailq command to view any outgoing mail messages still queued on your machine, waiting to be sent.

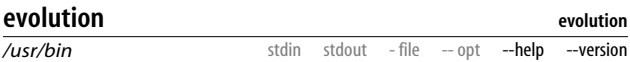

Ximian Evolution is a graphical email program that looks a lot like Microsoft Outlook. Depending on how your system is set up, you can invoke Evolution from the main menu as Internet : Evolution Email, or by running the command evolution from the shell.

To set up a mail account:

- 1. Choose Tools  $\rightarrow$  Settings...
- 2. In the Evolution Settings window, if you do not already have an email account listed, choose Add. Otherwise, select the account and choose Edit.
- 3. In the Evolution Account Editor window, the Identity tab, fill in your full name and email address.
- 4. Choose the Receiving Mail tab and the Server Type (IMAP, POP, local delivery, and so on) and fill in the fields relevant to your mail server. For POP or IMAP servers, fill in the mail server host and username supplied by your ISP; for local delivery, fill in the path to your local mailbox.
- 5. Choose the Sending Mail tab and select the type of your outgoing mail server: SMTP if the server is remote (you'll be

prompted for the hostname), or sendmail if the server is the local machine.

6. The rest of the tabs and options are at your discretion. Choose OK to exit the Evolution Account Editor. You should be ready for basic mail operations.

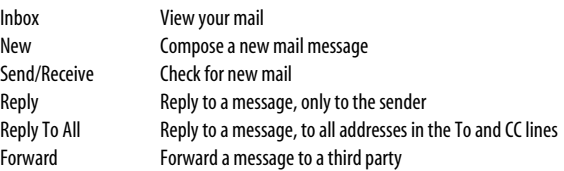

There are many more features—experiment!

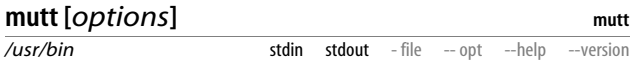

mutt is a text-based mailer that runs in an ordinary terminal (or terminal window), so it can be used both locally (e.g., in an X terminal window) or remotely over an SSH connection. It is very powerful, with many commands and options. To invoke it, type:

\$ mutt

When the main screen appears, any messages in your mailbox are listed briefly, one per line. The commands in [Table 4](#page-140-0) are available.

<span id="page-140-0"></span>*Table 4. mutt commands available on the main screen*

| Keystroke  | <b>Meaning</b>                                                                                                    |
|------------|----------------------------------------------------------------------------------------------------|
| Up arrow   | Move to the previous message.                                                                                                    |
| Down arrow | Move to the next message.                                                                                                    |
| PageUp     | Scroll up one pageful of messages.                                                                                                    |
| PageDown   | Scroll down one pageful of messages.                                                                                                    |
| Home       | Move to the first message.                                                                                                    |
| End        | Move to the last message.                                                                                                    |
| m          | Compose a new mail message. This invokes your default text editor.<br>After editing the message and exiting the editor, type y to send the<br>message or q to postpone it. |

*Table 4. mutt commands available on the main screen (continued)*

| Keystroke | <b>Meaning</b>                                              |
|-----------|-------------------------------------------------------------|
|           | Reply to current message. Works like m.                     |
|           | Forward the current message to a third party. Works like m. |
|           | View the contents of your mailbox.                          |
|           | Copy the current message to another mailbox.                |
|           | Delete the current message.                                 |

While writing a message, after you exit your text editor, the commands in [Table 5](#page-141-0) are available.

<span id="page-141-0"></span>*Table 5. mutt commands available while writing a message*

| Keystroke | Meaning                                       |
|-----------|-----------------------------------------------|
| a         | Attach a file (an attachment) to the message. |
| C         | Set the CC list.                              |
| b         | Set the BCC list.                             |
| e         | Edit the message again.                       |
| r         | Edit the Reply-To field.                      |
| S         | Edit the subject line.                        |
| У         | Send the message.                             |
|           | Copy the message to a file.                   |
| q         | Postpone the message without sending it.      |
|           |                                               |

The commands in [Table 6](#page-141-1) are always available.

<span id="page-141-1"></span>*Table 6. Other mutt commands*

| <b>Meaning</b>                                                        |
|-----------------------------------------------------------------------|
| See a list of all commands (type SPACEBAR to scroll down, q to quit). |
| Cancel the command in progress.                                       |
| Ouit.                                                                 |
|                                                                       |

The official mutt site is *http://www.mutt.org*, and there's a short mutt tutorial at *http://www.cs.utk.edu/~help/mail/mutt\_starting.php*.

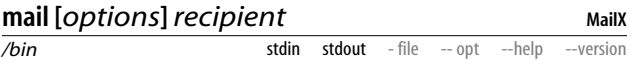

The mail program (equivalently, Mail)\* is a quick, simple email client. Most people want a more powerful program for regular use, but for quick messages from the command line or in scripts, mail is really handy.

To send a quick message:

```
$ mail smith@example.com
Subject: my subject
I'm typing a message.
To end it, I type a period by itself on a line.
.
Cc: jones@example.com
$
```
To send a quick message using a single command:

```
$ echo "Hello world" | mail -s "subject" smith@example.com
```
To mail a file using a single command, use either of these:

\$ mail -s "my subject" smith@example.com < filename \$ cat filename | mail -s "my subject" smith@example.com

Notice how easily you can send the output of a pipeline as an email message.

#### **Useful options**

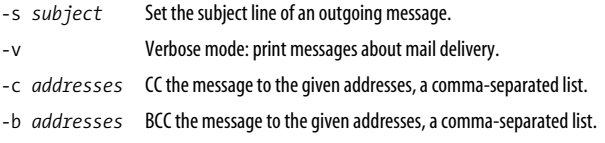

\* On older Unix systems, Mail and mail were rather different programs, but on Linux they are the same: */usr/bin/Mail* is a symbolic link to */bin/mail*.

## **Web Browsing**

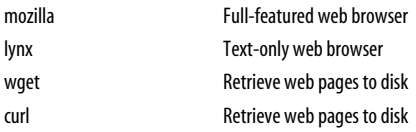

Linux offers several ways to explore the World Wide Web: traditional browsers, text-based browsers, and page-retrieval utilities.

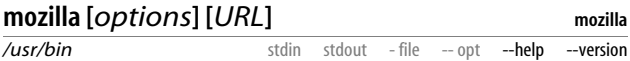

Mozilla is one of the most popular web browsers for Linux; it runs on most other operating systems as well, including an X window. Start it in the background with:

\$ mozilla &

Mozilla provides features you'd expect (browsing, forward and back buttons, bookmarks, history, and so on), plus tabbed browsing, pop-up window suppression, and much, much more. It also has a full-featured email program and Usenet news reader. In the Help menu, select Help Contents to get started, and visit *http:// www.mozilla.org* for full information.

Some other web browsers for Linux include Firebird (a strippeddown Mozilla, *http://www.mozilla.org/products/firebird*), Netscape (based on the same engine as Mozilla, *http://www.netscape.com*), Opera (*http://www.opera.com*), Konquerer for KDE (*http://www. konquerer.org*), Epiphany for GNOME (*http://www.gnome.org*), and Galeon (also based on Mozilla, *http://galeon.sourceforge.net*).

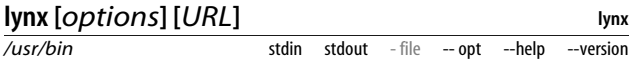

lynx is a text-only web browser: a rarity these days, but quite useful when graphics don't matter, or over slow network connections.

\$ lynx http://www.yahoo.com
All browsing is done by keyboard, not mouse. Many pages will not look quite right, especially if they use tables or frames extensively, but usually you can find your way around a site.

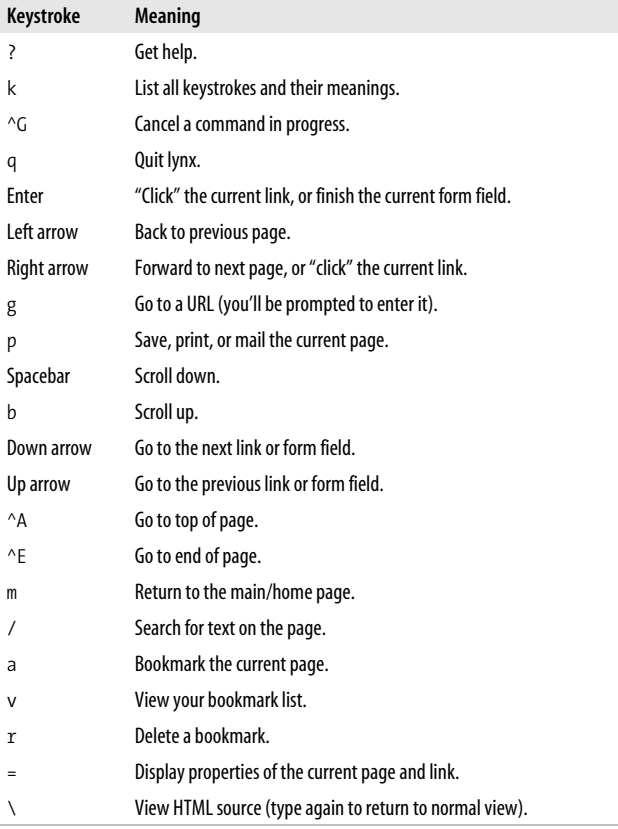

lynx has over 100 command-line options, so the manpage is well worth exploring.

### **Useful options**

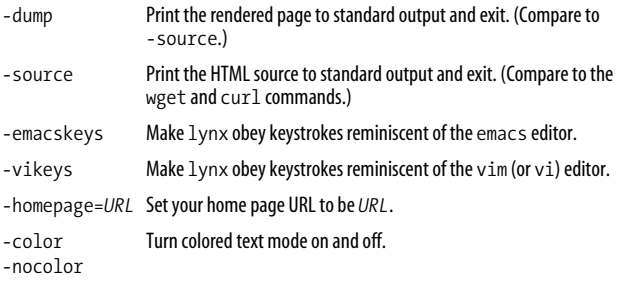

## **wget [***options***]** *URL*

*/usr/bin*

**wget**

The wget command hits a URL and downloads the information to a file or standard output. It's great for capturing individual pages or entire web page hierarchies to arbitrary depth. For example, let's capture the Yahoo home page:

stdin stdout - file -- opt --help --version

```
$ wget http://www.yahoo.com
--23:19:51-- http://www.yahoo.com/
             => `index.html'
Resolving www.yahoo.com... done.
Connecting to www.yahoo.com[216.109.118.66]:80...
connected.
HTTP request sent, awaiting response... 200 OK
Length: unspecified [text/html]
    \left[ \begin{array}{ccc} \langle = \rangle & & \end{array} \right] 31,434
220.84K/s
```
23:19:51 (220.84 KB/s) - `index.html' saved [31434]

which is saved to a file *index.html* in the current directory. wget has the added ability to resume a download if it gets interrupted in the middle, say, due to a network failure: just run wget -c with the same URL and it picks up where it left off.

Another similar command is curl, which writes to standard output by default—unlike wget, which duplicates the original page filenames by default.

```
$ curl http://www.yahoo.com > mypage.html
```
wget has over 70 options, so we'll cover just a few important ones. (curl has a different set of options; see its manpage.)

### **Useful options**

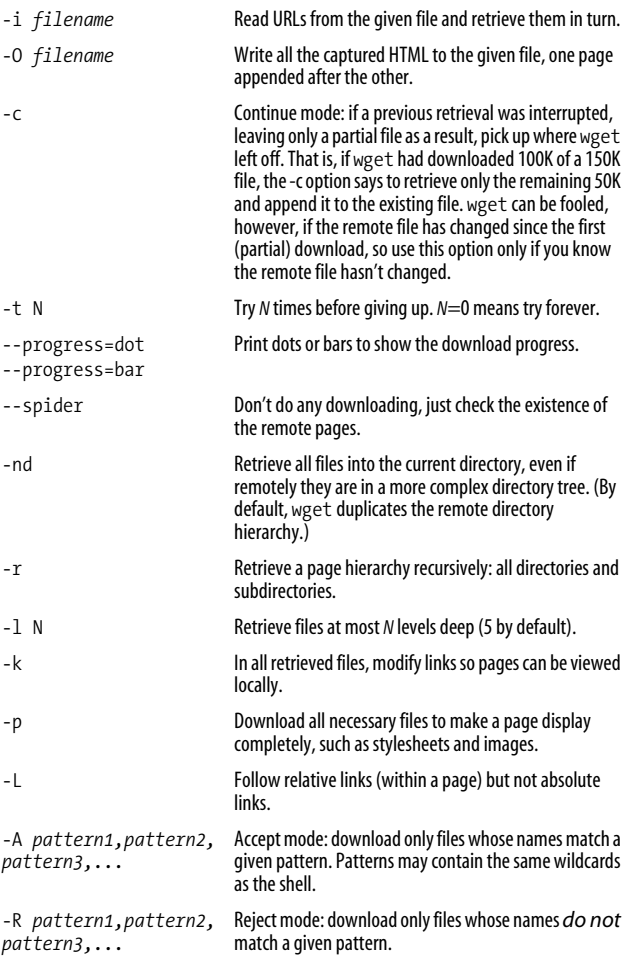

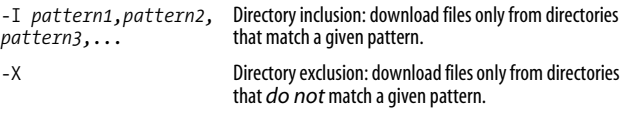

# **Usenet News**

Usenet News is one of the oldest communities online today. It consists of tens of thousands of *newsgroups*, discussion forums in which people post (submit) messages and reply to them. Fedora includes the newsreader slrn, but there are dozens more available on the Net (rn, trn, tin, and so on). Mozilla also can read Usenet News: from the Window menu choose Mail & Newsgroups. Usenet News can also be searched at Google Groups, *http://groups.google.com*.

In order to access Usenet, you need to connect to a news server, an Internet host that permits reading and posting of news articles. Once you can connect to a news server (say, *news.example.com*), a record of your subscribed newsgroups and which articles you've read is kept in a file in your home directory automatically. Depending on your newsreader configuration, the file is either *~/.newsrc* or *~/.jnewsrc*.

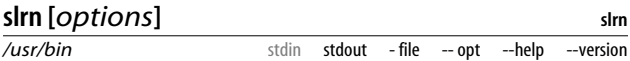

slrn is a Usenet newsreader. Before using it, you must specify a news server by setting your shell's NNTPSERVER variable:

\$ export NNTPSERVER=news.example.com

Then create a newsgroups file (only if you haven't used slrn on this computer before):

\$ slrn --create

and start reading news:

\$ slrn

When invoked, slrn displays the News Groups page with a list of your subscribed newsgroups. [Table 7](#page-148-0) shows some useful .<br>commands

| Keystroke | <b>Meaning</b>                                                                                         |
|-----------|----------------------------------------------------------------------------------------------------|
| q         | Ouit slrn.                                                                                             |
| Down      | Select next newsgroup.                                                                                 |
| Up        | Select previous newsgroup.                                                                             |
| Enter     | Read the selected newsgroup.                                                                           |
| р         | Post a new article in the selected newsgroup.                                                          |
| a         | Add a new newsgroup (you must know the name).                                                          |
| u         | Unsubscribe from the selected newsgroup (it will be removed after you<br>quit). Type s to resubscribe. |

<span id="page-148-0"></span>*Table 7. Usenet slrn keystrokes for newsgroups*

When you press Enter to read a newsgroup, slrn displays a Group page, containing the available discussions (or "threads") in that newsgroup. [Table 8](#page-148-1) shows the useful commands on this page.

<span id="page-148-1"></span>*Table 8. Useful slrn commands for managing discussion threads*

| Keystroke | <b>Meaning</b>                                                |
|-----------|---------------------------------------------------------------|
| a         | Quit and go back to the News Groups page.                     |
| Down      | Select next thread.                                           |
| Up        | Select previous thread.                                       |
| Enter     | Begin reading the selected thread.                            |
|           | Mark all threads as read ("catch up"): type ESCAPE u to undo. |

[Table 9](#page-148-2) lists some commands you can use while reading an article.

<span id="page-148-2"></span>*Table 9. Useful slrn commands for reading articles*

| Keystroke | Meaning                                    |
|-----------|--------------------------------------------|
| a         | Quit reading and return to the Group page. |
| Spacebar  | Go to next page of article.                |
| b         | Go back to previous page of article.       |

r Reply to the author by email. f Post a followup article. P Post a new article. o Save the article in a file. n Go to next unread article. p Go to previous unread article. **Keystroke Meaning**

*Table 9. Useful slrn commands for reading articles (continued)*

At any time you can type ? for the help page. slrn has a tremendous number of commands and options, and can be configured via the file *~/.slrnrc*. We've covered only the basics; see */usr/share/ doc/slrn\** and *http://www.slrn.org* for more information.

# **Instant Messaging**

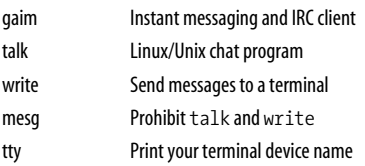

Linux provides various ways to send messages to other users on the same machine or elsewhere on the Internet. These range from the ancient programs talk and write, which work over Linux terminal devices (ttys), to more modern Instant Messaging clients like gaim.

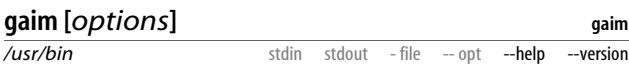

gaim is a instant messaging client that works with many different protocols, including AOL, MSN, Yahoo, and more. It is also an IRC (Internet Relay Chat) client. It runs in an X window:

\$ gaim &

If you don't already have an account with one of these IM services, you'll need to create one first; for example, visit *http:// www.aim.com* to create an AOL Instant Messenger account. Once this is done, simply click the Accounts button to indicate your account to gaim, enter your screen name and password in the login window, and you should be connected.

### **Useful options**

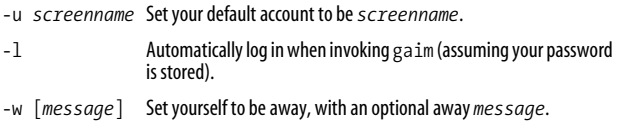

## **talk [***user***[***@host***]] [***tty***]**

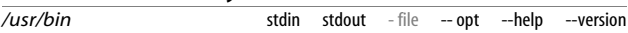

The talk program predates modern instant messaging by a few decades: it connects two users, logged in on the same or different hosts, for one-to-one communication. It's supplied on Linux and Unix machines (and has been ported to other platforms) and runs in a text window such as an xterm. It splits the window horizontally so you can see your own typing and that of your partner.

\$ talk friend@example.com

If your partner is logged in multiple times, you can specify one of his ttys for the talk connection.

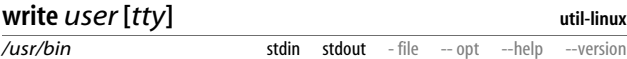

The write program is more primitive than talk: it sends lines of text from one logged-in user to another on the same Linux machine.

```
$ write smith
Hi, how are you?
See you later.
^{\wedge}D
```
^D ends the connection. write is also useful in pipelines for quick one-off messages:

```
$ echo 'Howdy!' | write smith
```
**talk**

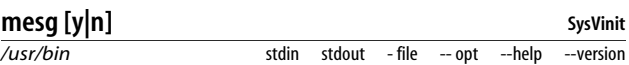

The mesg program controls whether talk and write connections can reach your terminal. mesg y permits them, mesg n denies them, and mesg prints the current status ( $y$  or n).<sup>\*</sup> mesg has no effect on modern instant messaging programs like gaim.

\$ mesg is n \$ mesg y

**tty**

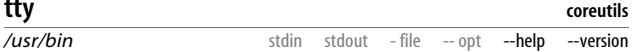

The tty program prints the name of the terminal device associated with the current shell.

\$ tty /dev/pts/4

# <span id="page-151-0"></span>**Screen Output**

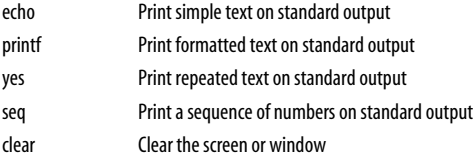

Linux provides several commands for printing messages on standard output, in case you like to talk to yourself:

```
$ echo hello world
hello world
```
Each command has different strengths and intended purposes. These commands are invaluable for learning about

<sup>\*</sup> At press time, mesg y on Fedora fails with the error message, "tty device is not owned by group 'tty'." We expect this problem will get sorted out.

Linux, debugging problems, and writing shell scripts (see ["Programming with Shell Scripts" on page 166](#page-173-0)).

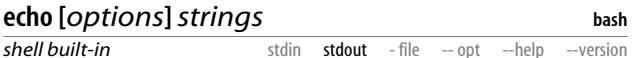

The echo command simply prints its arguments:

\$ echo We are having fun We are having fun

Unfortunately, there are several different echo commands with slightly different behavior. There's */bin/echo*, but Linux shells typically override this with a built-in command called echo. To find out which you're using, run the command type echo.

#### **Useful options**

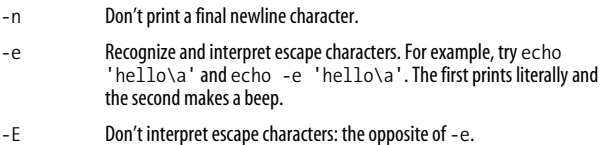

Available escape characters are listed below.

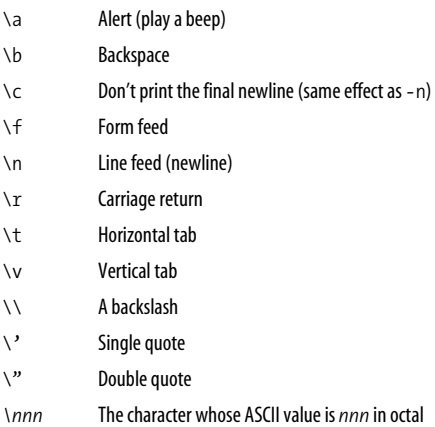

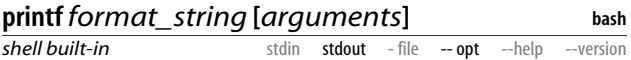

The printf command is an enhanced echo: it prints formatted strings on standard output. It operates much like the C programming language function printf(), which applies a format string to a sequence of arguments to create some specified output. For example:

\$ printf "User %s is %d years old.\n" sandy 29 User sandy is 29 years old.

The first argument is the format string, which in our example contains two format specifications, %s and %d. The subsequent arguments, sandy and 29, are substituted by printf into the format string, and then printed. Format specifications can get fancy with floating-point numbers:

\$ printf "That\'ll be \$%0.2f, sir.\n" 3 That'll be \$3.00, sir.

There are two printf commands available in Linux: one built into the bash shell, and one in */usr/bin/printf*. The two are identical except for one format specification, %q, supported only by the bash built-in: it prints escape symbols  $(\tilde{\ }^{\prime\prime})$  so its output can be used as shell input safely. Note the difference:

```
$ printf "This is a quote: %s\n" "\""
This is a quote: "
$ printf "This is a quote: %q\n" "\""
This is a quote: \"
```
It is your responsibility to make sure the number of format specifications equals the number of arguments supplied to printf. If you have too many arguments, the extras are ignored, and if you have too few, printf assumes default values (0 for numeric formats, "" for string formats). Nevertheless, you should treat such mismatches as errors, even though printf is forgiving. If they lurk in your shell scripts, they are bugs waiting to happen.

Format specifications are described in detail on the manpage for the C function printf (see man 3 printf). Here are some useful ones.

%d Decimal integer %ld Long decimal integer %o Octal integer %x Hexadecimal integer

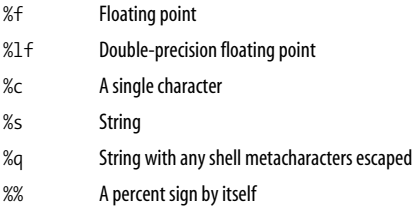

Just after the leading percent sign, you can insert a numeric expression for the minimum width of the output. For example, "%5d" means to print a decimal number in a five-character-wide field, and "%6.2f" means a floating-point number in a six-character-wide field with two digits after the decimal point. Some useful numeric expressions are:

*n* Minimum width *n*. 0*n* Minimum width *n*, padded with leading zeroes. *n.m* Minimum width *n*, with *m* digits after the decimal point.

printf also interprets escape characters like "\n" (print a newline character) and "\a" (ring the bell). See the echo command for the full list.

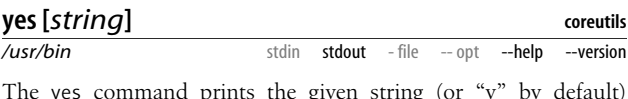

The yes command prints the given string (or "y" by default) forever, one string per line.

\$ yes again again again again ...

Though it might seem useless at first glance, yes can be perfect for turning interactive commands into batch commands. Want to get rid of an annoying "Are you SURE you want to do that" message? Pipe the output of yes into the input of the command to answer all those prompts:

\$ yes | *my\_interactive\_command*

When *my\_interactive\_command* terminates, so will yes.

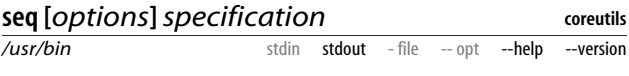

The seq command prints a sequence of integers or real numbers, suitable for piping to other programs. There are three kinds of specification arguments:

*A single number: an upper limit*

seq begins at 1 and counts up or down to the number.

\$ seq 3 1  $\overline{\phantom{0}}$ 3

*Two numbers: lower and upper limit*

seq begins at the first number and counts as far as it can without passing the second number.

*Three numbers: lower limit, increment, and upper limit*

seq begins at the first number, increments by the second number, and stops at (or before) the third number.

\$ seq 1 .3 2 1 1.3 1.6 1.9

### **Useful options**

-w Print leading zeroes, as necessary, to give all lines the same width: \$ seq -w 8 10 08 09 10 -f *format\_string* Format the output lines with a printf-like format string, which must include either %g (the default), %e, or %f: \$ seq -f '\*\*%g\*\*' 3 \*\*1\*\* \*\*2\*\* \*\*3\*\*

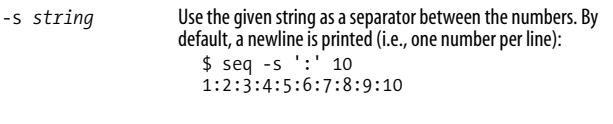

#### **clear**

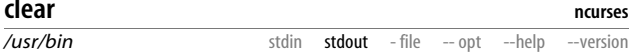

This command simply clears your display or shell window.

# **Math and Calculations**

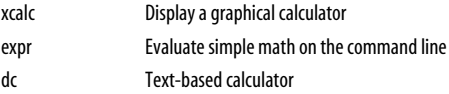

Need a calculator? Linux provides not only a familiar graphical calculator, but also some command-line programs to compute mathematical truths for you.

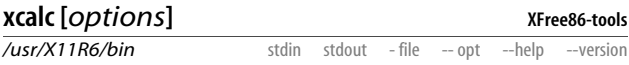

The xcalc command displays a simple, graphical calculator in an X window. The default is a traditional calculator; if you prefer a reverse-polish notation (RPN) calculator, supply the -rpn option.

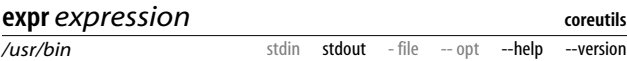

The expr command does simple math (and other expression evaluation) on the command line:

\$ expr 7 + 3 10 \$ expr '(' 7 + 3 ')' '\*' 14 *Special shell characters are quoted* 140 \$ expr length ABCDEFG 7 \$ expr 15 '>' 16  $\Omega$ 

Each argument must be separated by whitespace. Notice we had to quote or escape any characters that have special meaning to the shell. Parentheses (escaped) may be used for grouping. [Table 10](#page-157-0) lists operators for expr.

| <b>Operator</b>          | <b>Numeric operation</b> | <b>String operation</b>                                                                                                    |
|--------------------------|--------------------------|----------------------------------------------------------------------------------------------------|
| $\ddot{}$                | Addition                 |                                                                                                    |
|                          | Subtraction              |                                                                                                    |
| $\ast$                   | Multiplication           |                                                                                                    |
|                          | Integer division         |                                                                                                    |
| $\%$                     | Remainder (modulo)       |                                                                                                    |
| $\overline{\phantom{0}}$ | Less than                | Earlier in dictionary                                                                                                    |
| $\leq$                   | Less than or equal       | Earlier in dictionary, or equal                                                                                                    |
| >                        | Greater than             | Later in dictionary                                                                                                    |
| $>=$                     | Greater than or equal    | Later in dictionary, or equal                                                                                                    |
| $=$                      | <b>Equality</b>          | <b>Equality</b>                                                                                                    |
| !=                       | <b>Inequality</b>        | <b>Inequality</b>                                                                                                    |
|                          | Boolean "or"             | Boolean "or"                                                                                                    |
| 8                        | Boolean "and"            | Boolean "and"                                                                                                    |
| : <i>reqexp</i><br>S     |                          | Does the regular expression regexp<br>match string s?                                                                                                    |
| substr s p n             |                          | Print <i>n</i> characters of string <i>s</i> , beginning<br>at position $p. (p=1)$ is the first character.)                                                              |
| index s chars            |                          | Return the index of the first position in<br>string s containing a character from<br>string chars. Return 0 if not found.<br>Same behavior as the C function<br>index(). |

<span id="page-157-0"></span>*Table 10. Operators for expr*

For Boolean expressions, the number 0 and the empty string are considered false; any other value is true. For Boolean results, 0 is false and 1 is true.

expr is not very efficient. For more complex needs, consider using a language like Perl instead.

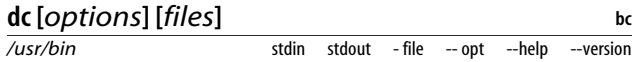

The dc (desk calculator) command is a reverse-polish notation (RPN), stack-based calculator that reads expressions from standard input and writes results to standard output. If you know how to use a Hewlett-Packard RPN calculator, dc is pretty easy to use once you understand its syntax. But if you're used to traditional calculators, dc may seem inscrutable. We'll cover only some basic commands.

For stack and calculator operations:

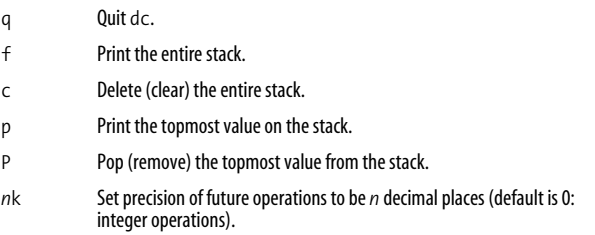

To pop the top two values from the stack, perform a requested operation, and push the result:

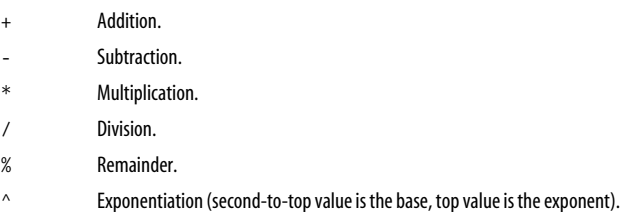

To pop the top value from the stack, perform a requested operation, and push the result:

v Square root.

Examples:

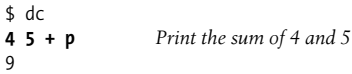

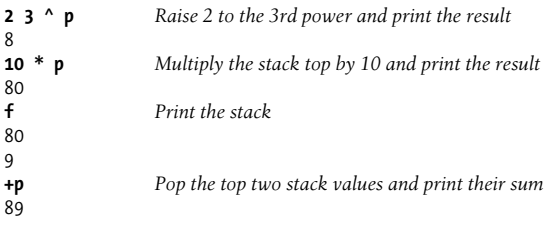

# **Dates and Times**

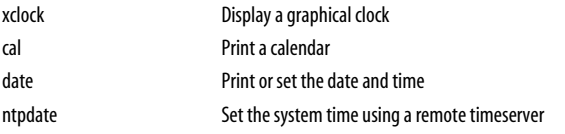

Need a date? How about a good time? Try these programs to display and set dates and times on your system.

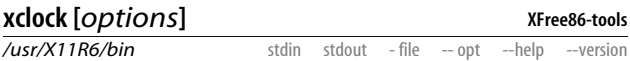

The xclock command displays a simple, graphical clock in an X window. If you prefer a different style, there are other clock programs included, such as oclock (round), t3d (3-D bouncing balls, located outside your search path in */usr/X11R6/lib/ xscreensaver/t3d*), and the taskbar clocks displayed by GNOME and KDE.

### **Useful options**

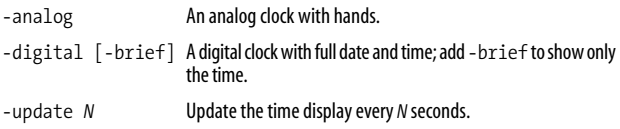

### **cal [***options***] [***month* **[***year***]]**

**util-linux**

**coreutils**

*/usr/bin*

stdin stdout - file -- opt --help --version

The cal command prints a calendar—by default, the current month:

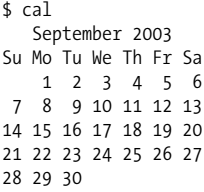

To print a different calendar, supply a month and four-digit year: cal 8 2002. If you omit the month (cal 2002), the entire year is printed.

#### **Useful options**

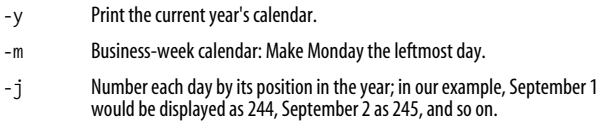

## **date [***options***] [***format***]**

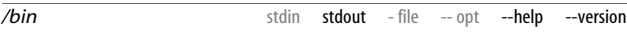

The date command prints dates and times. By default, it prints the system date and time in the local timezone:

\$ date Sun Sep 28 21:01:31 EDT 2003

You can format the output differently by supplying a format string beginning with a plus sign:

```
$ date '+%D'
09/28/03
$ date '+The time is %l:%M %p on a beautiful %A in %B'
The time is 9:01 PM on a beautiful Sunday in September
```
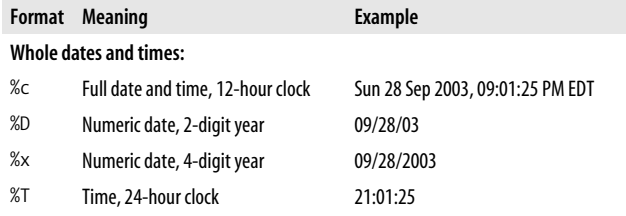

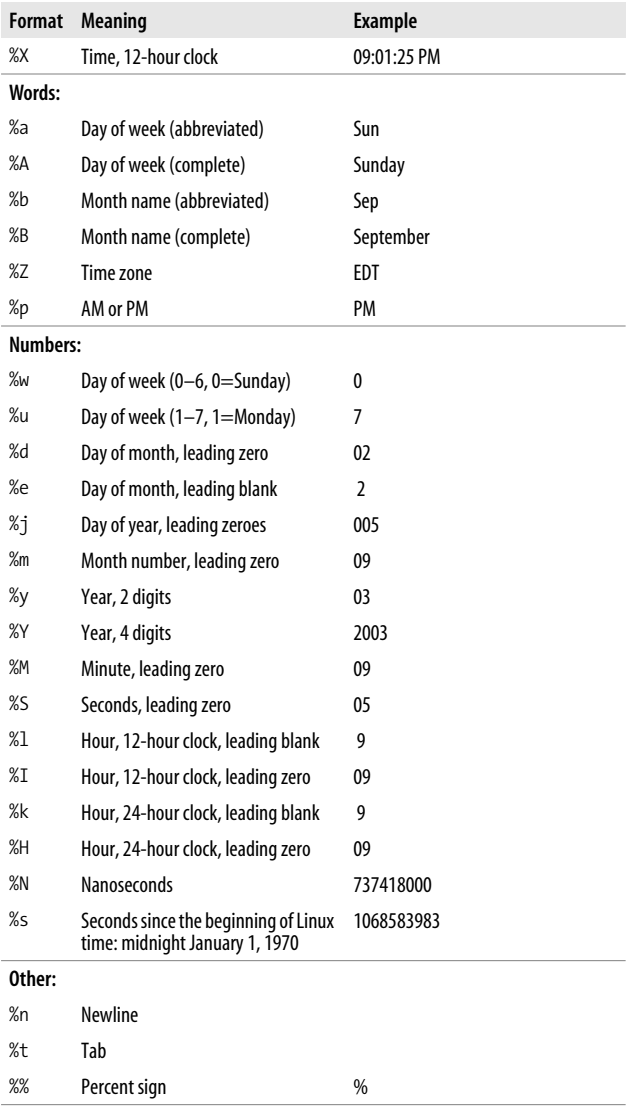

Through its options, date can also display other dates and times.

### **Useful options**

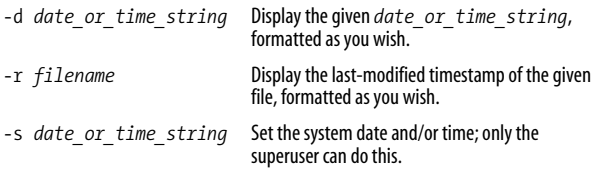

### **ntpdate***timeserver*

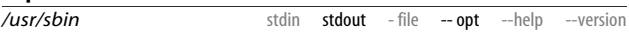

The ntpdate command sets the current system time by contacting a timeserver machine on the network. You must be root to set the system time.

# /usr/sbin/ntpdate timeserver.someplace.edu 7 Sep 21:01:25 ntpdate[2399]: step time server 178.99.1.8 offset 0.51 sec

To keep your system date in sync with a timeserver over long periods, use the daemon ntpd instead; see *http://www.ntp.org*. If you don't know a local timeserver, search Google for "public ntp time server".

# **Scheduling Jobs**

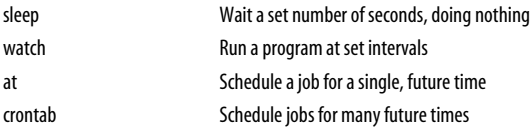

If you need to launch programs at particular times or at regular intervals, Linux provides several scheduling tools at various degrees of complexity.

**ntp**

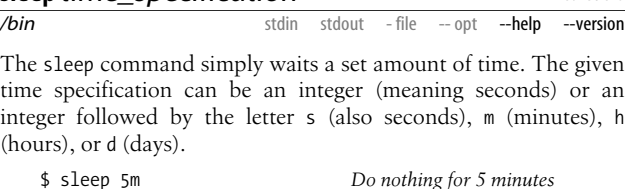

**coreutils**

**procps**

sleep is useful for delaying a command for a set amount of time:

\$ sleep 10 && echo 'Ten seconds have passed.' *(10 seconds pass)* Ten seconds have passed.

### **watch [***options***]** *command*

**sleep** *time\_specification*

*/usr/bin* stdin stdout - file -- opt --help --version

The watch program executes a given command at regular intervals; the default is every two seconds. The command is passed to the shell (so be sure to quote or escape any special characters), and the results are displayed in a full-screen mode, so you can observe the output conveniently and see what has changed. For example, watch -n 60 date executes the date command once a minute, sort of a poor man's clock. Type ^C to exit.

#### **Useful options**

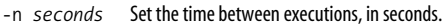

-d Highlight differences in the output, to emphasize what has changed from one execution to the next.

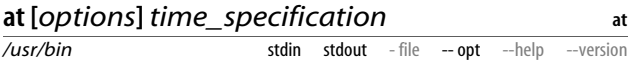

The at command runs a shell command once at a specified time:

```
$ at 7am next sunday
at> echo Remember to go shopping | Mail smith
at> lpr $HOME/shopping-list
at> ^D
\timesFOT>job 559 at 2003-09-14 21:30
```
The time specifications understood by at are enormously flexible. In general, you can specify:

- A time followed by a date (not a date followed by a time)
- Only a date (assumes the current clock time)
- Only a time (assumes the very next occurrence, whether today or tomorrow)
- A special word like now, midnight, or teatime (16:00)
- Any of the above followed by an offset, like "+ 3 days"

Dates are acceptable in many forms: december 25 2003, 25 december 2003, december 25, 25 december, 12/25/2003, 25.12.2003, 20031225, today, thursday, next thursday, next month, next year, and more. Month names can be abbreviated to three letters (jan, feb, mar, ...). Times are also flexible: 8pm, 8 pm, 8:00pm, 8:00 pm, 20:00, and 2000 are equivalent. Offsets are a plus or minus sign followed by whitespace and an amount of time: + 3 seconds, + 2 weeks, - 1 hour, and so on.\*

If you don't specify a part of the date or time, at copies the missing information from the system date and time. So "next year" means one year from right now, "thursday" means the upcoming Thursday at the current clock time, "december 25" means the next upcoming December 25, and "4:30pm" means the very next occurrence of 4:30 p.m. in the future.

Your command is not evaluated by the shell until execution time, so wildcards, variables, and other shell constructs are not expanded until then. Also, your current environment (see printenv) is preserved within each job so it executes as if you were logged in. Aliases, however, aren't available to at jobs, so don't include them.

To list your at jobs, use atq ("at queue"):

```
$ atq
559 2003-09-14 07:00 a smith
```
To delete an at job, run atrm ("at remove") with the job number:

\$ atrm 559

## **Useful options**

-f *filename* Read commands from the given file instead of standard input.

-c *job\_number* Print the job commands to standard output.

\* Programmers can read the precise syntax in */usr/share/doc/at-\*/timespec*.

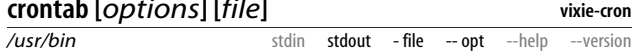

The crontab command, like at, schedules jobs for specific times. However, crontab is for recurring jobs, such as "Run this command at midnight on the second Tuesday of each month." To make this work, you edit and save a file (called your *crontab file*):

\$ crontab -e

**crontab [***options***] [***file***]**

which automatically gets installed in a system directory (*/var/ spool/cron*). Once a minute, a Linux process called cron wakes up, checks your crontab file, and executes any jobs that are due.

\$ crontab -e

Edit your crontab file in your default editor (\$EDITOR)

\$ crontab -l

Print your crontab file on standard output

\$ crontab -r

Delete your crontab file

\$ crontab myfile

Install the file *myfile* as your crontab file

The superuser can add the option -u *username* to work with other users' crontab files.

Crontab files contain one job per line. (Blank lines and comment lines beginning with "#" are ignored.) Each line has six fields, separated by whitespace. The first five fields specify the time to run the job, and the last is the job command itself.

```
Minutes of the hour
```
Integers between 0 and 59. This can be a single number (30), a sequence of numbers separated by commas (0,15,30,45), a range  $(20-30)$ , a sequence of ranges  $(0-15,50-59)$ , or an asterisk to mean "all." You can also specify "every *n*th time" with the suffix /*n*; for instance, both \*/12 and 0-59/12 mean 0,12,24,36,48 (i.e., every 12 minutes).

*Hours of the day*

Same syntax as for minutes.

*Days of the month*

Integers between 1 and 31; again, you may use sequences, ranges, sequences of ranges, or an asterisk.

*Months of the year*

Integers between 1 and 12; again, you may use sequences, ranges, sequences of ranges, or an asterisk. Additionally, you may use three-letter abbreviations (jan, feb, mar, ...), but not in ranges or sequences.

*Days of the week*

Integers between 0 (Sunday) and 6 (Saturday); again, you may use sequences, ranges, sequences of ranges, or an asterisk. Additionally, you may use three-letter abbreviations (sun, mon, tue, ...), but not in ranges or sequences.

*Command to execute*

Any shell command, which will be executed in your login environment, so you can refer to environment variables like \$HOME and expect them to work. Use only absolute paths to your commands (e.g., */usr/bin/who* instead of who) as a general rule.

[Table 11](#page-166-0) shows some example time specifications.

<span id="page-166-0"></span>*Table 11. Example time specifications for crontab*

| * * * * *        | Every minute                                    |
|------------------|-------------------------------------------------|
| $45 * * * * *$   | 45 minutes after each hour (1:45, 2:45, etc.)   |
| 45 9 * * *       | Every day at 9:45 am                            |
| 45 9 8 * *       | The eighth day of every month at 9:45 am        |
| 45 9 8 12 *      | Every December 8 at 9:45 am                     |
| 45 9 8 dec *     | Every December 8 at 9:45 am                     |
| $459$ * * 6      | Every Saturday at 9:45 am                       |
| 45 9 $*$ $*$ sat | Every Saturday at 9:45 am                       |
| 45 9 * 12 6      | Every Saturday in December, at 9:45 am          |
| 45 9 8 12 6      | Every December 8 AND every Saturday, at 9:45 am |

If the command produces any output upon execution, cron will email it to you.

# **Graphics and Screensavers**

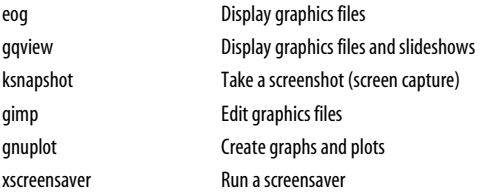

For viewing or editing graphics, Linux has handy tools with tons of options. We won't cover these programs in much detail, just enough to pique your interest. Our goal is to make you aware of the programs so you can explore further on your own.

### **eog [***options***] [***files***]**

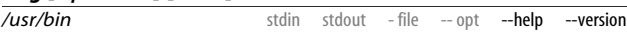

**eog**

The eog (Eye of Gnome) image viewer displays graphics files in a variety of formats. If you invoke it for a single file, it displays the file. Invoked on two or more files:

\$ eog file1.jpg file2.gif file3.pbm

it displays each in a separate window.

Most eog options are fairly technical, so we won't cover them; we mention this so you know eog *has* options, in case you want to investigate them (eog --help).

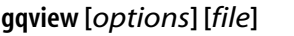

*/usr/bin*

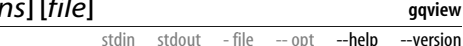

The gqview image viewer displays graphics files in a variety of formats, and can automatically switch from one image to the next, like a slideshow. By default, it displays the names of all graphics files in the current directory, and you can select names to display the images. The onscreen menus are straightforward, so explore them and try things out. Type ^q to quit.

#### **Useful options**

*/usr/bin*

- -f Display images in full-screen mode. (Toggle between full-screen mode and window mode by typing v.)
- -s Display images in a slideshow. (Turn the slideshow on and off by typing s.)

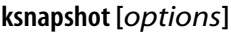

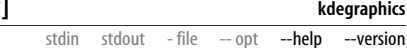

The ksnapshot command is a versatile screen-capture utility. Simply run:

\$ ksnapshot

and it takes a screenshot, displaying it in miniature. From there you can save it to a graphics file or take another screenshot. The only subtlety is choosing a file format for the output; this is done when you save, by choosing an output filename with an appropriate, standard extension: *.jpg* to produce a JPEG file, *.bmp* for a Windows bitmap, *.pbm* for a portable bitmap, *.eps* for encapsulated Postscript, *.ico* for a Windows icon, and so forth. For a list of supported file formats, click the Save Snapshot button and view the selections under Filter.

For more information, click the Help button in the ksnapshot window, or run ksnapshot --help-all from the shell.

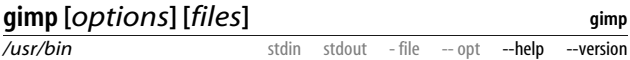

The GIMP (GNU Image Manipulation Program) is a full-featured image-editing package that rivals Adobe Photoshop in power and scope. It is fairly complex to use but the results can be stunning. Visit *http://www.gimp.org* for full information. To run the program, type:

\$ gimp

To edit a particular file, type:

\$ gimp *filename*

If the GIMP is more complicated than you need, download the xv program for simpler edits, from *http://www.trilon.com/xv*. Simply display the graphics file:

\$ xv myfile.jpg

and click the right mouse button on the image. A menu of editing tools appears.

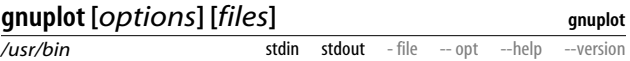

The gnuplot program creates graphs, plotting points and connecting them with lines and curves, and saves them in a wide variety of printer and plotter formats, such as Postscript. To use gnuplot, you need to learn a small but powerful programming language. Here's an example of plotting the curve  $y = x^2$  from  $x =$ 1 to 10, which will appear in an X window on your display:

\$ gnuplot gnuplot> **plot [1:10] x\*\*2** gnuplot> **quit**

To do the same, saving the results as a Postscript file:

\$ echo 'set terminal postscript; plot [1:10] x\*\*2' | gnuplot > output.ps

See *http://www.gnuplot.info* for full details.

#### **xscreensaver**

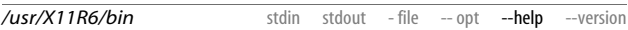

**xscreensaver**

The xscreensaver system is a versatile screen saver with hundreds of animations available. It runs in the background, and you can control it in various ways:

- *After a period of inactivity.* By default, Fedora's graphical user interfaces (KDE or GNOME) run xscreensaver automatically after five minutes of inactivity. You can configure this from the main menu. In KDE, run the Control Center application, then choose Appearance & Themes, then Screen Saver. Alternatively, right-click your mouse on the desktop, choose Configure Desktop, then choose Screen Saver. In GNOME, choose Preferences/Screensaver from the main menu.
- *As a screen locker.* At any time (in GNOME or KDE), open the main menu and choose Lock Screen. Your display will remain locked until you enter your login password.

*On the command line.* Run xscreensaver-demo to preview the many animations and set things up the way you like. Then run xscreensaver-command to control the program's behavior:

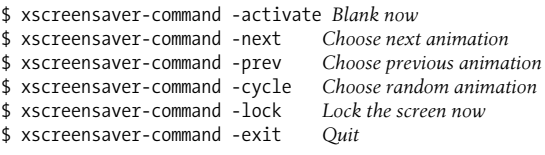

# **Audio and Video**

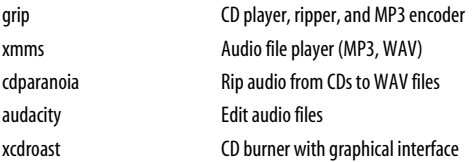

Audio is alive and well on Linux systems. Most of the programs we'll cover have intuitive user interfaces, tons of features, and reasonable documentation, so we won't discuss them in detail. Mainly, we want you to have a taste of what's available and possible. Some comprehensive web sites devoted to Linux audio and MIDI are *http://linux-sound.org/* and *http://www.xdt.com/ar/linux-snd*.

Fedora does not include any video players but you can download and install them. Some popular ones are smpeg (*http://www.lokigames.com/development/*) and mplayer (*http:// www.mplayerhq.hu*).

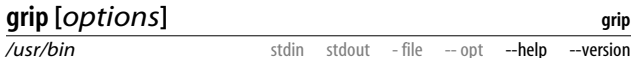

grip is a CD player and an audio ripper: it can play CDs, extract audio from CDs, save it in WAV files, and convert the files to MP3s. It has extensive built-in help and fairly intuitive controls.

### **cdparanoia [***options***]***span* **[***outfile***]**

*/usr/bin*

stdin stdout - file -- opt --help --version

The cdparanoia command reads (rips) audio data from a CD and stores it in WAV files (or other formats: see the manpage).

Common uses are:

\$ cdparanoia *N* Rip track *N* to a file.

\$ cdparanoia -B Rip all tracks on the CD into separate files.

\$ cdparanoia -B 2-4 Rip tracks 2, 3, and 4 into separate files.

\$ cdparanoia 2-4 Rip tracks 2, 3, and 4 into a single file.

If you have difficulty accessing your drive, try running cdparanoia -Qvs ("search for CD-ROM drives verbosely") and look for clues. To convert your WAV files to MP3 format, check out LAME (*http://lame.sourceforge.net/*) or NotLame (*http://www.idiap.ch/ ~sanders/not\_lame/*).

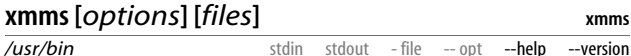

xmms (X MultiMedia System) is an excellent, graphical audio-file player that supports MP3, WAV, Ogg Vorbis, and other audio formats.\* You can play files with familiar CD-player controls, create playlists, and more. The easiest way to get started is to try it, either with no arguments:

\$ xmms

or providing audio files on the command line:

```
$ xmms file1.mp3 file2.wav file3.ogg ...
```
Here are some useful actions.

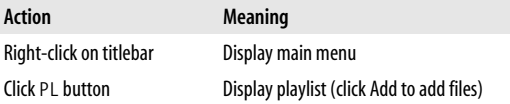

\* Fedora includes xmms without MP3 support; visit *http://www.xmms.org/* to restore it or to install the latest, untainted version.

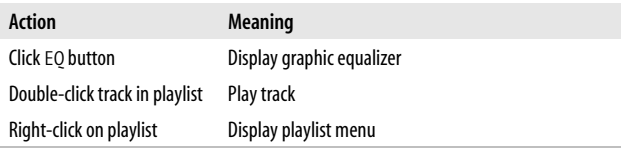

## **audacity [***files***]**

**audacity**

**xcdroast**

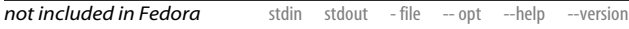

audacity is a graphical audio file editor for making changes to WAV, MP3, and Ogg files. Once a file is loaded, you can view its waveform, cut and paste audio data, apply filters and special effects to the sound (echo, bass boost, reverse, etc.), and more. Audacity is not included with Fedora, but it's a highly recommended download from *http://audacity.sourceforge.net*.

### **xcdroast [***options***]**

*/usr/bin*

stdin stdout - file -- opt --help --version

xcdroast is a CD burning program with a graphical user interface. It supports only SCSI CD drives. If your CD writer is an IDE drive, you'll need to configure it to use the *ide-scsi* emulation module. This task is far beyond the scope of our little book, but basically, if your CD drives show up in the output of:

\$ cdrecord -scanbus

you should be OK. Otherwise, consult the "CD-Writing Howto" at *http://www.tldp.org/HOWTO/CD-Writing-HOWTO.html*. Additionally, before using xcdroast, visit *http://www.xcdroast.org* and read the documentation, especially the FAQ, because setup can be tricky. Then run:

\$ xcdroast

Click Setup and make sure all your settings are as you want them. Click Save Configuration, then OK to return to the main screen. From there, choose Duplicate CD or Create CD, whichever you want, and continue from there. Depending on how your system is configured, you might need to be the superuser to burn CDs.

# <span id="page-173-0"></span>**Programming with Shell Scripts**

Earlier when we covered the shell (bash), we said it had a programming language built in. In fact, you can write programs, or *shell scripts*, to accomplish tasks that a single command cannot. Like any good programming language, the shell has variables, conditionals (if-then-else), loops, input and output, and more. Entire books have been written on shell scripting, so we'll be covering the bare minimum to get you started. For full documentation, run info bash.

# **Whitespace and Linebreaks**

bash shell scripts are very sensitive to whitespace and linebreaks. Because the "keywords" of this programming language are actually commands evaluated by the shell, you need to separate arguments with whitespace. Likewise, a linebreak in the middle of a command will mislead the shell into thinking the command is incomplete. Follow the conventions we present here and you should be fine.

## **Variables**

We described variables earlier:

```
$ MYVAR=6
$ echo $MYVAR
6
```
All values held in variables are strings, but if they are numeric the shell will treat them as numbers when appropriate.

```
$ NUMBER="10"
$ expr $NUMBER + 5
15
```
When you refer to a variable's value in a shell script, it's a good idea to surround it with double quotes to prevent certain runtime errors. An undefined variable, or a variable with spaces in its value, will evaluate to something unexpected if not surrounded by quotes, causing your script to malfunction.

```
$ FILENAME="My Document" Space in the name
$ ls $FILENAME Try to list it
```

```
ls: My: No such file or directory Oops! ls saw 2 arguments
ls: Document: No such file or directory
$ ls -l "$FILENAME" List it properly
My Document ls saw only 1 argument
```
If a variable name is evaluated adjacent to another string, surround it with curly braces to prevent unexpected behavior:

```
$ HAT="fedora"
$ echo "The plural of $HAT is $HATs"
                                    Oops! No variable "HATs"
$ echo "The plural of $HAT is ${HAT}s"
The plural of fedora is fedoras What we wanted
```
## **Input and Output**

Script output is provided by the echo and printf commands, which we described in ["Screen Output" on page 144](#page-151-0):

```
$ echo "Hello world"
Hello world
$ printf "I am %d years old\n" `expr 20 + 20`
I am 40 years old
```
Input is provided by the read command, which reads one line from standard input and stores it in a variable:

```
$ read name
Sandy Smith <ENTER>
$ echo "I read the name $name"
I read the name Sandy Smith
```
## **Booleans and Return Codes**

Before we can describe conditionals and loops, we need the concept of a Boolean (true/false) test. To the shell, the value 0 means true or success, and anything else means false or failure.

Additionally, every Linux command returns an integer value, called a *return code* or *exit status*, to the shell when the command exits. You can see this value in the special variable \$?:

```
$ cat myfile
My name is Sandy Smith and
```

```
I really like Fedora Linux
$ grep Smith myfile
My name is Sandy Smith and A match was found...
$ echo $?
0 ...so return code is "success"
$ grep aardvark myfile
$ echo $? No match was found...
1 ...so return code is "failure"
```
The return codes of a command are usually documented on its manpage.

## **test and "["**

The test command (built into the shell) will evaluate simple Boolean expressions involving numbers and strings, setting its exit status to 0 (true) or 1 (false):

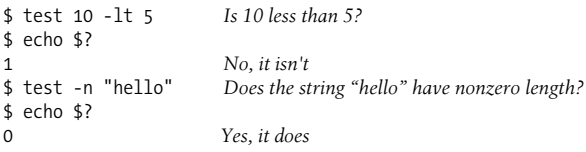

A list of common test arguments are found in [Table 12,](#page-176-0) for checking properties of integers, strings, and files.

test has an unusual alias, "[" (left square bracket), as a shorthand for use with conditionals and loops. If you use this shorthand, you must supply a final argument of "]" (right square bracket) to signify the end of the test. The following tests are identical to those before:

```
$ [ 10 -lt 5 ]
$ echo $?
1
$ [ -n "hello" ]
$ echo $?
\Omega
```
Remember that "[" is a command like any other, so it is followed by *individual arguments separated by whitespace*. So if you mistakenly forget some whitespace:

```
$ [ 5 -lt 4] No space between 4 and ]
bash: [: missing ']'
```
then test thinks the final argument is the string "4]" and complains that the final bracket is missing.

| <b>File tests</b>                     |                                                               |  |
|---------------------------------------|---------------------------------------------------------------|--|
| -d name                               | File <i>name</i> is a directory                               |  |
| $-f$ name                             | File <i>name</i> is a regular file                            |  |
| -L name                               | File <i>name</i> is a symbolic link                           |  |
| -r name                               | File <i>name</i> exists and is readable                       |  |
| -w name                               | File <i>name</i> exists and is writable                       |  |
| -x name                               | File <i>name</i> exists and is executable                     |  |
| -s name                               | File <i>name</i> exists and its size is nonzero               |  |
| $f1$ -nt $f2$                         | File $f_1$ is newer than file $f_2$                           |  |
| $f1$ -ot $f2$                         | File $f_1$ is older than file $f_2$                           |  |
| <b>String tests</b>                   |                                                               |  |
| $51 = 52$                             | String s1 equals string s2                                    |  |
| $51$ $!=$ $52$                        | String s1 does not equal string s2                            |  |
| $-Z$ $S1$                             | String s1 has zero length                                     |  |
| $-n$ s1                               | String s1 has nonzero length                                  |  |
| <b>Numeric tests</b>                  |                                                               |  |
| $a - eq$ $b$                          | Integers $a$ and $b$ are equal                                |  |
| $a$ -ne $b$                           | Integers $a$ and $b$ are not equal                            |  |
| a -gt b                               | Integer $a$ is greater than integer $b$                       |  |
| $a - ge b$                            | Integer <i>a</i> is greater than or equal to integer <i>b</i> |  |
| $a -lt b$                             | Integer a is less than integer b                              |  |
| $a - le b$                            | Integer $a$ is less than or equal to integer $b$              |  |
| <b>Combining and negating tests</b>   |                                                               |  |
| $t1 - a$ $t1$                         | And: Both tests t1 and t2 are true                            |  |
| $t1 - o t2$                           | Or: Either test t1 or t2 is true                              |  |
| ! your test                           | Negate the test, i.e., your_test is false                     |  |
| $\setminus$ ( your test $\setminus$ ) | Parentheses are used for grouping, as in algebra              |  |

<span id="page-176-0"></span>*Table 12. Some common arguments for the test command*

## **true and false**

bash has built-in commands true and false, which simply set their exit status to 0 and 1, respectively.

```
$ true
$ echo $?
\Omega$ false
$ echo $?
1
```
These will be useful when we discuss conditionals and loops.

# **Conditionals**

The if statement chooses between alternatives, each of which may have a complex test. The simplest form is the if-then statement:

```
if command If exit status of command is 0
   then
     body
    fi
For example:
    if [ `whoami` = "root" ]
    then
      echo "You are the superuser"
    fi
Next is the if-then-else statement:
    if command
   then
     body1
    else
     body2
    fi
For example:
   if [ `whoami` = "root" ]
    then
      echo "You are the superuser"
    else
      echo "You are an ordinary dude"
    fi
```
Finally, we have the form if-then-elif-else, which may have as many tests as you like:

```
if command1
then
 body1
elif command2
then
 body2
elif ...
   ...
else
 bodyN
fi
```
For example:

```
if [ `whoami` = "root" ]
then
  echo "You are the superuser"
elif [ "$USER" = "root" ]
then
  echo "You might be the superuser"
elif [ "$bribe" -gt 10000 ]
then
  echo "You can pay to be the superuser"
else
  echo "You are still an ordinary dude"
fi
```
The case statement evaluates a single value and branches to an appropriate piece of code:

```
echo 'What would you like to do?'
read answer
case "$answer" in
  eat)
     echo "OK, have a hamburger"
     ;;
   sleep)
     echo "Good night then"
     ;;
  *)
     echo "I'm not sure what you want to do"
     echo "I guess I'll see you tomorrow"
     ;;
esac
```
The general form is:

```
case string in
  expr1)
    body1
     ;;
  expr2)
    body2
     ;;
   ...
  exprN)
    bodyN
     ;;
   *)
    bodyelse
     ;;
esac
```
where *string* is any value, usually a variable value like \$myvar, and *expr1* through *exprN* are patterns (run the command info bash reserved case for details), with the final \* like a final "else." Each set of commands must be terminated by ;; (as shown):

```
case $letter in
   X)
     echo "$letter is an X"
     ;;
   [aeiou])
     echo "$letter is a vowel"
     ;;
   [0-9])
     echo "$letter is a digit, silly"
     ;;
   *)
     echo "I cannot handle that"
     ;;
esac
```
# **Loops**

The while loop repeats a set of commands as long as a condition is true.

```
while command While the exit status of command is 0
do
 body
done
```
<span id="page-180-1"></span>For example, if this is the script myscript:

```
i=0while [ $i -lt 3 ]
do
   echo "$i"
   i=`expr $i + 1`
done
$ ./myscript
\Omega1
\overline{2}
```
The until loop repeats until a condition becomes true:

```
until command While the exit status of command is nonzero
do
  body
done
```
For example:

```
i=0until [ $i -ge 3 ]
do
  echo "$i"
 i=`expr $i + 1`
done
$ ./myscript
0
1
\overline{2}
```
The for loop iterates over values from a list:

```
for variable in list
do
 body
done
```
For example:

for name in Tom Jack Harry do echo "\$name is my friend" done

```
$ ./myscript
Tom is my friend
Jack is my friend
Harry is my friend
```
The for loop is particularly handy for processing lists of files, for example, all files of a certain type in the current directory:

```
for file in *.doc
do
  echo "$file is a stinky Microsoft Word file"
done
```
For an infinite loop, use while with the condition true, or until with the condition false:

```
while true
do
   echo "forever"
done
until false
do
   echo "forever again"
done
```
Presumably you would use break or exit to terminate these loops based on some condition.

# **Break and Continue**

The break command jumps out of the nearest enclosing loop. Consider this simple script called myscript:

```
for name in Tom Jack Harry
do
   echo $name
   echo "again"
done
echo "all done"
$ ./myscript
Tom
again
Jack
again
```

```
Harry
again
all done
```
Now with a break:

```
for name in Tom Jack Harry
do
   echo $name
   if [ "$name" = "Jack" ]
   then
     break
   fi
   echo "again"
done
echo "all done"
$ ./myscript
Tom
again<br>Jack
                  The break occurs
all done
```
The continue command forces a loop to jump to its next iteration.

```
for name in Tom Jack Harry
do
   echo $name
   if [ "$name" = "Jack" ]
   then
     continue
  fi
   echo "again"
done
echo "all done"
$ ./myscript
Tom
again
Jack The continue occurs
Harry
again
all done
```
break and continue also accept a numeric argument (break *N*, continue *N*) to control multiple layers of loops (e.g., jump out <span id="page-183-1"></span>of *N* layers of loops), but this kind of scripting leads to spaghetti code and we don't recommend it.

# **Creating and Running Shell Scripts**

To create a shell script, simply put bash commands into a file as you would type them. To run the script, you have three choices:

*Prepend #!/bin/bash and make the file executable*

This is the most common way to run scripts. Add the line:

#!/bin/bash

to the very top of the script file. It must be the first line of the file, left-justified. Then make the file executable:

<span id="page-183-0"></span>\$ chmod +x myscript

Optionally, move it into a directory in your search path. Then run it like any other command:

<span id="page-183-2"></span>\$ myscript

If the script is in your current directory, but the current directory "." is not in your search path, you'll need to prepend "./" so the shell finds the script:

\$ ./myscript

The current directory is generally not in your search path for security reasons.

*Pass to bash*

bash will interpret its argument as the name of a script and run it.

\$ bash myscript

*Run in current shell with "."*

The preceding methods run your script as an independent entity that has no effect on your current shell.\* If you want your script to make changes to your current

<sup>\*</sup> Technically, it runs in a separate shell (a *subshell* or *child shell*) that inherits the attributes of the original shell, but cannot alter them in the original shell.

<span id="page-184-0"></span>shell (setting variables, changing directory, and so on), it can be run in the current shell with the "." command:

```
$ . myscript
```
# **Command-Line Arguments**

Shell scripts can accept command-line arguments and options just like other Linux commands. (In fact, some common Linux commands *are* scripts.) Within your shell script, you can refer to these arguments as \$1, \$2, \$3, and so on.

```
$ cat myscript
#!/bin/bash
echo "My name is $1 and I come from $2"
$ ./myscript Johnson Wisconsin
My name is Johnson and I come from Wisconsin
$ ./myscript Bob
My name is Bob and I come from
```
Your script can test the number of arguments it received with  $$#$ 

```
if [ $# -lt 2 ]
then
  echo "$0 error: you must supply two arguments"
else
  echo "My name is $1 and I come from $2"
fi
```
The special value \$0 contains the name of the script, and is handy for usage and error messages:

```
$ ./myscript Bob
./myscript error: you must supply two arguments
```
To iterate over all command-line arguments, use a for loop with the special variable \$@, which holds all arguments:

```
for arg in $@
do
  echo "I found the argument $arg"
done
```
# <span id="page-185-9"></span><span id="page-185-1"></span>**Exiting with a Return Code**

The exit command terminates your script and passes a given return code to the shell. By tradition, scripts should return 0 for success and 1 (or other nonzero value) on failure. If your script doesn't call exit, the return code is automatically 0.

```
if [ $# -lt 2 ]
then
   echo "Error: you must supply two arguments"
   exit 1
else
   echo "My name is $1 and I come from $2"
fi
exit 0
$ ./myscript Bob
./myscript error: you must supply two arguments
$ echo $?
1
```
# <span id="page-185-8"></span><span id="page-185-6"></span><span id="page-185-5"></span><span id="page-185-4"></span><span id="page-185-0"></span>**Beyond Shell Scripting**

<span id="page-185-3"></span><span id="page-185-2"></span>Shell scripts are fine for many purposes, but Linux comes with much more powerful scripting languages, as well as compiled programming languages. Here are a few.

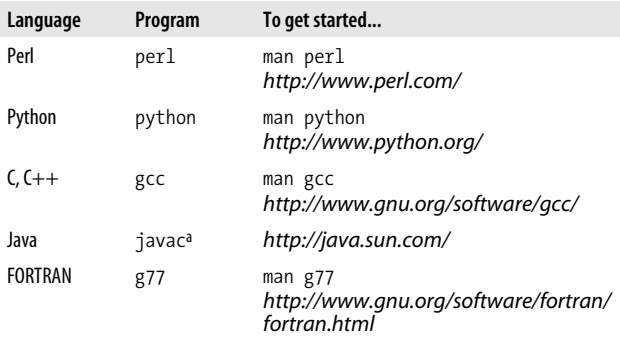

<span id="page-186-1"></span><span id="page-186-0"></span>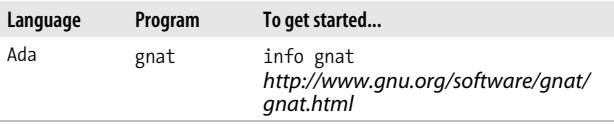

a Not included in Fedora, nor many other Linux distros.

# **Final Words**

Although we've covered many commands and capabilities of Linux, we've just scratched the surface. Fedora and other distributions come with *thousands* of other programs. We encourage you to continue reading, exploring, and learning the capabilities of your Linux systems. Good luck!

# **Acknowledgments**

Heartfelt thanks to my editor Mike Loukides, the O'Reilly production staff, the technical reviewers (Ron Bellomo, Wesley Crossman, David Debonnaire, Tim Greer, Jacob Heider, and Eric van Oorschot), Alex Schowtka and Robert Dulaney at VistaPrint, and my wonderful family, Lisa and Sophie.

# **Index**

#### **Symbols**

[!! \(recalling previous](#page-36-0) command), 29 [/ \(slash\), root directory, 13](#page-20-0) [& \(ampersand\), running](#page-37-0) background jobs, 30 [&& \(two ampersands\), stopping](#page-34-0) execution of combined commands, 27 [. \(period\), current directory, 14](#page-21-0) [.. \(two periods\), parent](#page-21-0) directory, 14 [; \(semicolon\), combine](#page-33-0) commands using, 26 [\[ \(left square bracket\), alias for](#page-175-0) test command, 168 [\ \(backward slash\), escaping](#page-34-1) special characters, 27 [^Z command \(suspending](#page-38-0) jobs), 31 [| \(pipe operator\), 26](#page-33-1) ||, stopping execution of [combined commands, 27](#page-34-2)  $\sim$  (tilde), denoting home [directories, 15,](#page-22-0) [23](#page-30-0)

#### **A**

[abiword program, 56](#page-63-0) [absolute path of current](#page-48-0) directory, printing, 41 [acroread viewer, 49](#page-56-0) [Ada language, 178](#page-186-0) [alias command, 25](#page-32-0) [alphabetical order, sorting text](#page-84-0) in, 77 ampersand  $(\&)$ , running background jobs, 30 [apt program, 35](#page-42-0) [arguments for commands, 3](#page-10-0) [aspell command, 103](#page-110-0) [at command, 156–](#page-163-0)[157](#page-164-0) [atq command, 157](#page-164-1) [atrm command, 157](#page-164-2) attributes of files [changing, 64](#page-71-0) [viewing, 65](#page-72-0) [audacity graphical audio file](#page-172-0) editor, 165 [audio on Linux](#page-170-0) [systems, 163–](#page-170-0)[165](#page-172-1) [awk filter program, 81](#page-88-0) [vs. tr command, 77](#page-84-1)

We'd like to hear your suggestions for improving our indexes. Send email to *index@oreilly.com*.

#### **B**

[background jobs, running, 30](#page-37-0) [backing up Linux files, 95–](#page-102-0)[101](#page-108-0) [backquotes on command](#page-34-3) line, 27 [backward slash \(\\), escaping](#page-34-1) special characters, 27 [basename command, 42](#page-49-0) [bash \(Bourne Again Shell\), 2,](#page-9-0) [20–](#page-27-0)[33](#page-40-0) [command-line editing, 28](#page-35-0) [printf command, 146](#page-153-0) [programming with shell](#page-173-0) [scripts, 166–](#page-173-0)[176](#page-183-0) [type command, 66,](#page-73-0) [70](#page-77-0) [bg command, 31](#page-38-1) [jobs command and, 30](#page-37-1) [bin directory, 16](#page-23-0) [Booleans in shell scripts, 167,](#page-174-0) [170](#page-177-0) [/boot directory, 18](#page-25-0) [Bourne Again Shell \(see bash\)](#page-9-0) [brace expansion, 23](#page-30-1) [break command, 174](#page-181-0) [browsing the web, 136–](#page-143-0)[140](#page-147-0) [bunzip2 command, 84](#page-91-0) [burning CDs, 99,](#page-106-0) [165](#page-172-2) [bzcat command, 84](#page-91-1) [bzip2 command, 84](#page-91-2) [tar –j command and, 99](#page-106-1)

#### **C**

[C and C++ languages, 178](#page-185-0) [^C command \(killing](#page-39-0) programs), 32 [cal command, 153](#page-160-0) [Calc program \(soffice\), 56](#page-63-1) [calculator command \(dc\), 151](#page-158-0) [calculator programs, 149–](#page-156-0)[152](#page-159-0) [case statement, 171](#page-178-0) [cat command, 43](#page-50-0) [tee command and, 80](#page-87-0)

[CD burning programs, 99,](#page-106-0) [165](#page-172-2) [cd command, 14,](#page-21-1) [41](#page-48-1) [home directories, locating, 14](#page-21-2) [cdparanoia command, 164](#page-171-0) [cdrecord command, 99](#page-106-2) [xcdroast command and, 165](#page-172-3) [cgi-bin directory, 16](#page-23-1) [chattr \(change attributes\)](#page-71-1) command, 64 [checksums, comparing, 90](#page-97-0) [chfn \(change finger\)](#page-124-0) command, 117 [chgrp command, 20,](#page-27-1) [62,](#page-69-0) [120](#page-127-0) [chmod command, 20,](#page-27-2) [62–](#page-69-1)[64](#page-71-2) [chown command, 20,](#page-27-3) [61](#page-68-0) [chsh \(change shell\)](#page-125-0) command, 118 [cksum program, 86,](#page-93-0) [90](#page-97-1) [clear command, 149](#page-156-1) [clock programs, 152](#page-159-1) [cmp command, 86,](#page-93-1) [89](#page-96-0) [columns of text, extracting from](#page-82-0) files, 75 [combining commands, 26](#page-33-2) [comm command, 86,](#page-93-2) [88](#page-95-0) [command-line arguments in shell](#page-184-0) scripts, 177 [command-line editing with](#page-35-0) bash, 28 [commands, 3](#page-10-1) [combining, 26](#page-33-2) [history-related, 29](#page-36-1) [killing, 32,](#page-39-1) [109](#page-116-0) [comparing files, 86–](#page-93-3)[90](#page-97-2) [completing filenames with TAB](#page-36-2) key, 29 [compress command, 83](#page-90-0) [software installation and, 34](#page-41-0) [tar –Z command and, 99](#page-106-3) [zip command and,](#page-92-0)[85](#page-92-0) [compressing/uncompressing](#page-89-0) [files, 82–](#page-89-0)[85](#page-92-1)

[conditionals in shell](#page-177-1) [scripts, 170–](#page-177-1)[172](#page-179-0) [configure script, running, 37](#page-44-0) [configuring the shell, 33](#page-40-1) [connecting to](#page-135-0) [networks, 128–](#page-135-0)[131](#page-138-0) [continue command, 175](#page-182-0) [controlling processes, 108–](#page-115-0)[110](#page-117-0) [cp command, 39](#page-46-0) [cpio program, 96](#page-103-0) [cron process, 158](#page-165-0) [crontab command, 158–](#page-165-1)[159](#page-166-0) [CUPS printing system, 101](#page-108-1) [curl command, 138](#page-145-0) [curly-brace expressions,](#page-30-1) expanding, 23 [cut command, 75](#page-82-1)

### **D**

[date command, 153–](#page-160-1)[155](#page-162-0) [watch command and, 156](#page-163-1) [dc \(desk calculator\)](#page-158-0) command, 151 [default editor, setting, 52](#page-59-0) [dev directory, 17](#page-24-0) [df \(disk free\) program, 92](#page-99-0) [diff program, 86](#page-93-4) [diff3 program, 86,](#page-93-5) [88](#page-95-1) [dig command, 125](#page-132-0) [directories, Linux, 13](#page-20-1) [changing, using cd](#page-48-1) command, 41 [creating, 42](#page-49-1) [deleting empty directories, 42](#page-49-2) [home directories, 14](#page-21-3) [operating system](#page-25-1) directories, 18 [printing absolute path of, 41](#page-48-0) [system directories, 15–](#page-22-1)[18](#page-25-2) [dirname command, 42](#page-49-3) [disk usage command \(du\), 59](#page-66-0)

[disks and filesystems, 91–](#page-98-0)[95](#page-102-1) [DISPLAY variable, 23](#page-30-2) [dnsdomainname command, 121](#page-128-0) [doc directory, 16](#page-23-2) [domainname command, 121](#page-128-1) [du \(disk usage\) command, 59](#page-66-0) [dump command, 96](#page-103-1) [chattr command and, 64](#page-71-3) [restore command and, 97](#page-104-0) [DVI files, 50](#page-57-0) [dvips command, 50](#page-57-1)

#### **E**

[echo command, 7,](#page-14-0) [145](#page-152-0) [script output provided](#page-174-1) by, 167 [ed line editor, 81](#page-88-1) [diff –e command, 87](#page-94-0) [EDITOR environment](#page-52-0) variable, 45 [setting default editor, 52](#page-59-1) [egrep command, 73](#page-80-0) [else statement, 170](#page-177-2) emacs text editor [command-line editing, 28](#page-35-1) [creating/editing files, 51–](#page-58-0)[54](#page-61-0) [lynx –emacskeys](#page-145-1) command, 138 [RPM filenames and, 35](#page-42-1) [email readers, 132–](#page-139-0)[135](#page-142-0) [environment variables, 24](#page-31-0) [EDITOR, 45,](#page-52-1) [52](#page-59-0) [HOME, 15,](#page-22-2) [23](#page-30-3) [preserving, in new shell, 119](#page-126-0) [printing, 114](#page-121-0) [VISUAL, 45,](#page-52-1) [52](#page-59-0) [eog \(Eye of Gnome\) image](#page-167-0) viewer, 160 [Epiphany web browser for](#page-143-1) GNOME, 136 [escaping special characters, 27](#page-34-1)

[etc directory, 16](#page-23-3) [evolution command, 132](#page-139-1) Excel documents [editing with abiword, 56](#page-63-2) [editing with soffice, 55](#page-62-0) [exit command, 12](#page-19-0) [exiting with return codes, 178](#page-185-1) [terminating loops, 174](#page-181-1) [terminating shells, 33](#page-40-2) [exit status \(return codes\) of](#page-174-2) Linux commands, 167 [export command, 24](#page-31-1) [expr command, 149](#page-156-2) [ext3 filesystems, 91](#page-98-1) [chattr/lsattr commands, 64](#page-71-4) [Eye of Gnome \(eog\) image](#page-167-0) viewer, 160

#### **F**

[false command, 170](#page-177-3) [infinite loops and, 174](#page-181-2) [fdisk program, 95](#page-102-2) [Fedora Linux, 2](#page-9-1) [getting help with, 8](#page-15-0) [graphical desktop, 9](#page-16-0) [running shell windows, 11](#page-18-0) [up2date command, 34](#page-41-1) [fg command, 32](#page-39-2) [jobs command and, 30](#page-37-2) [fgrep command, 74](#page-81-0) [file command, 59](#page-66-1) [filename completion, 29](#page-36-2) files [changing timestamps, 60](#page-67-0) [copying, using cp](#page-46-1) command, 39 [creating, 51–](#page-58-1)[56](#page-63-3) [deleting, using rm](#page-46-2) command, 39 [editing, 51–](#page-58-1)[56](#page-63-3)

[linking, using ln](#page-47-0) command, 40 [listing attributes of, 57](#page-64-0) [listing, using ls command, 38](#page-45-0) [locating, 65–](#page-72-1)[71](#page-78-0) [measuring disk space of, 59](#page-66-2) [moving, 39](#page-46-3) [permissions/ownership, 19,](#page-26-0) [38,](#page-45-1) [62–](#page-69-2)[64](#page-71-5) [renaming, 39](#page-46-3) [setting group ownership](#page-69-0) of, 62 [setting ownership of, 61](#page-68-0) [viewing, 43–](#page-50-1)[51](#page-58-2) [word count program, 58](#page-65-0) [filesystem, Linux, 13–](#page-20-2)[20](#page-27-4) [find command, 66–](#page-73-1)[68](#page-75-0) [finger command, 113,](#page-120-0) [117](#page-124-1) [Firebird web browser, 136](#page-143-2) [floppy program, 95](#page-102-3) [fonts directory, 16](#page-23-4) [for loops, 173](#page-180-0) [command-line arguments](#page-184-1) and, 177 [foreground, bringing jobs](#page-39-2) into, 32 [formatting disks, 91,](#page-98-2) [95](#page-102-4) [FORTRAN language, 178](#page-185-2) [free command, 108](#page-115-1) [fsck command, 94](#page-101-0) [shutdown command and, 12](#page-19-1) [ftp \(File Transfer Protocol\)](#page-138-1) program, 131

#### **G**

[g77 program, 178](#page-185-3) [gaim program, 142](#page-149-0) [Galeon web browser, 136](#page-143-3) [gcc program, 178](#page-185-4)

[ghostview command, 49](#page-56-1) [DVI files and, 50](#page-57-2) [GIMP \(GNU Image](#page-168-0) Manipulation Program), 161 [gnat program, 178](#page-186-1) [GNOME graphical](#page-9-2) environment, 2 [Epiphany web browser, 136](#page-143-1) [Fedora Linux and, 10](#page-17-0) [getting help with, 8](#page-15-1) [logging out/shutting](#page-18-1) down, 11 [running shells within, 11](#page-18-2) [xclock command, 152](#page-159-2) [xscreensaver program, 162](#page-169-0) [gnome-terminal program, 11](#page-18-3) [gnumeric program, 56](#page-63-4) [gnuplot program, 162](#page-169-1) [Google, getting help from, 9](#page-16-1) [gqview image viewer, 160](#page-167-1) [graphical desktop, 9](#page-16-0) [graphics, viewing/](#page-167-2) [editing, 160–](#page-167-2)[163](#page-170-1) [grep command, 71](#page-78-1) [egrep command and, 73](#page-80-0) [fgrep command and, 74](#page-81-0) [manipulating RPM](#page-42-2) packages, 35 [ps command and, 105](#page-112-0) [grip command, 163](#page-170-2) [groupadd command, 120](#page-127-1) [groupdel command, 120](#page-128-2) [groupmod command, 121](#page-128-3) [groups command, 119](#page-126-1) [id –Gn command and, 112](#page-119-0) [gunzip command, 83](#page-90-1) [gv command, 49](#page-56-2) [DVI files and, 50](#page-57-2) [gzip command, 83](#page-90-2) [software installation and, 34](#page-41-2) [tar –z command and, 99](#page-106-4)

#### **H**

[hard links, 40](#page-47-1) [head command, 45](#page-52-2) [help and tutorials, 7](#page-14-1) [--help option, 8](#page-15-2) [hexadecimal dump of binary](#page-55-0) files, 48 [history command, 29](#page-36-3) [home directories, 14](#page-21-3) [HOME environment](#page-22-2) [variable, 15,](#page-22-2) [23](#page-30-3) [host command, 124](#page-131-0) [hostname command, 122](#page-129-0) [html directory, 16](#page-23-5)

## **I**

[id command, 112](#page-119-1) [if statement, 170](#page-177-4) [ifconfig command, 123](#page-130-0) [if-then-elif-else statement, 171](#page-178-1) [Impress program \(soffice\), 56](#page-63-5) [include directory, 16](#page-23-6) [index of file locations,](#page-76-0) creating, 69 [info command, 8](#page-15-3) [init.d directory, 16](#page-23-7) [input in shell scripts, 167](#page-174-3) [input/output redirection, 26](#page-33-3) [installing software on the Linux](#page-40-3) [system, 33–](#page-40-3)[37](#page-44-1) [instant messaging on](#page-149-1) [Linux, 142–](#page-149-1)[144](#page-151-0) [Internet domains, looking up](#page-133-0) registration of, 125

### **J**

[Java language, 178](#page-185-5) [javac program, 178](#page-185-6) [job control in Linux](#page-37-3) [shells, 30–](#page-37-3)[32](#page-39-3) [jobs command, 30](#page-37-4) [jobs, scheduling, 155–](#page-162-1)[159](#page-166-1)

#### **K**

[KDE graphical environment, 2](#page-9-3) [Fedora Linux and, 10](#page-17-1) [getting help with, 8](#page-15-1) [Konquerer web browser, 136](#page-143-4) [logging out/shutting](#page-18-4) down, 11 [running shells within, 11](#page-18-5) [xclock command, 152](#page-159-3) [xscreensaver program, 162](#page-169-2) Kerberos [/usr/kerberos directory, 17](#page-24-1) [telnet command and, 129](#page-136-0) [kill command, 32,](#page-39-1) [109](#page-116-0) [Konquerer web browser for](#page-143-4) KDE, 136 [konsole program, 11](#page-18-6) [ksnapshot command, 161](#page-168-1)

#### **L**

[last command, 114](#page-121-1) [less command, 44](#page-51-0) [cat command and, 43](#page-50-2) [lib directory, 16](#page-23-8) [libexec directory, 16](#page-23-9) [linebreaks in shell scripts, 166](#page-173-1) [linking files, 40](#page-47-0) Linux [backing up files, 95–](#page-102-0)[101](#page-108-0) [components of, 2](#page-9-4) [filesystem, layout of, 13–](#page-20-2)[20](#page-27-4) [getting help with, 7](#page-14-1) [installing software on the](#page-40-3) [system, 33–](#page-40-3)[37](#page-44-1) [spell checkers in, 103–](#page-110-1)[104](#page-111-0) [ln command, 40](#page-47-2) [lock directory, 17](#page-24-2) [log directory, 17](#page-24-3)

[logname command, 111](#page-118-0) [LOGNAME variable, 24](#page-31-2) [logout command, 12](#page-19-2) [look command, 103](#page-110-2) [loops in shell scripts, 172–](#page-179-1)[174](#page-181-3) [/lost+found directory, 18](#page-25-3) [lpq \(line printer queue\)](#page-109-0) command, 102 [lpr \(line printer\) command, 101](#page-108-2) [lprm \(line printer remove\)](#page-109-1) command, 102 [LPRng printing system, 101](#page-108-3) [ls command, 6,](#page-13-0) [38](#page-45-2) [displaying file properties, 57](#page-64-1) [file protections and, 19](#page-26-1) [lsattr \(list attributes\)](#page-72-2) command, 65 [lynx command, 136–](#page-143-5)[138](#page-145-2)

#### **M**

[m4 macro-processing](#page-88-2) language, 81 [magnetic tape command](#page-103-2) (mt), 96 [mail directory, 17](#page-24-4) [mail program, 135](#page-142-1) [mail readers, 132–](#page-139-0)[135](#page-142-0) [MAIL variable, 24](#page-31-3) [mailq command, 132](#page-139-2) [make command, 37](#page-44-2) [make install command, 37](#page-44-3) [man command, 8,](#page-15-4) [16](#page-23-10) [man directory, 16](#page-23-11) [masks and protection modes, 55](#page-62-1) [math commands, 149–](#page-156-0)[152](#page-159-0) [md5sum program, 86,](#page-93-6) [90](#page-97-3) [memory usage, displaying, 108](#page-115-2) [mesg program, 113,](#page-120-1) [144](#page-151-1) Microsoft Excel documents [editing with abiword, 56](#page-63-2) [editing with soff](#page-62-0)[ice, 55](#page-39-3)

Microsoft Word documents [editing with abiword, 56](#page-63-6) [editing with soffice, 55](#page-62-2) [misc directory, 17](#page-24-5) [mkdir command, 42](#page-49-4) [mkfs program, 95](#page-102-5) [mkisofs command, 99](#page-106-5) [mnt directory, 17](#page-24-5) [mount command, 93](#page-100-0) [Mozilla web browser, 136](#page-143-6) [reading email, 132](#page-139-3) [reading Usenet news, 140](#page-147-1) [mplayer video player, 163](#page-170-3) [mt \(magnetic tape\)](#page-103-2) command, 96 [mutt mailer, 133–](#page-140-0)[135](#page-142-2) [mv command, 39](#page-46-4)

#### **N**

[Netscape web browser, 136](#page-143-7) [network connections,](#page-135-0) [establishing, 128–](#page-135-0)[131](#page-138-0) [network interface, displaying](#page-130-1) information about, 123 [news, Usenet, 9,](#page-16-2) [140–](#page-147-2)[142](#page-149-2) [nice command, 109](#page-116-1) [nisdomainname command, 121](#page-128-4) [nl command, 46](#page-53-0) [cat command and, 44](#page-51-1) [nslookup command, 125](#page-132-1) [ntpdate command, 155](#page-162-2)

#### **O**

[oclock program, 152](#page-159-4) [octal dump \(od\) command, 47](#page-54-0) [od \(octal dump\) command, 47](#page-54-0) [OLDPWD variable, 24](#page-31-4) [OpenOffice.org package, 55](#page-62-3) [Opera web browser, 136](#page-143-8)

[operating system directories, 18](#page-25-1) [options for commands, 3](#page-10-0) [output in shell scripts, 167](#page-174-4) [ownership of files, 19,](#page-26-0) [38,](#page-45-1) [62–](#page-69-2)[64](#page-71-5)

### **P**

[parted program, 95](#page-102-6) [partitioning disks, 91,](#page-98-2) [95](#page-102-4) [passwd command, 117](#page-124-2) [paste command, 75](#page-82-2) [patch command, context diff, 87](#page-94-1) [PATH variable, 24–](#page-31-5)[25](#page-32-1) [Perl language, 178](#page-185-7) [permissions, file, 19,](#page-26-0) [38,](#page-45-1) [62–](#page-69-2)[64](#page-71-5) [pidof command, 109](#page-116-2) [pine mail program, 132](#page-139-4) [ping command, 126](#page-133-1) [pipe \(|\) operator, 26](#page-33-1) [printenv command, 114](#page-121-2) [at command and, 157](#page-164-3) [printf command, 146–](#page-153-1)[147](#page-154-0) [script output provided](#page-174-5) by, 167 [–printf option \(find](#page-75-1) command), 68 [printing systems in Linux, 101](#page-108-4) [/proc directory, 17,](#page-24-6) [18](#page-25-4) processes [controlling, 108–](#page-115-0)[110](#page-117-0) [viewing, 104–](#page-111-1)[108](#page-115-3) [ps command, 104,](#page-111-2) [109](#page-116-3) [public\\_html directory, 16](#page-23-12) [pwd command, 41](#page-48-2) [PWD variable, 24](#page-31-6) [Python language, 178](#page-185-8)

#### **Q**

[quoting on command line, 27](#page-34-3)

#### **R**

[rc.d directory, 16](#page-23-7) [rcsdiff program, 87](#page-94-2) [read command, 167](#page-174-6) [Red Hat Linux, 3](#page-10-2) [Red Hat Package Manager](#page-41-3) (RPM) files, 34 [redhat-config-printer](#page-109-2) command, 102 [redirecting input/output, 26](#page-33-3) regular expressions [awk filter and, 81](#page-88-3) [egrep command, 73](#page-80-1) [find –regex command, 66](#page-73-2) [grep command, 71](#page-78-2) [less command and, 44](#page-51-2) [slocate –r command, 69](#page-76-1) remote machines [logging into with telnet, 129](#page-136-1) [looking up hostnames, 124](#page-131-1) [sending ICMP packets to, 126](#page-133-2) [traceroute command, 127](#page-134-0) [renice command, 110](#page-117-1) [reset command, 33](#page-40-4) [restore command, 97](#page-104-1) [mt command and, 96](#page-103-3) [resuming jobs with fg](#page-39-4) command, 32 [return codes of Linux](#page-174-2) [commands, 167,](#page-174-2) [178](#page-185-1) [rm command, 39](#page-46-5) [RMAIL program, 132](#page-139-5) [rmdir command, 42](#page-49-5) [root directory \(/\), 13](#page-20-0) [root user, 4,](#page-11-0) [118](#page-125-1) [RPM \(Red Hat Package](#page-41-3) Manager) files, 34 [rpm command, 34–](#page-41-4)[36](#page-43-0) [RPM packages, commands for](#page-42-3) manipulating, 35

[rsync command, 100](#page-107-0) [run directory, 17](#page-24-7)

## **S**

[sbin directory, 16](#page-23-13) [scalc command, 56](#page-63-7) [scheduling jobs, 155–](#page-162-1)[159](#page-166-1) [scp \(secure copy\)](#page-137-0) command, 130 screensavers [viewing/editing, 160–](#page-167-2)[163](#page-170-1) [xscreensaver program, 162](#page-169-3) [sdiff program, 86,](#page-93-7) [88](#page-95-2) [sdraw command, 56](#page-63-8) [secure copy \(scp\)](#page-137-0) command, 130 [secure shell \(ssh\) program, 128](#page-135-1) [sed filter program, 81](#page-88-4) [vs. tr command, 77](#page-84-2) [semicolon \(;\), combine](#page-33-0) commands using, 26 [sendmail program, 133](#page-140-1) [seq command, 148](#page-155-0) [sfax command, 56](#page-63-9) [sfdisk program, 95](#page-102-7) [sftp program, 130](#page-137-1) [share directory, 16](#page-23-14) [shell prompts, 3](#page-10-3) [for superuser commands, 4](#page-11-1) shell scripts [break and continue in, 174](#page-181-4) [command-line arguments](#page-184-0) in, 177 [conditionals in, 170–](#page-177-1)[172](#page-179-0) [creating, 176](#page-183-1) [exiting with return codes, 178](#page-185-9) [loops in, 172–](#page-179-1)[174](#page-181-3) [programming with, 166–](#page-173-2)[178](#page-185-10) [running, 176](#page-183-2) [SHELL variable, 24](#page-31-7)

[shell windows, opening, 11](#page-18-7) [shells, 20–](#page-27-0)[33](#page-40-0) [changing login shell](#page-125-2) program, 118 [history-related commands, 29](#page-36-1) [job control, 30–](#page-37-3)[32](#page-39-3) [running, 11](#page-18-7) [suspending, 31](#page-38-2) [terminating, 33](#page-40-5) [vs. programs, 21](#page-28-0) [\(see also bash\)](#page-173-3) [shutdown command, 12](#page-19-3) [simpress command, 56](#page-63-10) [slabel command, 56](#page-63-11) [slash \(/\), root directory, 13](#page-20-0) [sleep command, 156](#page-163-2) [slocate \(secure locate\)](#page-76-2) command, 69 [locating files, 66](#page-73-3) [slrn newsreader, 140–](#page-147-3)[142](#page-149-3) [smpeg video player, 163](#page-170-4) [soffice program, 55](#page-62-3) [sort command, 77](#page-84-3) [special characters, escaping, 27](#page-34-1) [spell checkers in Linux, 103–](#page-110-1)[104](#page-111-0) [spell command, 104](#page-111-3) [spool directory, 17](#page-24-8) [src directory, 16](#page-23-15) [ssh \(secure shell\) program, 128](#page-135-1) [standard output, printing](#page-151-2) [messages on, 144–](#page-151-2)[149](#page-156-3) [stat command, 57](#page-64-2) [su command, 5](#page-12-0) [becoming superuser, 118](#page-125-1) [software installation and, 34](#page-41-5) [whoami command and, 111](#page-118-1) [subdirectories, Linux, 13](#page-20-3) [sudo program, 119](#page-126-2) [sum program, 86,](#page-93-8) [90](#page-97-4) [superusers, 4](#page-11-0) [becoming, 118](#page-125-1)

[suspend command, 31](#page-38-3) [swriter command, 56](#page-63-12) [symbolic links, 40](#page-47-3) [sync command, 64,](#page-71-6) [94](#page-101-1) [system directories, 15–](#page-22-1)[18](#page-25-2) [system load, displaying](#page-114-0) graphically, 107

### **T**

[t3d clock program, 152](#page-159-5) [TAB key, completing filenames](#page-36-2) with, 29 [tail command, 46](#page-53-1) [talk program, 143](#page-150-0) [tape drives, copying files to, 96](#page-103-4) [tar command, 98](#page-105-0) [mt command and, 96](#page-103-5) [software installation and, 34](#page-41-6) [tar files, 36](#page-43-1) [compressed, sample](#page-91-3) [commands, 84,](#page-91-3) [85](#page-92-2) [gzipped, sample](#page-90-3) commands, 83 [tee command, 80](#page-87-1) [telnet program, 129](#page-136-1) [TERM variable, 24](#page-31-8) [terminating shells, 33](#page-40-5) [test command, 168–](#page-175-1)[169](#page-176-0) [text manipulation](#page-78-3) [commands, 71–](#page-78-3)[80](#page-87-2) tilde  $(\sim)$ , denoting home [directories, 15,](#page-22-0) [23](#page-30-0) [time, displaying/](#page-159-6) [setting, 152–](#page-159-6)[155](#page-162-3) [timestamps, changing, 60](#page-67-0) [tmp directory, 17](#page-24-9) [top command, 106](#page-113-0) [touch command, 60](#page-67-1) [creating empty files, 51](#page-58-3) [tr command, 76](#page-31-7) [traceroute command, 127](#page-134-1)

[translating characters, using tr](#page-83-1) command, 76 [true command, 170](#page-177-5) [infinite loops and, 174](#page-181-5) [tty program, 144](#page-151-3) tutorials [for emacs, 52](#page-59-2) [getting help with Linux, 7](#page-14-1) [for mutt mailer, 135](#page-142-3) [for vim editor, 53](#page-60-0) [twm graphical environment, 10](#page-17-2) [running shells within, 11](#page-18-0) [type command, 66,](#page-73-0) [70](#page-77-0) [locating files, 66](#page-73-4) [types of files, reporting, 59](#page-66-3)

#### **U**

[umask command, 54](#page-61-1) [umount command, 93](#page-100-1) [uname command, 19,](#page-26-2) [122](#page-129-1) [uncompress command, 83](#page-90-4) [uniq command, 79](#page-86-0) [until loops, 173](#page-180-1) [infinite loops and, 174](#page-181-6) [unzip command, 85](#page-92-3) [up2date command, 34](#page-41-7) [uptime command, 19,](#page-26-3) [105](#page-112-1) [Usenet news, 9,](#page-16-2) [140–](#page-147-2)[142](#page-149-2) [USER variable, 24](#page-31-9) [useradd command, 115](#page-122-0) [userdel command, 116](#page-123-0) [usermod command, 116](#page-123-1) users [creating new accounts, 115](#page-122-1) [deleting existing users, 116](#page-123-2) [finger command and, 113](#page-120-2) [listing logged-in users, 112](#page-119-2) [modifying accounts, 116](#page-123-3) [printenv command and, 114](#page-121-3) [printing login names, 111](#page-118-2)

[printing user IDs, 112](#page-119-3) [superusers and, 4](#page-11-0) [updating information, 117](#page-124-3) [users command, 113](#page-120-3) [/usr/share/doc directory, 8](#page-15-5) [uudecode command, 85](#page-92-4) [uuencode command, 85](#page-92-5) [uxterm program, 11](#page-18-8)

#### **V**

[var directory, 17](#page-24-10) variables [defining, 23](#page-30-4) [in shell scripts, 166](#page-173-4) [vfat filesystems, 91](#page-98-1) [vi text editor, 51](#page-58-4) [command-line editing, 28](#page-35-2) [less command, 45](#page-52-3) [lynx –vikeys command, 138](#page-145-3) [video on Linux systems, 163](#page-170-5) viewing [files, 43–](#page-50-1)[51](#page-58-2) [processes, 104–](#page-111-1)[108](#page-115-3) [vim text editor, 51,](#page-58-5) [53](#page-60-1) [lynx –vikeys command, 138](#page-145-4) [sed filter and, 81](#page-88-5) [VISUAL environment](#page-52-4) variable, 45 [setting default editor, 52](#page-59-3)

#### **W**

[w command, 106](#page-113-1) [watch command, 156](#page-163-3) [wc command, 3,](#page-10-4) [58](#page-65-1) [web browsing, 136–](#page-143-0)[140](#page-147-0) [wget command, 138–](#page-145-5)[140](#page-147-4) [whereis command, 70](#page-77-1) [locating files, 66](#page-73-5) [which command, 70](#page-77-2) [locating files,](#page-73-6)[66](#page-73-6)

[while loops, 172](#page-179-2) [infinite loops and, 174](#page-181-7) whitespace [programming with shell](#page-173-5) scripts, 166 [quoting on command line, 27](#page-34-3) [who command, 112](#page-119-4) [tee command and, 80](#page-87-3) [whoami command, 111](#page-118-3) [whois command, 125](#page-133-3) [wildcard characters and the](#page-29-0) shell, 22 [windows \(shell\), opening, 11](#page-18-7) Word documents [editing with abiword, 56](#page-63-6) [editing with soffice, 55](#page-62-2) [write program, 143](#page-150-1) [Writer program \(soffice\), 56](#page-63-13) [www directory, 16](#page-23-16)

#### **X**

[X11 directory, 17](#page-23-17) [xargs command, 68](#page-75-2) [xcalc command, 149](#page-156-4) [xcdroast program, 100,](#page-107-1) [165](#page-172-4) [xclock command, 152](#page-159-7) [xdvi command, 50](#page-57-3)

[Ximian Evolution program, 132](#page-139-6) [xload command, 107](#page-114-1) [xmms command, 164](#page-171-1) [xpdf viewer, 49](#page-56-3) [xscreensaver program, 162](#page-169-4) [xscreensaver-command](#page-170-6) command, 163 [xscreensaver-demo](#page-170-7) command, 163 [xterm program, 11](#page-18-9) [xv program, using instead of](#page-168-2) GIMP, 161 [xxd command, 48](#page-55-1) [xxdiff program, 86](#page-93-9)

### **Y**

[yes command, 147](#page-154-1) [ypdomainname command, 121](#page-129-2) [yum program, 35](#page-42-4)

### **Z**

[^Z command \(suspending](#page-38-0) jobs), 31 [zcat command, 83](#page-90-5) [zip command, 85](#page-92-6)